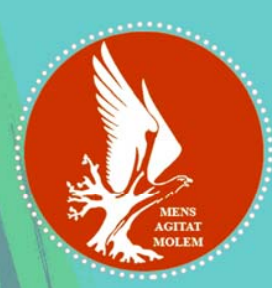

# "Imaginatie, Creativitate, Design, Dezvoltare"

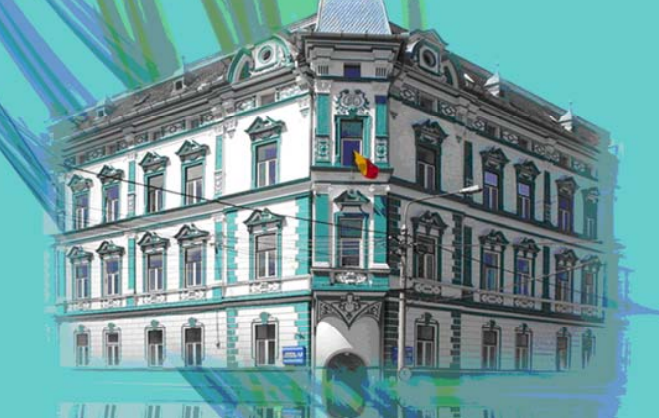

Lucrarile Sesiunii Nationale de Comunicari Stiintifice Studentesti Sibiu

**ICDD 2009** 

# **IMAGINAŢIE, CREATIVITATE, DESIGN, DEZVOLTARE**

**Lucrările Sesiunii Naţionale de Comunicări Ştiinţifice Studenţeşti Sibiu, 10 – 11 Aprilie, 2009** 

# **UNIVERSITATEA "LUCIAN BLAGA" SIBIU, FACULTATEA DE ŞTIINŢE CATEDRA DE INFORMATICĂ**

# **Lucrările Sesiunii Naţionale de Comunicări Ştiinţifice Studenţeşti "Imaginaţie, Creativitate, Design, Dezvoltare"**

**Editor** *Conf. Univ. Dr. Dana Simian*

#### **Comitet Ştiinţific**

*Prof. Univ. Dr. Valer Roşca* - Universitatea "Lucian Blaga" Sibiu *Conf. Univ. Dr. Dana Simian* - Universitatea "Lucian Blaga" Sibiu *Lector Univ. Dr. Florin Stoica* - Universitatea "Lucian Blaga" Sibiu *Lector Univ. Dr. Ioan Pop* - Universitatea "Lucian Blaga" Sibiu *Lector Univ. Dr. Mircea Neamţu* - Universitatea "Lucian Blaga" Sibiu

#### **Colectiv tehnoredactare**

*Conf. Univ. Dr. Dana Simian Prep. Laura Cacovean Stud. Ciovică Laurenţiu* 

# **Design copertă**

*Stud. Liviu Ciovică*

**ISSN 2065 – 927X** 

**Motto:** 

*"There are no limits, only your imagination"* 

# **Prefaţă**

Prezentul volum reunește lucrările prezentate la prima ediție a Sesiunii Naționale de Comunicări Ştiinţifice Studenţeşti "Imaginaţie, Creativitate, Design, Dezvoltare", desfăşurată la Universitatea Lucian Blaga din Sibiu, în perioada 10-11 Aprilie 2009, organizată de către Catedra de Informatică din cadrul Facultăţii de Ştiinţe.

Scopul sesiunii de comunicări este de a reuni studenți din toate centrele universitare din țară pentru a prezenta şi a discuta rezultate originale obţinute în toate ariile tematice ale domeniului informatică: informatică teoretică, algoritmică, proiectarea şi construirea de software, trimiterea datelor prin reţele, noi abordări în probleme de securitate, etc.

Sesiunea științifică include și o sectiune specială dedicată elevilor de liceu.

Multumim tuturor participanților, colectivului de organizare și colectivului științific, pentru contribuția adusă la succesul acestei manifestări științifice și la realizarea prezentului volum.

Conf. Univ. Dr. Dana Simian

# $CUPRINS$

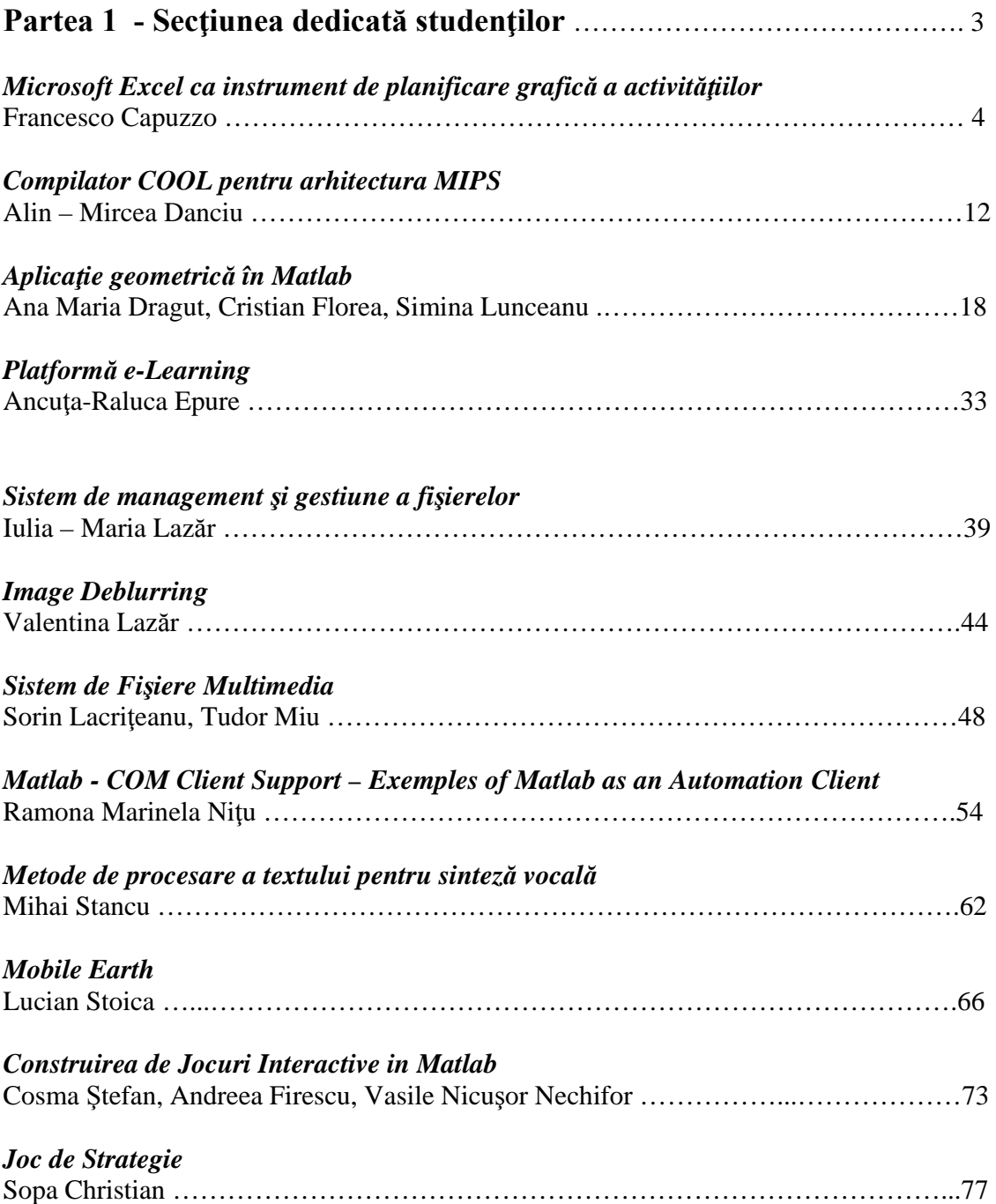

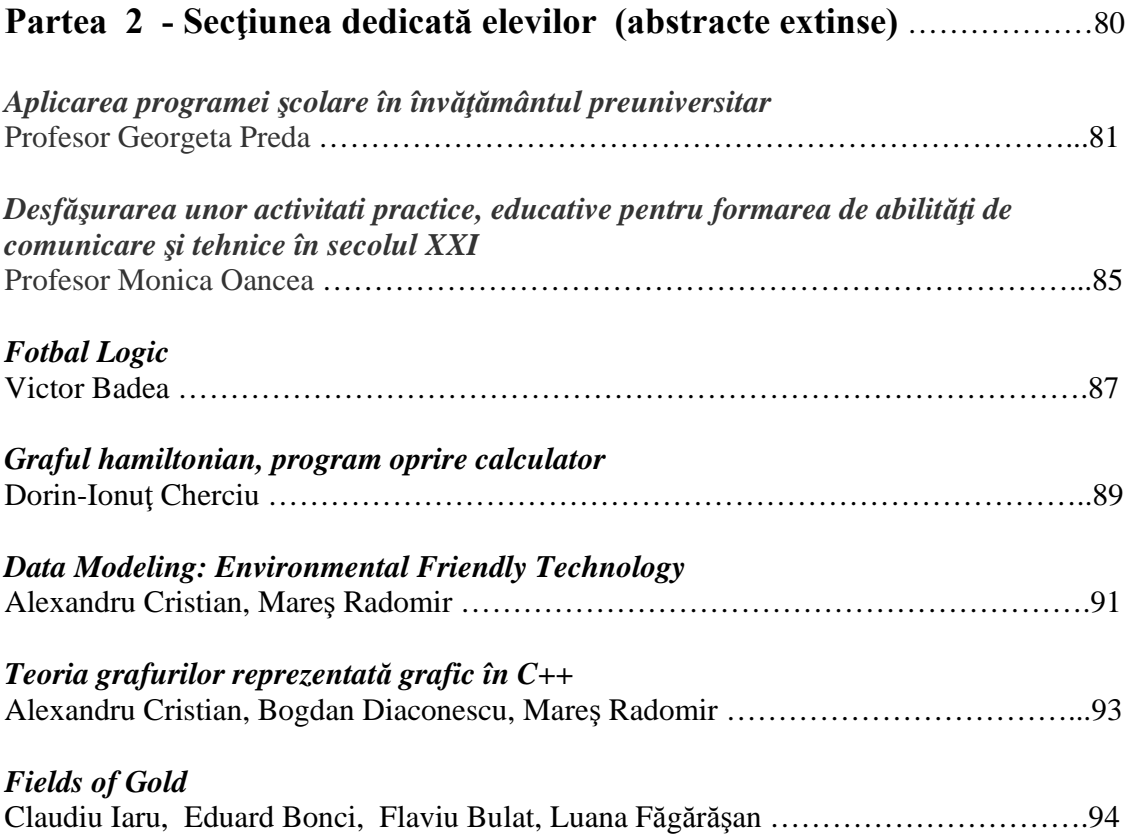

<span id="page-7-0"></span>**Sesiunea de Comunicări Stiinţifice a Studenţilor "Imaginaţie, Creativitate, Design, Dezvoltare" Sibiu – România, 2009** 

# **PARTEA 1**

<span id="page-8-0"></span>**Sesiunea de Comunicări Stiinţifice a Studenţilor "Imaginaţie, Creativitate, Design, Dezvoltare" Sibiu – România, 2009**

# **Microsoft Excel ca instrument de planificare grafică a activităţiilor**

 **Autor:** Francesco Capuzzo, **Universitatea** "Lucian Blaga" Sibiu, Facultatea de Ştiinţe – profil Informatică, **Coordonator didactic**: Conf. Univ. Dr. Dana Simian

*Abstract: the present work wants to clarify my previous works mentioned in the bibliography. The procedure is described step by step. Anyone can use self made formulas to implement this work in a personal manner.* 

*Cuvinte-cheie: planning, operational, production.* 

# **1. Introducere**

 Lucrarea de faţă este o complectare a lucrărilor trecute in bibliografia. Foaia de calcul Microsoft Excel poate fi folosită pentru a obţine o afişare grafică a unui set de activităţi. În practică, aplicabilitatea ei se poate desfăşura, de exemplu:

- într-un mediu de productie industrială
- • într-o firmă de construcţii de proporţii mari, care execută diferite lucrări în acelaşi timp
- etc.

Factorii principali care trebuie tinuti în considerare sunt:

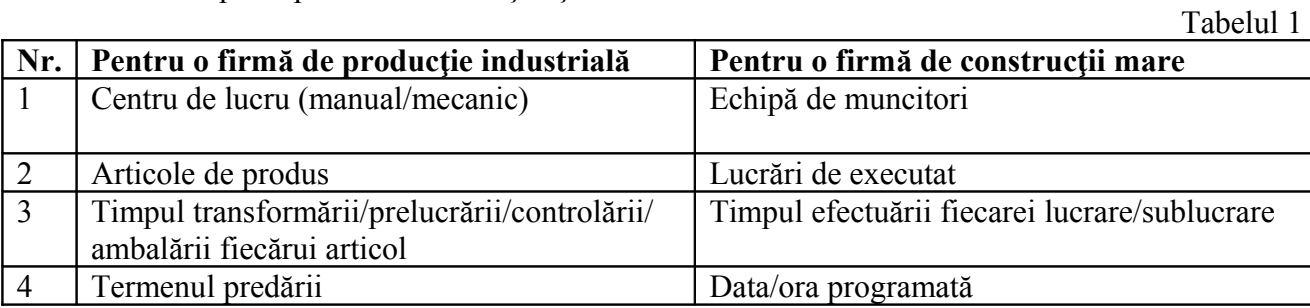

## **2 Formularea Problemei**

 Referitor la tabela de mai sus, la punctul unu avem resursele. La punctul doi avem obiectul/obiectele de lucru ale resurselor. La punctul trei, timpul este considerat o constantă care poate să fie fixată de la bun început sau o variabilă care trebuie stabilită şi reactualizată la fiecare operaţie efectuată. La punctul patru, termenul trebuie să fie o dată sau dată/oră bine stabilită, dar se poate modifica uşor; reactualizarea sistemului va recalcula toate celelalte evenimente.

Cerințele primite se vor suprapune cu siguranță, cel puțin în momentul primirii. Pentru cazul firmei de productie industrială se vor primi, pe una sau mai multe comenzi, o serie de articole care pot avea acelaşi termen de execuţie şi vor trebui prelucrate în acelaşi centru de lucru. Acestea trebuie planificate în mod de a exclude posibilitatea de a le suprapune.

 Termenul este acea variabilă care trebuie prelucrată în aşa fel încât să nu existe mai multe elemente din punctul doi din tabela de mai sus care să se suprapună. În cazul firmei de producţie, de exemplu, nu se va putea executa prelucrarea a două sau mai multor articole, în acelaşi timp, în acelaşi centru de lucru. Asemenea, pentru cazul firmei de construcţie, muncitorii la o locaţie nu vor putea lucra în acelaşi timp şi în altă locaţie.

 Pentru cazurile specificate nu este de ajuns să se folosească un simplu calendar pentru a organiza activităţiile. Din contră trebuie folosit un instrument informatic care să permită, pe de o parte, înlănţuirea activităţiilor, pe de altă parte folosirea continuă a resurselor. Nevoia aceasta se naşte de la faptul că activităţiile pot fi de lungă durată şi, odată făcute modificările, acestea ar trebui recalculate manual pe un calendar. Va fii cu totul altfel folosind conceptele prezentate în lucrarea de fată.

 Microsoft Excel ne permite să obţinem în formă grafică încărcarea de lucru a resurselor. Foarte important este faptul că resusursele trebuie folosite din plin. Orice oprire reprezintă un cost, fie măşini, fie muncitori.

 Nu este necesar să folosim limbajul VBA pentru astfel de planificare, fiindcă macrourile, în momentul creării, generează codul respectiv în mod automat. Limbajul VBA poate, totuşi, să fie folositor pentru a îmbunătăți toată lucrarea și pentru a adăuga caracteristici utile.

 Obiectul de lucru din punctul de vedere a resurselor scade, cantitativ, cu trecerea timpului. Acest fapt trebuie cuantificat. Practic, la sfârşitul zilei, lista lucrărilor de executat se va scădea cantitativ în funcţie de activitatea zilei.

Afisarea finală (fig. 1), împărțită pe 4 resurse de tipologie diferită, va arăta după cum urmează:

- 1. � încărcarea resurselor, din data de astăzi, până la terminarea lucrării (linie 4, 8, 12, 16)
- 2. cantitatea de articole de produs în funcție de data maximă utilă pentru a le putea trimite la timp. Pentru firmele de construcție, această informație va fi înlocuită cu obiectul activității (linie 5, 9, 13, 16).

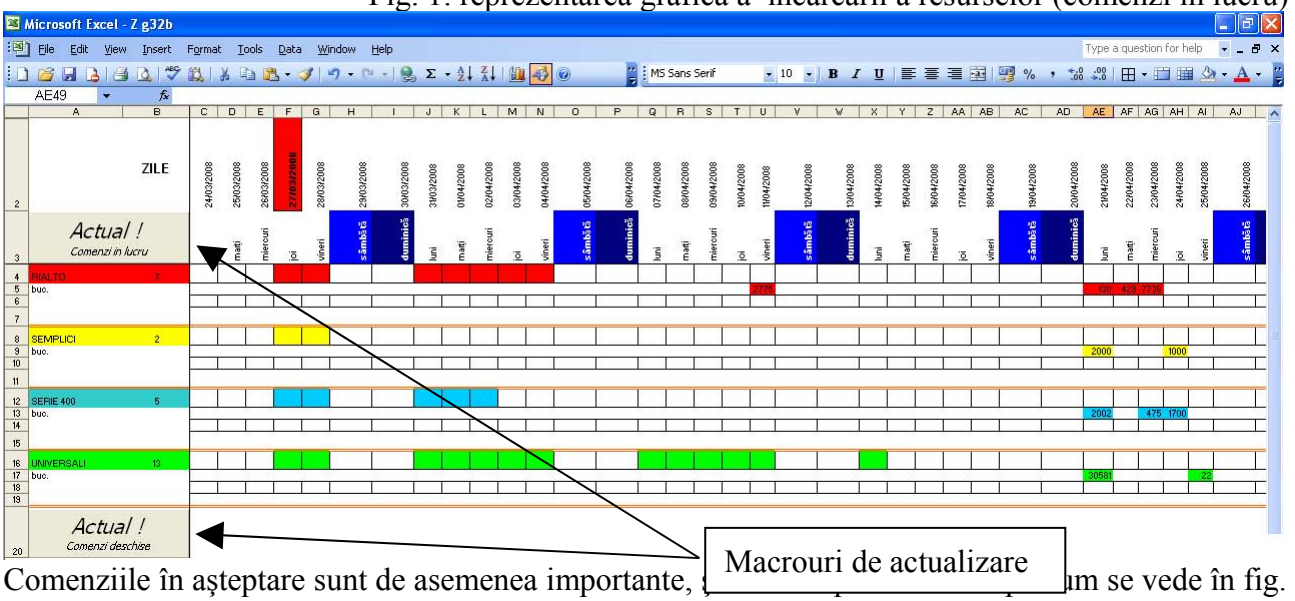

2.

#### Fig. 1: reprezentarea grafică a încărcarii a resurselor (comenzi în lucru)

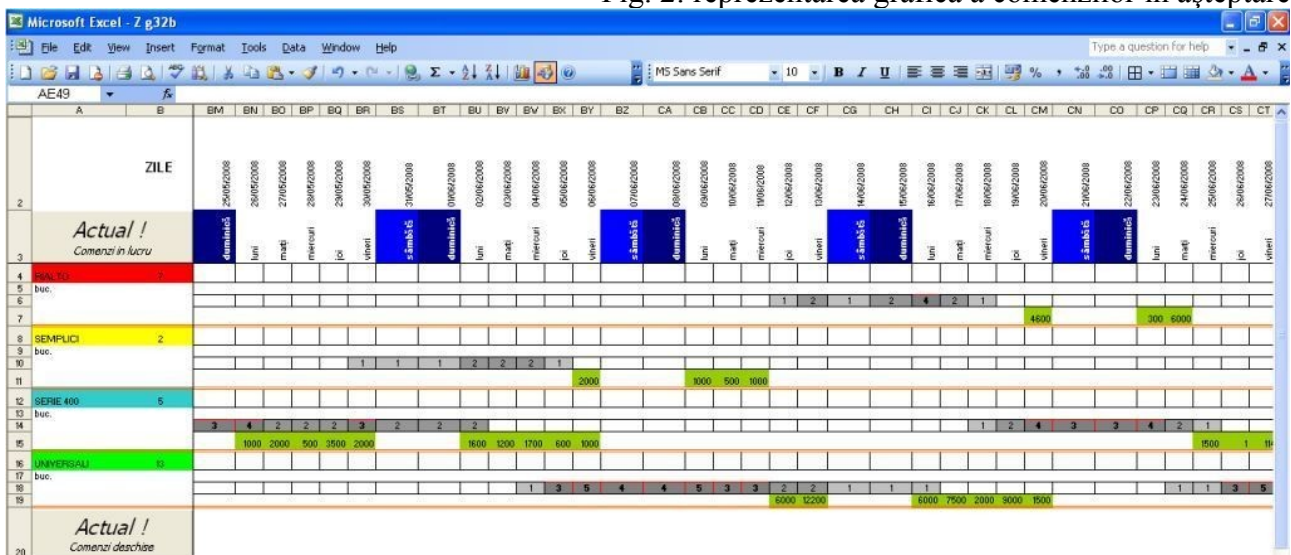

Fig. 2: reprezentarea grafică a comenzilor în aşteptare

 O reprezentare grafică de acest gen permite să se reacţioneze foarte repede la apariţia unei modificări. Cazurile pot fi diferite: schimbarea unui termen de predare, adăugărea unui articol/activitate de urgenţă mai ridicată, apariţia unei defecţiuni la o maşină sau îmbolnăvirea unui muncitor etc. De asemenea, cu o privire, putem afla pentru câte zile o resursă este ocupată, când după data maximă a începerii unei activitâţi în aşteptare (situaţie care ne arată că planificarea a fost făcută în mod greşit sau au fost acceptate comenzi care nu vom putea onora fără să recurgem la trebuie să ne preocupăm să punem în lucru următoarea activitate, dacă o activitate activă se va sfârşi măsuri extraordinare, cum ar fi orele suplimentare sau repartizarea obiectului muncii la terţi).

#### **2.1 Procedeul**

Toată lucrarea poate încăpea într-o singură foaie de calcul. În două pagini separate vom avea comenzi în lucru şi comenzi în aşteptare. În fig. 4 urmează un exemplu pentru un mediu de producţie industrială. În coloana a cincea, se poate observa cum sunt repartizate articolele în funcţie de resursa respectivă. Aceste informații pot fi importate foarte usor din sistemul de gestiune folosit pentru administrare.

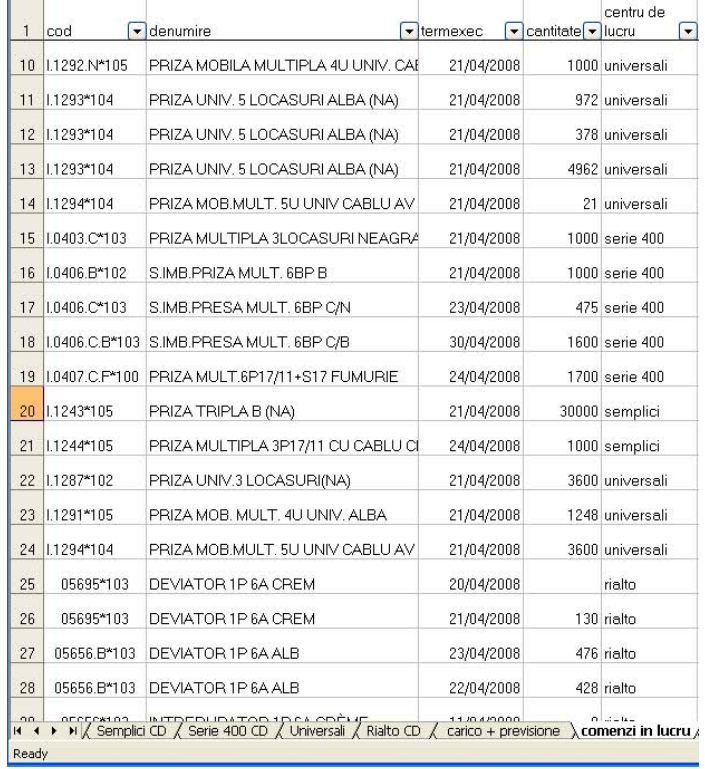

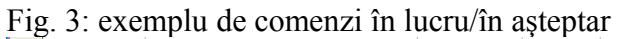

Este necesar să fie la dispoziţie, într-o altă foaie de calcul, norma la fiecare articol/lucrare, � după cum se vede în fig. 5 �

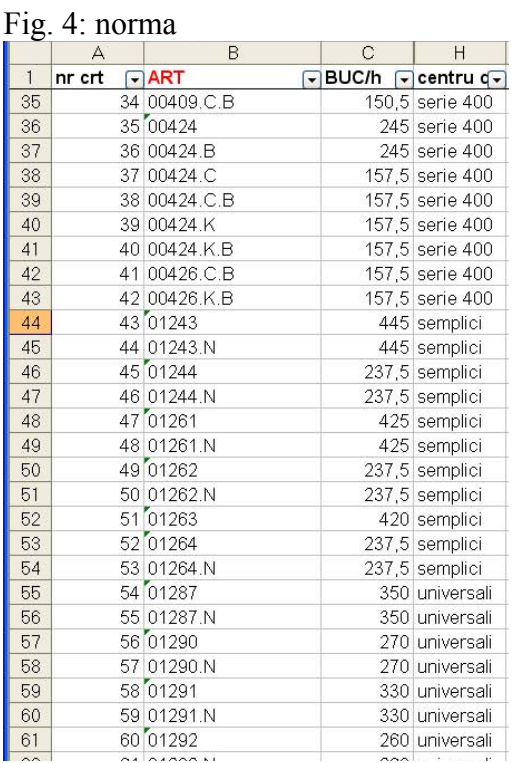

Cum se arată în fig. 6, o pagina va fi dedicată calculării datei maxime pentru executarea lucrării, fie productie sau altă activitate. Data respectivă cuprinde ținerea în calcul a tuturor articolelor/activitățiilor care trebuie executate de către o resursă. În cazul unui mediu de producție industrială, această dată va reprezenta termenul maxim de producție la articolul celui cu termen mai îndepărtat. Fig.5, la căsuţele J32-J35, afişează rezultatele pentru patru resurse. Folosind funcţii de tip datetime, calculul ține cont numai de orele zilei în care firma este deschisă. Se exclud nopțiile, pauzele, sfârşiturile de saptămână şi concediile.

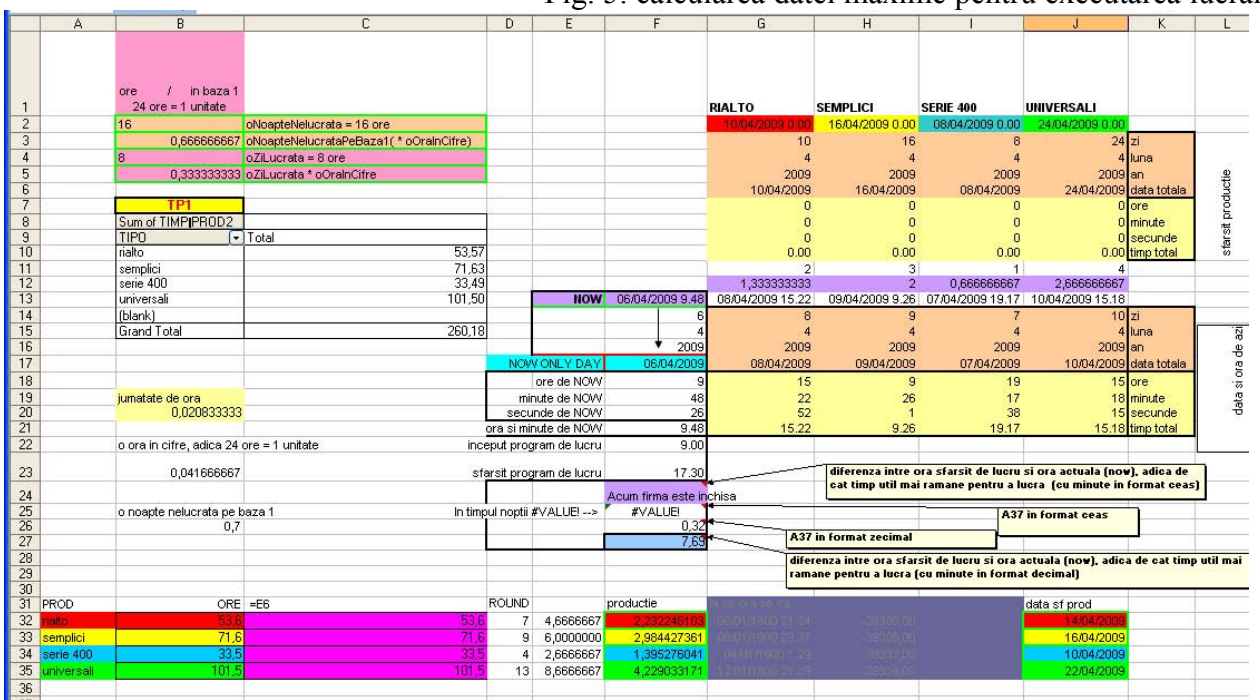

Fig. 5: calcularea datei maxime pentru executarea lucrării

|                     |                   | <b>Sarbatori</b> |                    |                                        |          |           |            |         |             |
|---------------------|-------------------|------------------|--------------------|----------------------------------------|----------|-----------|------------|---------|-------------|
|                     |                   | 03/01/2006       |                    |                                        |          |           |            |         |             |
|                     | sfarsit productie | 01/05/2008       |                    |                                        |          |           |            |         |             |
| ia                  |                   | 22/12/2008       |                    | Sum of cantitate   centru de lucru   ▼ |          |           |            |         |             |
|                     |                   | 23/12/2008       | termexec           | $\lceil$ ialto                         | semplici | serie 400 | universali | (blank) | Grand Total |
| ta totala           |                   | 24/12/2008       | (blank)            |                                        |          |           |            |         |             |
|                     |                   | 25/12/2008       | 25/04/2008         |                                        |          |           | 22         |         | 22          |
| nute                |                   | 26/12/2008       | 20/04/2008         |                                        |          |           |            |         |             |
| cunde               |                   | 27/12/2008       | 24/04/2008         |                                        | 1.000    | 1.700     |            |         | 2.700       |
| ip total            |                   | 28/12/2008       | 21/04/2008         | 130                                    | 30.000   | 2.002     | 30.581     |         | 62.713      |
|                     |                   | 29/12/2008       | 22/04/2008         | 428                                    |          |           |            |         | 428         |
|                     |                   | 30/12/2008       | 23/04/2008         | 7.841                                  |          | 475       |            |         | 8.316       |
|                     |                   | 31/12/2008       | 11/04/2008         | 2.775                                  |          |           |            |         | 2.775       |
|                     |                   | 01/01/2009       | 30/04/2008         | 2.643                                  |          | 1.600     |            |         | 4.243       |
| ۱a                  | 짆<br>응            | 02/01/2009       | 12/05/2008         |                                        | 2.600    |           |            |         | 2.600       |
|                     |                   | 04/01/2009       | <b>Grand Total</b> | 13.817                                 | 33.600   | 5.777     | 30.603     |         | 83.797      |
| ta totala           | si ora            | 05/01/2009       |                    |                                        |          |           |            |         |             |
|                     |                   | 06/01/2009       |                    |                                        |          |           |            |         |             |
| nute                | đã                | 07/01/2009       |                    |                                        |          |           |            |         |             |
| cunde               |                   | 08/01/2009       |                    |                                        |          |           |            |         |             |
| p total             |                   |                  |                    |                                        |          |           |            |         |             |
|                     |                   |                  |                    |                                        |          |           |            |         |             |
| adica de            |                   |                  |                    |                                        |          |           |            |         |             |
| mat ceas)           |                   |                  |                    |                                        |          |           |            |         |             |
|                     |                   |                  |                    |                                        |          |           |            |         |             |
|                     |                   |                  |                    |                                        |          |           |            |         |             |
|                     |                   |                  |                    |                                        |          |           |            |         |             |
|                     |                   |                  |                    |                                        |          |           |            |         |             |
| e cat timp util mai |                   |                  |                    |                                        |          |           |            |         |             |
|                     |                   |                  |                    |                                        |          |           |            |         |             |
|                     |                   |                  |                    |                                        |          |           |            |         |             |

Fig. 6: continuarea figurii 4, spre dreapta

 Într-o pagină separată pentru fiecare resursă, se execută toate calculele care duc la înlăntuirea activitățiilor.

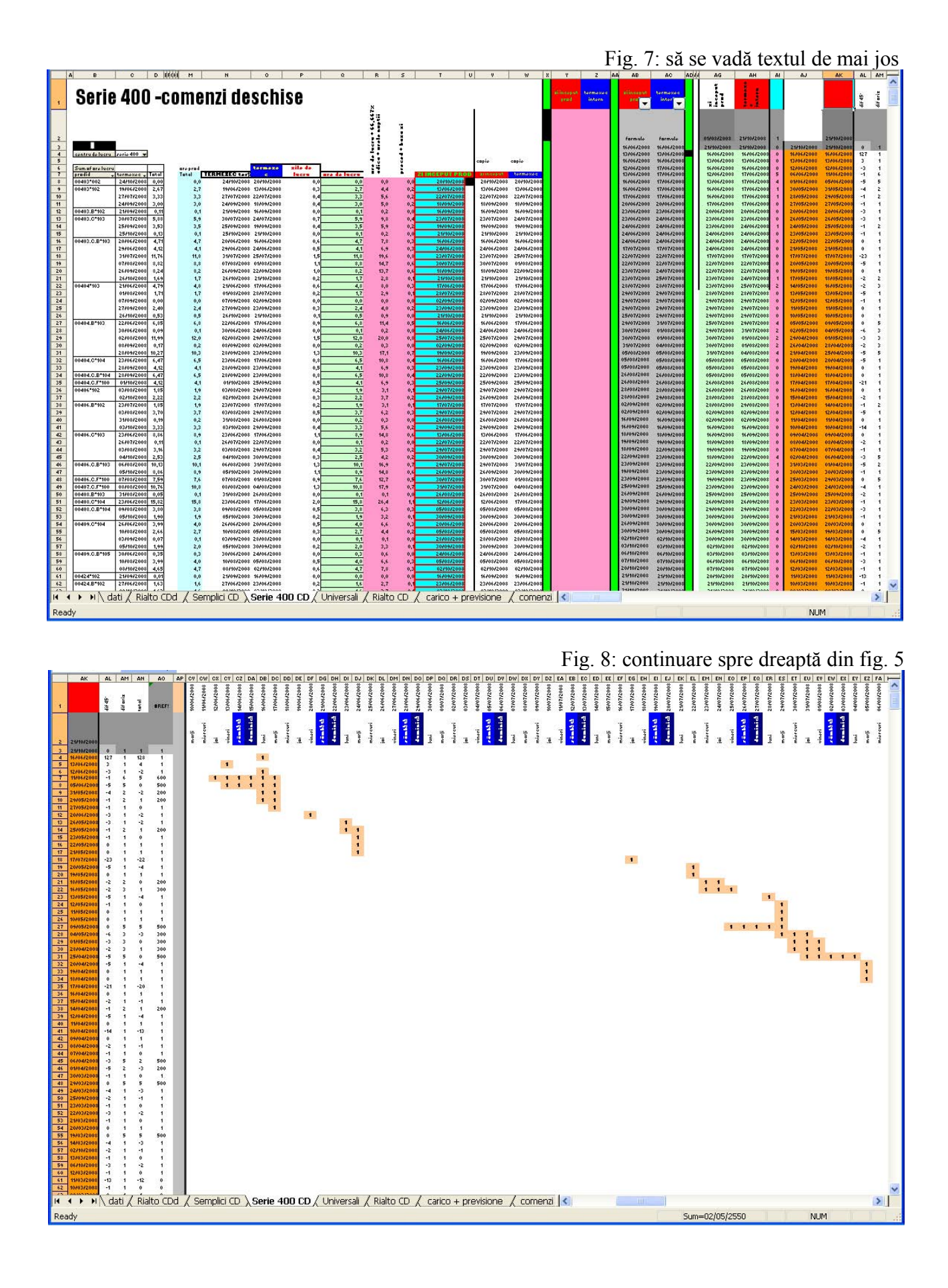

 În fig.7 se calculează, pentru fiecare articol/lucrare, data în care ar trebui început lucrul pentru a fii terminat în timp util pentru livrare. În fig. 8, se vede reprezentarea grafică a perioadelor de lucru, pentru fiecare articol/activitate. În coloanele AJ/AK, se face înlănţuirea propriu zisă, care va fi arătată în fig. 9. Sub imaginea din figură 9 vor fi două zone de calcule. În partea dreaptă mai sunt coloane cu formule care nu sunt afişate în poză.

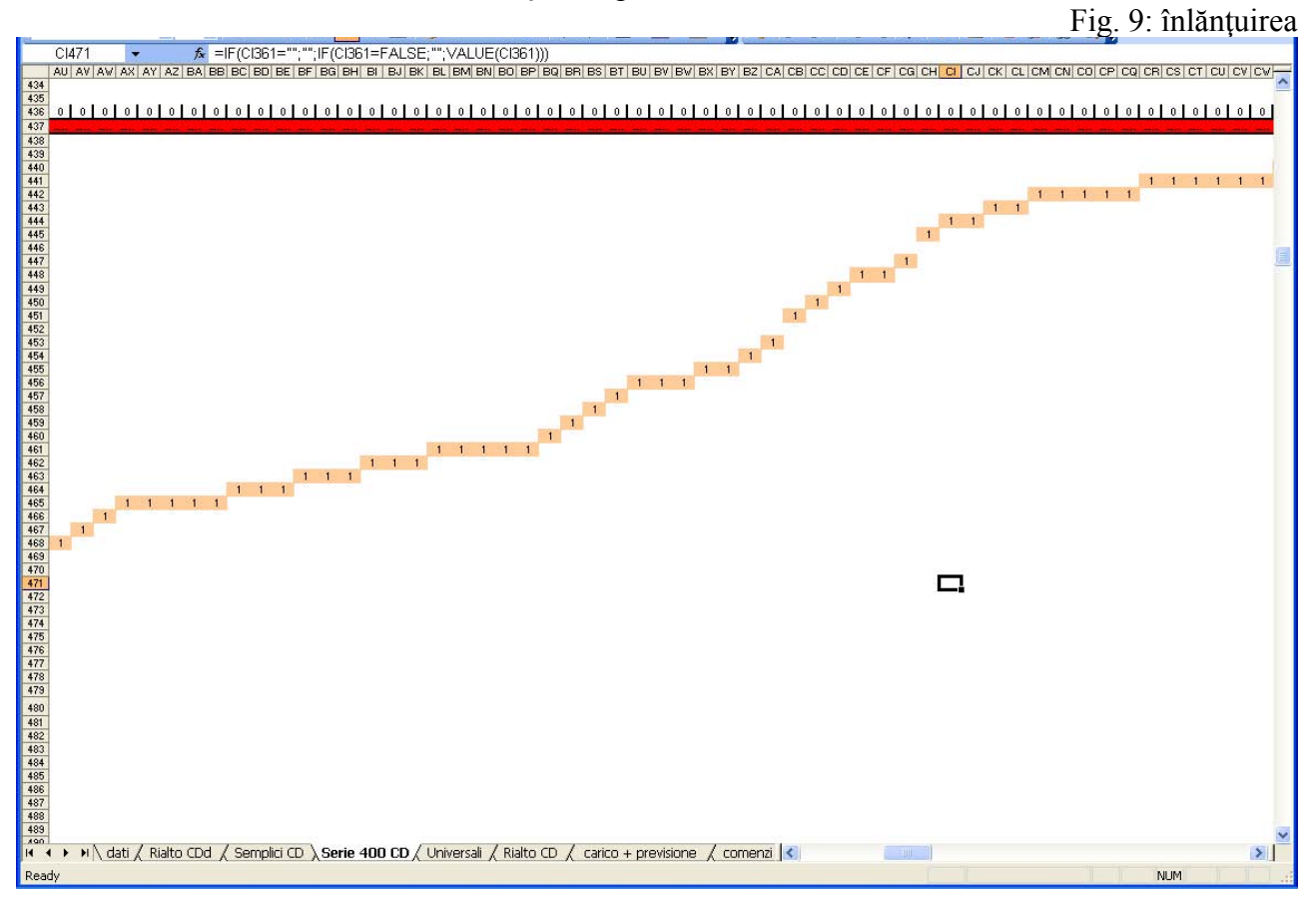

În fig. 9, fiecare celulă care conține un "1" reprezintă o zi de lucru. Fiecare celulă afișată în fig. 9 conţine o formulă. De asemenea zonele de sub ea, care sunt afişate în fig. 10. Următorul pas este afişarea finală din fig. 1, unde acest lanţ este întrerupt şi lungit din pricina ţinerii în considerare a sfârşiturilor de saptămănă şi concedii. Urmează o imagine de ansamblu a unei pagini de calcul pentru o resursă.

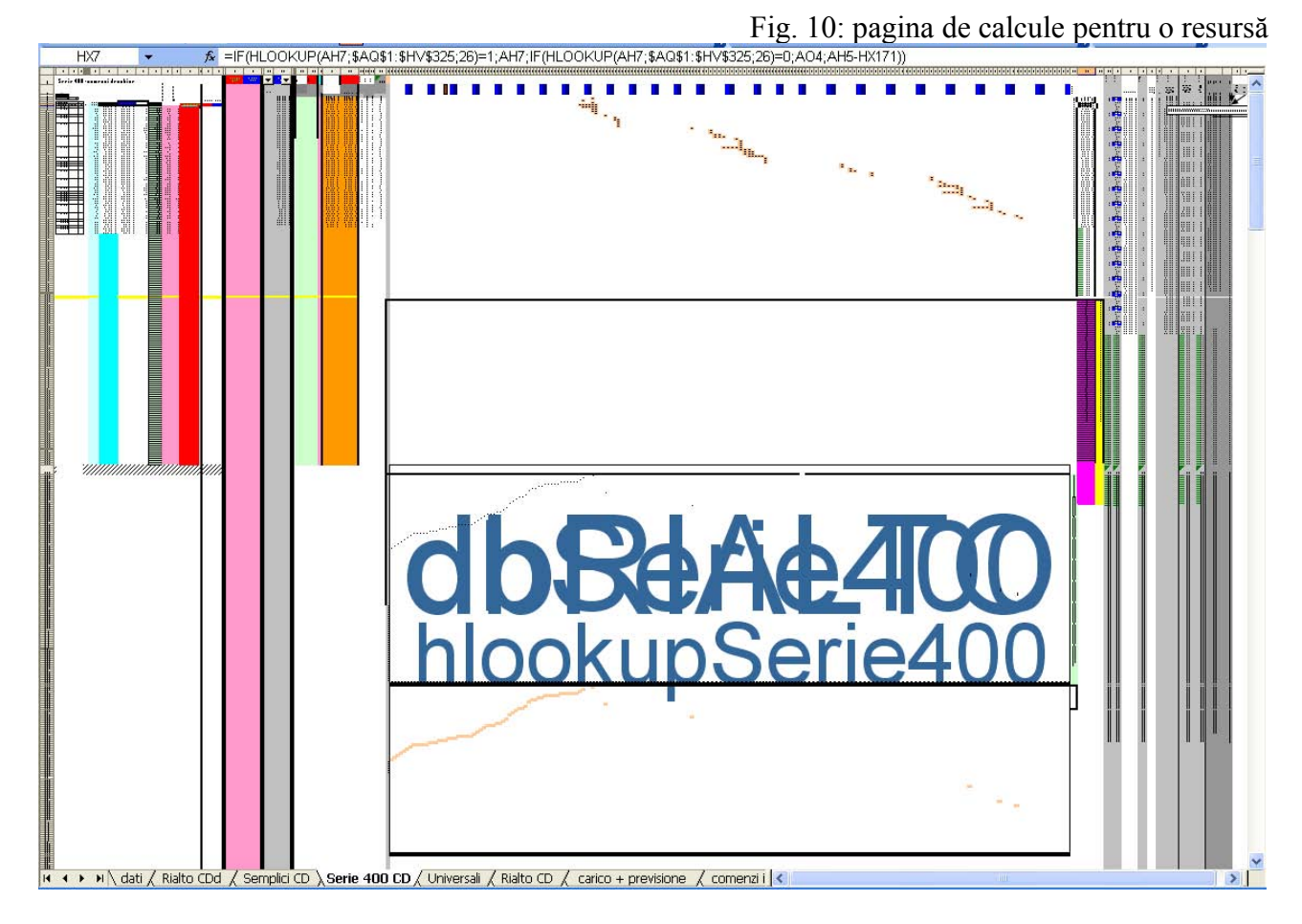

#### **3 Rezultate principale**

 Lucrarea de faţă este folosită în prezent la firma Vimar România pentru a planifica producţia. Ea oferă situaţia la zi în orice moment şi, prin flexibilitatea ei, poate fi modificată uşor. De asemenea se pot modifica datale de intrare şi cu apăsarea unui singur buton se reactualizează toate formulele, macrouri și tabele Pivot.

#### **4 Concluzii şi dezvoltări viitoare**

 Pasul următor va fi adaptarea lucrării la o firmă de construcţii care execută mai multe lucrări. Vreau să încerc s-o testez cu un serviciu de free spreadsheet cum este zoho.com, pe Internet, si s-o transform într-un produs comercial usor de întretinut și adaptat.

#### **Bibliografie**

1. Capuzzo F., Planificarea grafică a producției folosind Microsoft Excel, Editura Universității "1 Decembrie 1918", Alba Iulia, 2008 2. Capuzzo F., Gestiunea activităţilor în timp cu Microsoft Excel: formule, macro-uri şi dezvoltare grafică, Universitatea din Petrosani, Petrosani, 2008

**Capuzzo Francesco Universitatea "Lucian Blaga" din Sibiu Facultatea de Ştiinţe Specializarea Informatica, anul II**  e-mail: [francesco.capuzzo@gmail.com](mailto:francesco.capuzzo@gmail.com) 

<span id="page-16-0"></span>**Sesiunea de Comunicări Stiinţifice a Studenţilor "Imaginaţie, Creativitate, Design, Dezvoltare" Sibiu – România, 2009**

#### **Compilator COOL pentru arhitectura MIPS**

**Autor:** Danciu Alin – Mircea

 *Abstract: Lucrarea isi propune prezentarea unui compilator complet pentru limbajul COOL, cu target arhitectura MIPS, scris in java si ANTLR.* 

 *Keywords : compilator, COOL, MIPS, AST, generare cod, Kildall* 

#### **1. Introducere**

 Compilatorul este primul program care este scris atunci cand un limbaj nou ia nastere, fiind folosit pentru crearea de software de la sisteme de operare, aplicatii grafice pana la programarea echipamentelor periferice industriale si a microcontrolerelor. La ora actuala exista o multitudine de compilatoare, cel mai cunoscut fiind probabil faimosul gcc.

 Ceea ce defineste un compilator este in primul rand limbajul(sau limbajele) pe care acest compilator le recunoaste si arhitectura pentru care este construit. Orice compilator foloseste instructiunile specifice arhitecturii pentru care este scris pentru a transforma programul sursa, din limbajul compilat in cod obiect specific arhitecturii.

#### **2.Arhitectura MIPS**

 O arhitectura reprezinta modul in functioneaza un sistem de calcul, in special modul de constructie si operare al procesorului. Prezentarea arhitecturii MIPS nu face obiectul lucrarii de fata, pentru o prezentare completa se pot consulta [1], [2] si [3]. Aici ne vom rezuma la prezentarea unei schme bloc a procesorului MIPS – prezentat in figura 1. Cu toate acestea unele elemente ale arhitecturii vor fii prezentate, deoarece au un rol deosebit in deciziile luate in arhitectura compilatorului.

 Arhitectura MIPS a fost proiectata initial pe 32 de biti, desi la ora actuala exista si variante pentru 64 de biti. Astfel a fost ales tipul de date int in java pentru a corespunde cu dimensiunea cuvantului de pe arhitectura MIPS. La ora actuala exista mai multe seturi de instructiuni MIPS printre care MIPSI, MIPSII, MIPSV, MIPS32 si MIPS64. Compilatorul foloseste setul de instructiuni MIPS32. La acest set de instructiuni pot fi adaugate extensiile noi, corespunzatoare capabilitatilor hardware introduse in procesoarele mai noi MIPS, MIPS-3D, MDMX si MIPS MT. Aceasta varianta de compilator nu suporta nici una dintre aceste extensii ele fiind utilizate in practica doar in sistemele embeded , pentru aplicatia multimedia.

 In al doilea rand arhitecrtra MIPS pune la dispozitia compilatorului un numar mare de registre de uz genereal. Acesta simplifica etapa de alocare a registrelor, care este una dintre cele mai importante optimizari in faza de IR. Registrele MIPS sunt prezentate in tablelul 1. Dupa cum se observa din acest tabel toti registrii marcati cu <nu> pot fi folositi in orice functie fara a fi necesara salvarea lor explicita de catre compilator la apelul functiei. In plus din punctul de vedere al compilatorului registrii temporari pot fi folositit in alocarea registrelor in cadrul analizelor inter-procedurale pentru a optimiza fluxul de date intre functii.

#### **3.Structura limbajului COOL**

 Limbajul COOL (Classroom Object Oreiented Langage) este un limbaj orientat obiect, cu o structura simpla, dar care prezinta unele particularitati inexistente in limbaje uzuale orientate obiect cum ar fi Java sau C#. Asemanator cu sectiunea 2, lucrarea nu isi propune o prezentare completa a limabjului COOL ci doar trece in revista unele aspecte importante si relevante in proiectarea unui compilator pentru acest limbaj. Pentru o prezentare completa se pot consulta [4] si [5].

 COOL este un limbaj puternic tipat, fiecare definitie de membru (denumit in COOL atribut) sau metoda (denumita in COOL metoda) trebuie sa aiba un tip precizat la compilare (static type). In plus, la executarea programului type-checkerul trebuie sa verifice tipul dinamic al variabilei respective si sa nu permita executia codului daca tipul dinamic nu este conform cu tipul static. Runtime type checking trebuie implementat de catre compilator, in conformitate cu specificatiile din [4]. Exceptiile trebuie tratate conform specificatiilor de runtime din [5]. O alta particularitate a limbajului este prezenta lui SELF\_TYPE, acesta este un tip special de variabila care este mapat la runtime peste tipuri generice. El permite implementarea unor facilitati interesante in COOL (un exmeplu sunt listele inlantuite si un program demonstrativ este prezent in anexe). Din punctul de vedere al compilatorului ceea ce este relevant este sintaxa limbajului COOL care este prezentata in figura 2. Aceasta impreuna cu informatiile de runtime din [2] sunt elementele esentiale pe baza carora este construit compilatorul de COOL.

#### **4.Arhitectura compilatorului**

 Compilatorul COOL este organizat in 5 faze : analiza lexicala, analiza sintactica, analiza semantica, generarea de cod intermediar si optimizarea.

 Analiza lexicala presupune recunoasterea atomilor lexicali din textul sursa (codul programului) si este implementata folosind o grmatica lexicala de tip ANTLR. Pentru o prezentarea a ANTLR vezi [6]. Textul sursa este transformat intr-un sir de atomi lexicali, iar erorile lexicale sunt raportate in aceasta faza – erori de typing, caractere invalide, siruri neterminate, numere in format invalid etc. Aceasta faza presupune scrierea unei gramatici ANTLR specifica limbajului si este dependenta de limbaj si independenta de arhitectura target. Trebuie mentionat ca limbajul COOL permite comentarii imbricate (spre deosebire de C/C++ de exemplu care nu permite acest lucru) si pentru a parsa corect aceste comentarii trebuie folosite reguli recursive (ANTLR nu permite reguli recursive stanga deoarce foloseste un praser LL(k) ). Tot in faza lexicala se construieste tabela de simboluri, precum si tabelele de constante. Compilatorul foloseste 3 tabele separate : intregi, siruri de caractere si identificatori. Aceasta alegere este motivata de faptul ca trebuie generat cod diferit pentru cele 3 cazuri( obiectele sunt reprezentate diferit in memorie)

 Analiza sintactica presupune transformarea fluxului de atomi lexicali intr-un arbore AST corespunzator programului. Acest arbore contine elementele sintactice corespunzatoare programului. In plus arborele poate contine noduri virtuale folosite mai departe in analiza semantica. Unii atomi din fluxul lexical nu se regasesc in arbore (de exemplu ";" sau cuvantu cheie "in" din constructia let). In aceasta faza sunt raportate erorile sintactice – declararea unui identificator fara tip, else fara if etc. Analiza sintactica este realizata cu ajutorul unei gramatici de tip tree (tree-grammar). Aceasta este dependenta de limbaj si independenta de masina. In general se practica scrierea unei singure gramatici care combina analiza lexicala cu cea sintactica.

 Analiza semantica presupune adnotarea arborelui AST generat de analiza sintactica cu informatii de tip. Tot in aceasta faza se fac unele verificari asupra structurii programului. Limbajul COOL impune verificari de tip asupra tuturor identificatorilor adaugati in tabela de simboluri. Datorita specficatiilor limbajului sunt necesare verificari de tip asupra tutror expresiilor - in COOL o constructie de genul :

#### $1 + if a > b$  then 2 else c

 este perfect valida, cu toate ca de exemplu c ar putea fi de un tip care nu poate fi adunat cu 1 (presupunand ca 1 este tratat in context ca un Int, c nu extinde clasa Int). In acest caz desi la runtime se poate alege varianta corespunzatoare a > b si rezultatul expresiei sa fie 3, un type checker trebuie sa respinga aceasta expresie datorita incompatibilitatii (constructia if nu este conforma cu tipul rezultatului – pentru mai multe detalii despre relatia de conformitate se poate consulta [4]. In cadrul analizei semantice se face de asemenea verificarea structurii claselor care compun programul, precum si alte verificari specifice – de exemplu existenta unei clase main si a metodei main corepsunzatoare – specific COOL.

Generarea codului intermediar consta in traversarea arborelui AST si generarea de cod pentru fiecare

 dintre subexpresiile asociate cu nodurile arborelui. Codul rezultat se numeste cod intermediar si foloseste de obicei instructiuni ale arhitecturii target a compilatorului si pseudoinstructiuni. Codul rezultat foloseste un fisier de registri abstracti (pot fi orcati). Alocarea de registrii se face intr-o faza de optimizare in pasul 5. Pentru generarea codului se asociaza <perechi sablon, cost sablon>, unde costul este exprimat in numar de instructiuni. In general compilatoarele mai avansate folosesc o metrica asociata sabloanlor care tine cont si de hazardurile structurale (RAW) cat si de arhitectura procesorului (posibilitati de paralelizare a instructiunilor la runtime, etc.). Cu setul de sabloane si costurile asociate se incearca traversarea arborelui astfel incat costul total al generarii de cod sa fie minim. Daca optimizarea este globala vorbim de un algoritm de programare dinamica, cum (un exemplu este Iburg – pentru gramatici ale limbajului C). Compilatorul COOL foloseste o abordare mai simpla, analizand optimul local (abordare de tip greedy) pentru a optimiza evaluarea seriala a unor expresii.

 Datorita mediului de runtime COOL, la evaluarea expresiilor sunt generate obiecte noi, acestea fiind temporar utilizate (in expresii care contin apeluri de functii de exemplu), avanad un life-time scurt. Deoarece tot codul COOL este managed code, compilatorul poate cere invocarea GC on demand, setand mai multi parametrii ai acestuia (el este invocat automat si de catre mediul de runtime). In plus compilatorul COOL optimizeaza codul prin reutilizarea unor anumite obiecte in cadrul evaluarii expresiilor prin schimbarea adreselor la care pointeaza referintele operatorilor implicati in evaluarea expresiei. Rezultatul fazei de genereare a codului este un program (text) in limbaj intermediar + cod MIPS. Dintre sectiunile corespunzatoare unui program COOL in aceasta faza sunt complete :

- − tabela de constante string
- − tabela de constante int
- − tabela de metode pentru fiecare obiect (Object Dispatch Table)
- − tabela de obiecte (Object Table)
- − codul pentru clasele de baza folosite in program(Object, String, etc.)

 Faza de optimizare este poate cea mai importanta din cadrul unui compilator. In acest domeniu se fac cercetari la ora actuala, si desi exista multi algoritmi de optimizare, in cazul limbajelor complexe (mai ales cele orientate obiect ex Java, C#) exista multe imbunatatiri care s-ar putea aduce. Compilatorul COOL contine o faza de optimizare relativ simplista (comparativ cu compilatoarele comerciale). Principala simplificare este lipsa analizei interprocedurale – adica optimizarea se realizeaza la nivelul metodelor (nu la nivelul intregului cod), netinand seama de informatii externe acestora (de ex. ce se intampla cu variabilele locale ale metodei la un apel al unei alte metode). In cadrul unei metode optimizarile se fac folosind algoritmul Kildall. Acesta presupune o analiza iterativa de flux a codului, functiile si ecuatiile de flux fiind specifice fiecarui tip de optimizare. Compilatorul COOL calculeaza MFP pentru fluxul asociat codului unei metode aplicand in ordine urmatoarele optimizari :

 − propagarea copiilor (Copy Propagation) presupune inlocuirea folosirii unei variabile cu (singura) definire a ei care ajunge in acel loc, daca acea definire este o instructiune de atribuire(copiere)

- − propagarea constantelor (Constant Folding) presupune evaluarea expresiilor care contin constante si inlocuirea acestora in textul sursa la momentul compilarii
- − eliminarea codului care nu poate fi executat (Unreachable Code) caz particular al Dead Code Elimination – presupune validarea tuturor cailor de executie posibile si eliminarea celor care nu se pot executa niciodata indiferent de intrari
- − mutarea codului invariant (Loop Code Motion) presupune mutarea codului invariant dintr-o bucla intr-o sectiune speciala in afara buclei (preheader) pentru a reduce numarul de instructiuni/ bucla

 Dupa aplicarea optmimizarii tuturor metodelor, se face alocarea registrelor. Compilatorul COOL contine un alocator de registre simplu, care este construit conform specificatiilor COOL si nu contine nici o secventa de optimizare, alegand registrii in mod greedy. Aceasta abordare este rapida si pentru majoritatea programelor este si suficenta datorita numarului mare de registre al arhitecturii MIPS.

### **5. Concluzii**

 Compilatorul COOL ofera o viteza de compilare comparabila cu cea a compilaoarelor comerciale. Optimizarile sunt simple si sunt eficiente doar in cadrul programelor mici, in care fluxul interprocedural nu este seminficativ. In cadrul proiectelor mari lipsa analizei inter-procedurale duce la minimizarea eficientei optimizarilor locale per metoda.

 Organizarea obiectelor si imbunatatirea layoutului in memorie, pentru reducerea dimensiunii codului si transformarea unor apeluri de metoda in salturi locale (posibilitatea de inlining din compilator a unor metode) este o alta imbunatatitre majora care ar putea fi adusa compilatorului.

 In al trilea rand includerea suportului pentru generarea instructiunilor din seturile extinse MIPS ar extinde functionalitatea compilatorului si posibilitatile de utilizare in aplicatii. �

| Nu<br>me<br>regi<br>stru | Numar<br>registru | Utilizare                                    | Salvat de<br>apelat |
|--------------------------|-------------------|----------------------------------------------|---------------------|
| \$ze<br>ro               | \$0               | legat la 0                                   | N/A                 |
| \$at                     | \$1               | temoporar                                    | nu                  |
| v0<br>$-v1$              | $$2-$3$           | evaluare expresii returnare rezultat functie | nu                  |
| \$a0<br>\$a3             | $$4-$7$           | argumentele functieiei                       | nu                  |
| $$t0-$<br>\$t7           | \$8-\$15          | registrii temporari                          | nu                  |
| \$s0<br>s <sub>s</sub>   | $$16 - $23$       | registrii temporari salvati                  | da                  |
| $$t8-$<br>\$t9           | \$24-\$25         | registrii temporari                          | nu                  |
| \$k0<br>\$k1             | \$26-\$27         | rezervati pentru kernel                      | nu                  |
| \$gp                     | \$28              | gobal pointer                                | da                  |
| \$sp                     | \$29              | stack pointer                                | da                  |
| \$fp                     | \$30              | frame pointer                                | da                  |
| <b>Sra</b>               | \$31              | adresa de return                             | N/A                 |

Tablelul 1. Registrele MIPS

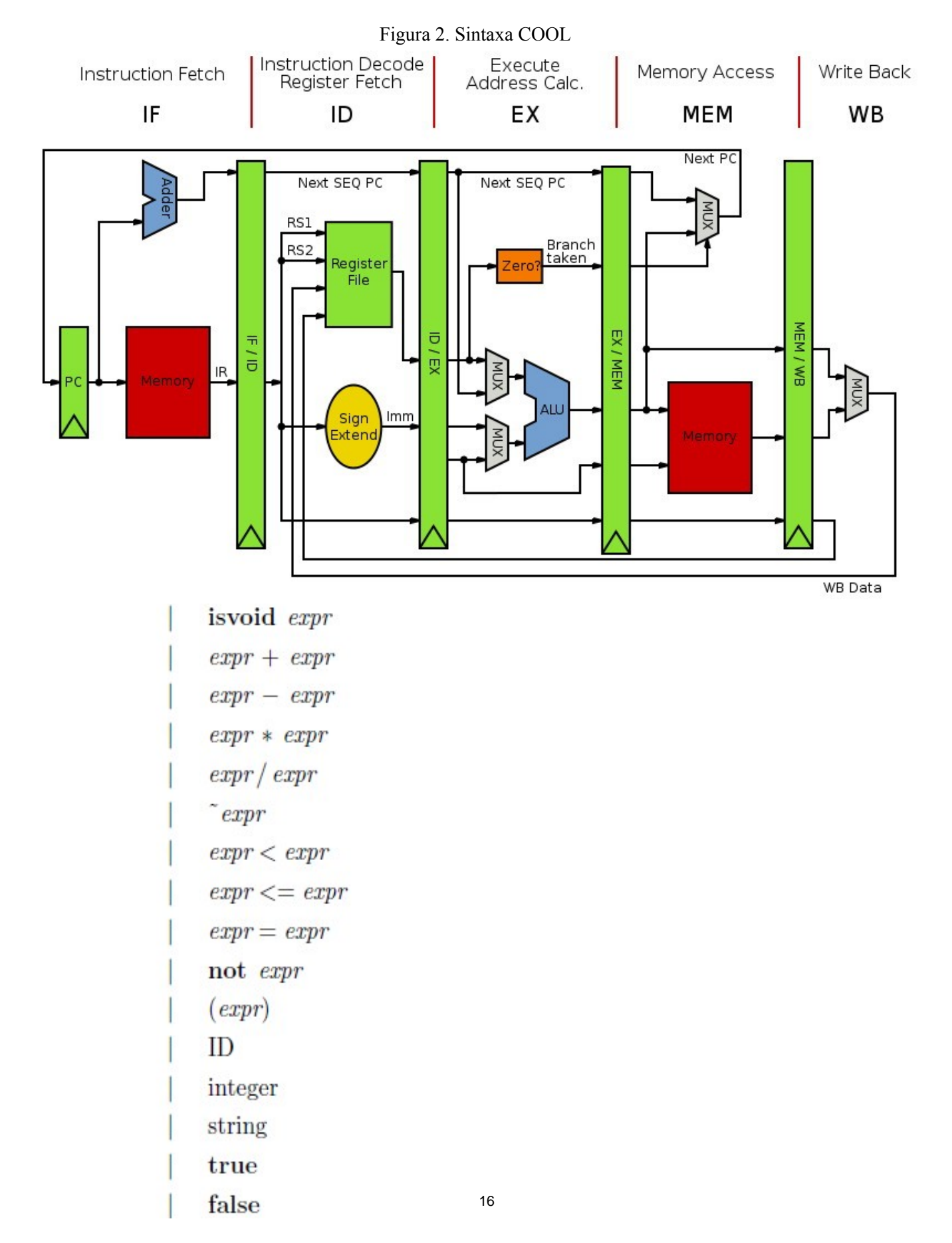

#### Figura 1. Arhitectura procesorului MIPS

## **Bibliografie**

- 1. Tim Langens, Jef Neefs, Elio Struyf, Luc Verstrepen *MIPS*, 2000
- 2. MIPS Technologies, Inc.  *MIPS32™ Architecture For Programmers Volume II: The MIPS32™ Instruction Set*, Nr. MD00086, r. 0.95, 12 martie, 2001
- 3. MIPS Technologies, Inc.  *MIPS32 4K™ Processor Core Family, Nr. MD00016, r. 01.17, 25* septembrie, 2002
- 4. � Alex Aiken, John Boyland *CoolAid: The Cool 2009 Reference Manual*, 2009
- 5. � Alex Aiken *The Cool Runtime System,* 2002
- 6. � R. Mark Volkmann *ANTLR 3*, 2008 Object Computing, Inc. (OCI)

 **Danciu Alin - Mircea Universitatea Politehnica Bucuresti Facultatea de Automatica si Calculatoare Sectia Calculatoare, C3**  [alin.danciu@gmail.com](mailto:alin.danciu@gmail.com) 

<span id="page-22-0"></span>**Sesiunea de Comunicări Stiinţifice a Studenţilor** � **"Imaginaţie, Creativitate, Design, Dezvoltare" Sibiu – România, 2009**

# **Aplicaţie geometrică în Matlab**

Prof. Univ. Dr. Eugen Drăghici, Universitatea "Lucian Blaga" din Sibiu, Departam. de Matematică **Autori:** Draguţ Ana Maria, Florea Cristian, Lunceanu Simina, **Universitatea** "Lucian Blaga" din Sibiu

### **1. Introducere**

 *" În domeniul ştiinţei o revoluţie este o prefacere adâncă, o temeinică transformare pricinuită de un fapt esenţial nou, de o lege care generează noi şi vaste progrese, de o descoperire deschizătoare de drumuri noi ce lasă să se întrevadă perspective largi, bogate, care adesea până atunci nu puteau fi bănuite." Simion Stoilov* 

 noi…trei amici…ghidaţi de un cunoscător al locurilor…dar nu numai…un cercetător pasionat de aceste tărâmuri…De aceea dorim să vă alăturati şi dumneavoastră drumeţiei: nu contează vârsta, ocupaţia, trecutul, familia, naționalitatea, statutul social...nu ținem cont de nici unul din aceste criterii...sunteți bineveniți să ne urmaţi...şi poate, cine ştie?...poate vă veţi surprinde absorbiţi de cele ce urmează...poate facem şi noi o revoluţie precum amintea mai sus domnul Simion...de ce nu? Păşim acum pe un tărâm necunoscut de unii, neauzit de alţii, ignorat de cei rămaşi…dar explorat de

 în faimoasa epocă de aur a geometriei, care a condus la progrese ca geometria proiectivă şi geometriile neeuclidiene. Geometria neeuclidiană este o ramură a geometriei care diferă de geometria euclidiană printr-o altă axiomă de paralelism. Teorema a fost descoperită în urma cercetărilor, încercărilor și perseverenței domnului Steiner făcute

 putem să ducem două paralele la o dreaptă dată. În geometria neeuclidiană *eliptică* nu există drepte paralele. În geometria neeuclidiană *hiperbolică* numită de obicei geometria lui Lobacevski, printr-un punct dat

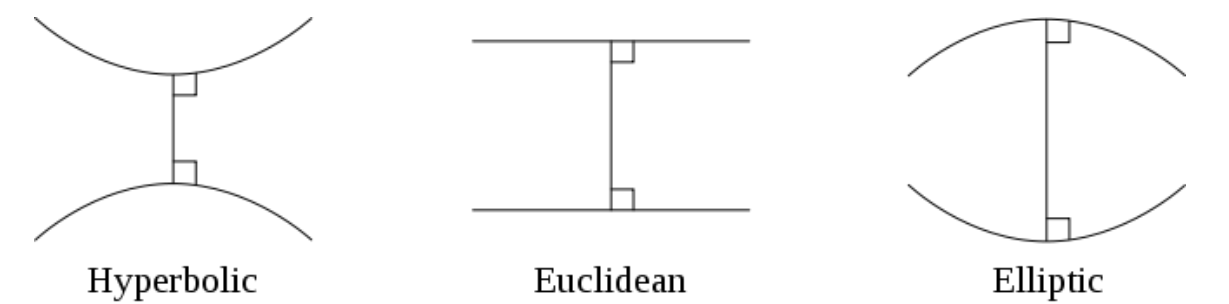

 spaţiul euclidian pe care ele le verifică. Crearea acestor geometrii neeuclidiene a dovedit faptul că în mod logic sunt posibile mai multe sisteme geometrice. S-a demonstrat că geometriile neeuclidiene sunt necontradictorii şi s-au construit şi modele în

Geometria neeuclidiană este folosită pentru formularea teoriei generalizate a relativităţii.

#### **2. Formularea Problemei**

 cercurile C şi C'. Apoi ducem cercul Γ 1, tangent la C şi C' dar şi la Γ . Continuăm această construcţie de n ori, ultimul cerc Γ n fiind tangent la C, C' şi de asemenea la <sup>Γ</sup>*n*− 1 . Dacă se întâmplă ca: Fie C şi C' două cercuri în plan, cu C' în interiorul lui C. Ducem un cerc Γ tangent la amândouă Fig.1

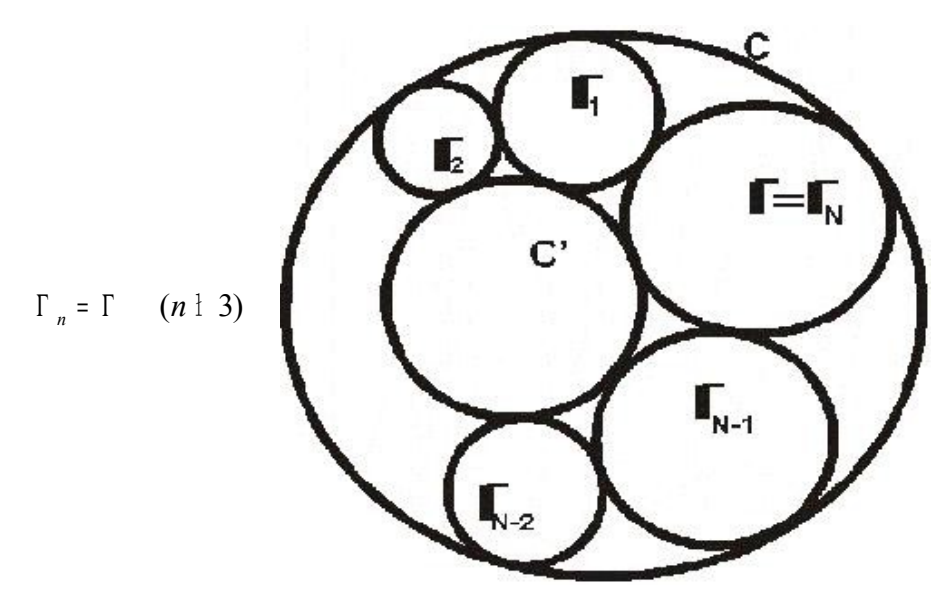

(1)

 după o revoluţie în jurul cercului C', atunci aceasta se va întâmpla indiferent de cercul iniţial *gama* care a fost ales.

 concentrice C şi C', ar trebui să transformăm fig.1 astfel încât cercurile C şi C' să devină concentrice. Ce fel de tranformări ar trebui folosite în acest scop? Încercând să răspundem la întrebarea dacă teorema noastră poate fi redusă la cazul cercurilor

 compusă din cercuri, trebuie să folosim aplicaţiii punctuale care transformă cercuri în cercuri. Astfel de transformări sunt liniare fracţionare sau transformări Mőbius, transformări de forma: Vom încerca să scriem o demonstraţie a teoremei în felul următor: dat fiind faptul că figura (1) este

 $(2)$  Acestea sunt tratate în orice fel de introducere la teoria funcţiilor de variabilă complexă  $z = x + iy$ . Să notăm D și D' discurile circulare mărginite de C și C'.  $w = (Az + B)/(Cz + D)$  (unde A, B, C, D sunt constante complexe).

Presupunem că C şi C' nu sunt concentrice şi, fără a micşora generalitatea că D este discul unitate: �

(3)  $D:|z| \leq 1$ 

Mai mult, printr-o rotație convenabilă  $w = e^{i\alpha} z$ , putem presupune că centrul lui D' este pe segmentul 0 < *x* < 1. În sfârşit, fie intersecţia:

 $(4)$  $\lceil \alpha \beta \rceil = D' \cap \{ y = 0 \}, (\alpha + \beta > 0),$ 

un diametru al lui D', ca în figura următoare:

Fig.2

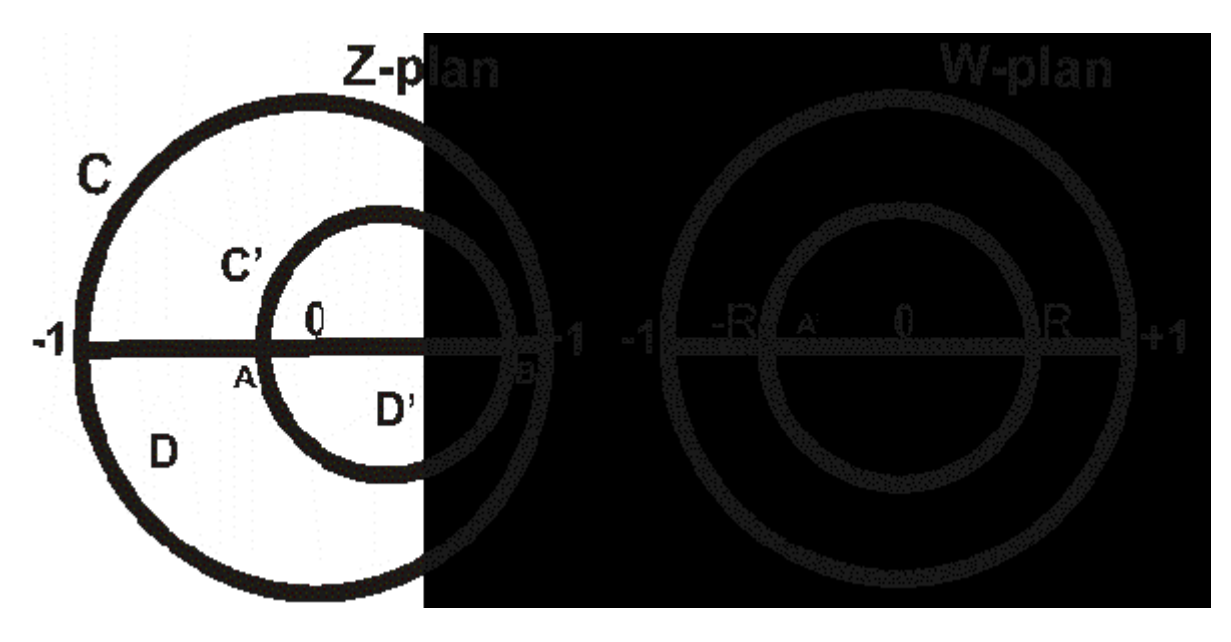

Există o aplicație (2) care transformă D pe el însuși și astfel încât D' să fie aplicat în cercul (concentric): (5)  $|z| \le r, (0 < r < 1)$ ?

Răspunsul afirmativ se obține după cum urmează. Observăm în primul rând că aplicația:

(6)  $w = (z + a)/(az + 1) \quad (-1 < a < 1)$ 

aplică pe D pe el însuşi, astfel încât *z* = − 1,0,1 , se transformă în *w* = − 1, *a*,1 . Vrem să arătăm că putem găsi *a* astfel încât α şi β să fie transformate în punctele -r si r . Folosind (6), aceasta revine la ecuaţia:  $(\alpha + a) / (\alpha \alpha + 1) = (-\beta + a) / (\alpha \beta + 1)$ 

care este echivalentă cu ecuaţia de gradul al-doilea:

(7) 
$$
a^2 + 2a(1 + \alpha \beta) / (\alpha + \beta) + 1 = 0
$$

Această ecuaţie are rădăcini reale, pentru că discriminantul ei

$$
\left(\frac{\hat{c}}{\alpha+\beta}\right)^2-1=\frac{1}{\left(\alpha+\beta\right)^2}\Big(1-\alpha^2-\beta^2+\alpha^2\beta^2\Big)=\frac{1}{\left(\alpha+\beta\right)^2}\Big(1-\alpha^2\Big)\Big(1-\beta^2\Big)>0\;,
$$

este pozitiv. Cum produsul celor două rădăcini ale lui (7) este 1, tragem concluzia că există un singur *a* astfel încât

(8)  $-1 < a < 0$ ,

ultima inegalitate (8), fiind o consecință a faptului că cele două rădăcini ale lui (7) sunt negative. Cu această valoare a lui *a* se vede că (6) aplică pe D' în discul (5) şi teorema este demonstrată.

1

 $0.1$ 

#### 0 . 8 **2.1 Realizarea programului în Matlab**

Ideea realizării programului a fost una relativ simplă .În loc  $\mathbb{R}$  /  $\mathbb{R}$  / să creăm cazul cu cercuri neconcentrice şi cu ajutorul transformării 0 . 2 omografice să ajungem la cazul cercurilor concentrice, am privit <sup>0</sup> problema invers, datorită simplității calculelor matematice. Pentru - 0. cazurile concentrice am realizat 5 programe: primul program desenează un cerc și are ca date de intrare raza și centrul cercului.

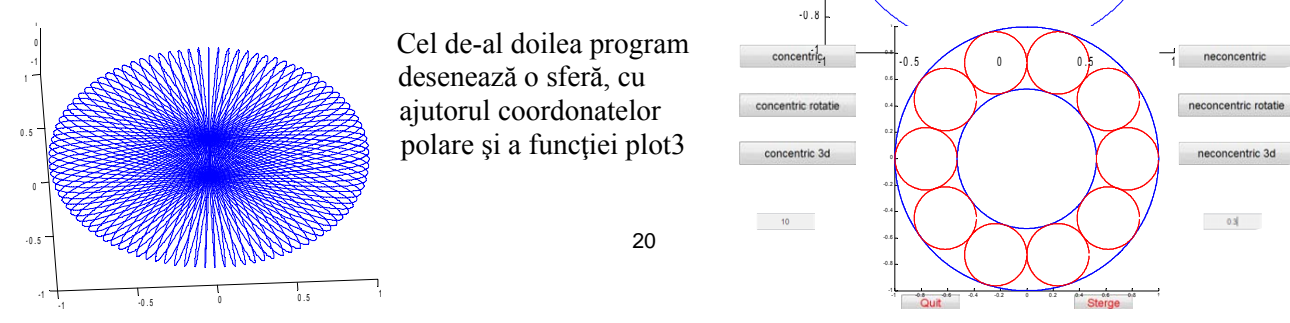

(program necesar pentru desenarea 3D ). Al treilea program desenează un cerc în care ia alt cerc concentric, iar apoi construiește cercuri tangente celor două și cercului precedent desenat. O observație importantă este aceea că între raza cercului mare, raza cercului mic şi numărul de cercuri construite există o relaţie care poate fi dedusă datorită faptului că între oricare două cercuri construite avem acelaşi unghi(din acest motiv noi introducem doar numărul de cercuri care vrem să fie construite, raza cercului mare fiind considerată pentru simplificarea calculelor egala cu 1). Iniţial am desenat primul cerc tangent, ştiind faptul că punctele de tangentă și toate centrele sunt coliniare formând astfel segmente de anumite proportii. După ce primul cerc a fost desenat pentru următoarele cercuri aveam nevoie doar de centrele lor, raza fiind aceeaşi cu a primului cerc. Centrul fiecărui cerc a fost determinat astfel: centrul cercului iniţial a fost transformat într-un număr complex unde partea reală reprezenta punctul de pe abscisă, iar partea imaginară reprezenta punctul de pe ordonată. Acest număr complex a fost înmulţit cu *eika*, unde *k* este numărul cercurilor pe care vrem să-l desenăm, iar *a* unghiul constant dintre oricare două cercuri, şi astfel s-a realizat o rotație. Având centrul și raza, cu ajutorul primului program am desenat toate cercurile.

Al patrulea program desenează acelaşi lucru, însă în spaţiu, folosindu-se de programul al doilea.

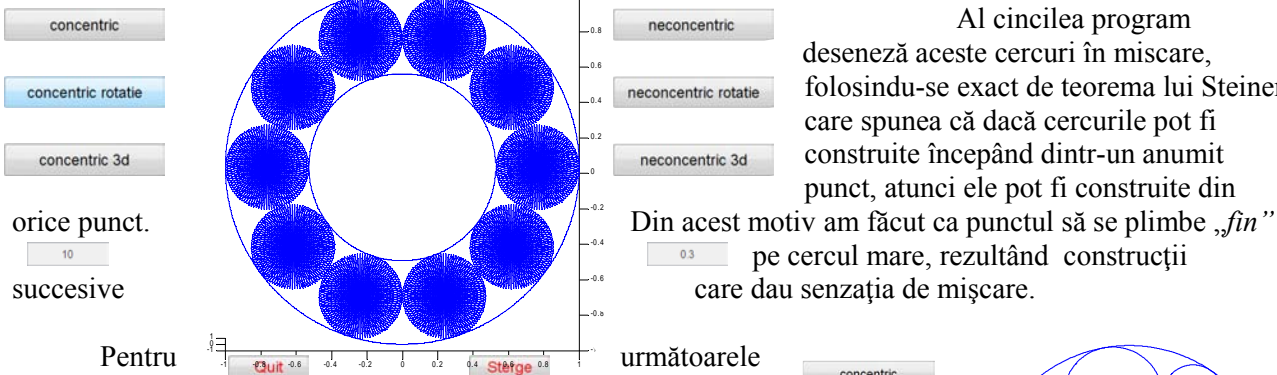

neconcentric Al cincilea program deseneză aceste cercuri în miscare, neconcentric rotatie folosindu-se exact de teorema lui Steiner, care spunea că dacă cercurile pot fi 0.2 neconcentric 3d construite începând dintr-un anumit punct, atunci ele pot fi construite din

 $\overline{\phantom{a}^{03}}$  pe cercul mare, rezultând constructii

aplicatii ne-am folosit de functia

omografică inversă, implementată sub forma unui program. Aceasta avea nevoie de un alt parametru de intrare care să indice cu cât este deplasat cercul în interior. Astfel fiecare program în care am utilizat cercuri concentrice "*a fost trecut*" prin funcția omografică inversă, rezultând desene similare, dar în care cercul din interior este deplasat.

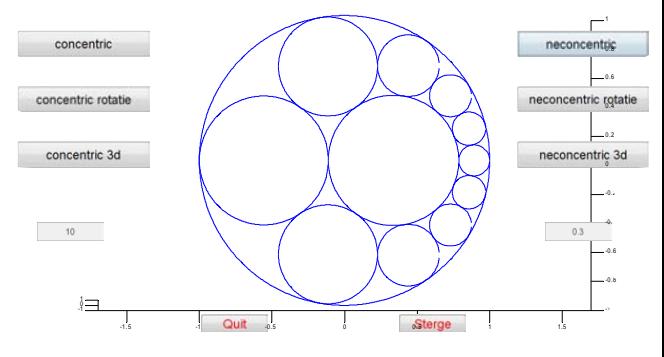

 Totuşi aceste treceri au ridicat anumite probleme, ca de exemplu: un punct de pe cerc este transformat întrun punct de pe acelaşi cerc (despre centru nu putem spune nimic, deci trebuie să construim cercuri având

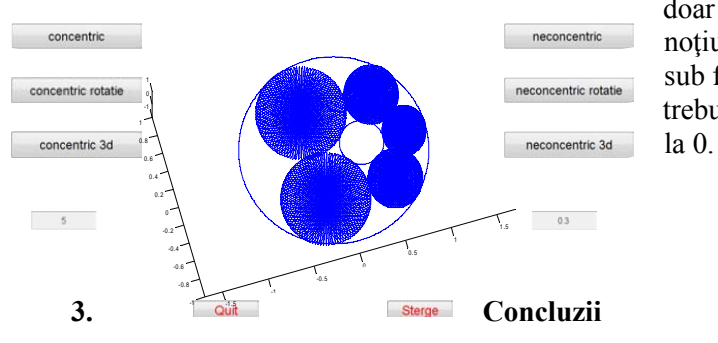

doar puncte de pe el); numerele complexe pierd noţiunea de centru (în cazul în care scriem un cerc  $\frac{1}{\text{neconcentric rotation}}$  sub forma  $|z|=r$  ); în unele calcule matematice a trebuit, prin anumite condiții, să evităm împărțirea

Deocamdata, din câte știm, inginerii și proiectanții nu s-au folosit de această teoremă pentru a realiza ceva în practică, deci nu putem vorbi de

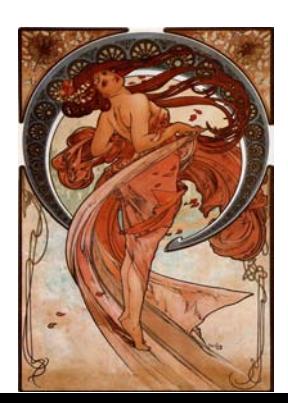

21

 aplicaţii ale teoremei lui Steiner în aceste domenii, deoarece, aşa cum am precizat şi mai sus, această teoremă face parte din multitudinea de teoreme matematice, riguros demonstrate, dar rămase doar la stadiul de teorie. Însă nu putem spune acelaşi lucru şi în cazul artiştilor, care de această data au fost mai inspirati şi chiar dacă poate nu s-au folosit de bazele teoremei lui Steiner, noi am gasit similitudini, între operele acestora şi teorema lui Steiner. Unul dintre aceşti artişti este Alphonse Mucha, unul dintre cei care au conturat conceptul Art Nouveau, punându-si în valoare talentul într-o minunată operă de artă al cărei nume a rămas mult timp în memoria admiratorilor: Dancel.

 deplasat, caruia i s-ar putea găsi o întrebuinţare ingenioasă şi folositoare. Totusi, noi ne-am gandit că această constructie ar putea fi baza construirii unui rulment cu axul

 arta, ingineria, şi am cercetat ideile altor matematicieni, e timpul să dăm frâu liber imaginaţiei şi să inventăm noi ceva util generaţiei noastre şi celor ce vor veni după noi... Acum, ajunşi la sfârşitul călătoriei noastre, după ce am vizitat atâtea domenii precum: matematica,

#### **Bibliografie**

- 1. Isaac J. Schoenberg, Privelişti matematice, Editura Tehnică, Bucureşti, 1989
- 2. [http://www.suberic.net/%7Edmm/graphics/crescent/crescent.html](http://www.suberic.net/~dmm/graphics/crescent/crescent.html)
- 3. http://ro.wikipedia.org/wiki/Geometrii\_neeuclidiene
- 4. *epsilon.ro/index2.php?option=com\_docman&task=doc\_view&gid=53&Itemid=18 -*

 **Drăguţ Ana Maria, Florea Cristian, Lunceanu Simina Universitatea "Lucian Blaga" din Sibiu Specializarea Matematică-Informatică (program de licenţă) Facultatea de Ştiinţe**  [anamariadragut@ymail.com,](mailto:anamariadragut@ymail.com) [florea\\_cristy2006@yahoo.com,](mailto:florea_cristy2006@yahoo.com) shiminutza@yahoo.com

**Anexa** 

functia cerc function  $[x] = \c{c}$  $\c{c}$  $(r, a, b)$ axis square  $x=a-r:0.001:a+r;$  $y=sqrt(r^2-(x-a).^2)+b;$ hold on �  $plot(x,y)$  $\frac{9}{6}x=a-r:0.1:a+r;$  $y = -sqrt(r^2-(x-a).^2)+b;$  $plot(x,y)$ hold off

functia care realizeaza transformarea

```
function [x]=transformare(r, a, b, c)
z=a+i*b;
```

```
AA=[ -m2, 1; -m3, 1]; 
functia cercuri concentrice
za=(z-r-c)/(1-(z-r)*c);zb=(z+r-c)/(1-(z+r)*c);zc=(z+i*r-c)/(1-(z+i*r)*c);
if (imag(za)-imag(zb)) == 0m2=0:
else 
m2 = (real(zb) - real(za))/(imag(za) - imag(zb));end 
if (imag(zc)-imag(zb)) == 0m3=0; 
else 
m3=(real(zb)-real(zc))/(imag(zc)-imag(zb)); 
end 
BB=[(-1)*m2*real((za+zb)/2)+imag((za+zb)/2); (-1)*m3*real((zc+zb)/2)+imag((zc+zb)/2)];
XX=AA^{-}(-1)*BB;zz=XX(1,1)+i*XX(2,1);r1 = abs(za-zz);cerc(r1, XX(1,1), XX(2,1));functia sfera
function[x] = s \cdot \text{fera}(r, a, b)hold on
i=0;
i=0;
k=0:
p1 =linspace(0,pi,100);
p2 =linspace(0,2*pi,100);
[n,m]=size(p1);[n1,m1]=size(p2);for p3=1:mfor p4=1:m
i=i+1;j=j+1;k=k+1;
x(i)=r*cos(p2(p3))*sin(p1(p4))+a;y(j)=r*sin(p1(p4))*sin(p2(p3))+b;z(k)=cos(p1(p4));
end
end
plot3(x,y,z)hold off
function [x] =cercuri(n)
if n<3disp(' numar prea mic de cercuri dorite') 
  return 
end
```
 $m=r3/(r3+r1)$ ; functia cercuri concentrice miscare  $t=sin(pi/n);$  $r1=(1-t)/(1+t);$ r=1; �  $a=0$ ;  $b=0$ ; a $1=0$ ;  $b1=0;$  $p1=1$ ;  $p2=0;$ hold on  $cerc(r,a,b);$  $cerc(r1, a1, b1);$  $if((p1-a)^{2}+(p2-b)^{2}=-r^{2})$ disp('punctul p nu este pe cerc') return end  $r3=(sqrt((p1-a1)^{2}+(p2-b1)^{2})-r1)/2;$  $a3=(p1+m*a1)/(m+1);$  $b3=(p2+m*b1)/(m+1);$  $z=a3+i*b3$ ;  $l=2*pi/n;$ for  $k=0:n-1$  $p=i*k*1;$  $s = z * exp(p);$  $cerc1(r3,real(s),imag(s));$ end function  $[x] = cercuri(n)$ contor=1; numar=0;  $p1=1$ ;  $p2=0$ ; if n<2 disp(' numar prea mic de cercuri dorite') return end  $t=sin(pi/n);$  $r1=(1-t)/(1+t);$  $r=1$ ; a=0;  $b=0$ :  $a1=0$ ;  $b1=0;$ 

```
m=r3/(r3+r1);
cerc1(r3, a3, b3); 
if contor==1 

cercuri concentrice 3d 
while numar<3 
  if p1 <-1
  contor=0; 
  numar=numar+1; 
end 
if p1>=1
  contor=1; 
end 
cla; 
cerc(r,a,b);cerc(r1,a1,b1);r3=(sqrt((p1-a1)^2+(p2-b1)^2)-r1)/2;a3=(p1+m*a1)/(m+1);b3=(p2+m*b1)/(m+1);z=a3+i*b3;
l=2*pi/n;o=1;
hold on; 
  for k=0:n-1p=i*k*1;s = z * exp(p);cerc1(r3,real(s),imag(s));axis('square','equal','on');
  end 
hold off; 
pause(0.01);
  p1=p1-0.05; 
  p2=sqrt(1-p1^2);else 
  p1=p1+0.05;
  p2 = -sqrt(1-p1^2);end 
if p1 == -1p1=1;
end 
end 
function [x]=cercuriconcentrice3(n)
if n<3disp(' numar prea mic de cercuri dorite') 
  return 
end
```

```
m=r3/(r3+r1);
t=sin(pi/n);r1=(1-t)/(1+t);r=1;
a=0;
b=0;
a1=0;
b1=0;
p1=1;
p2=0;
hold on
cerc(r,a,b);cerc(r1,a1,b1);r3=(sqrt((p1-a1)^{2}+(p2-b1)^{2})-r1)/2;a3=(p1+m*a1)/(m+1);b3=(p2+m*b1)/(m+1);z=a3+i*b3;
l=2*pi/n;for k=0:n-1p=i*k*1;s = z * exp(p);sfera(r3,real(s),imag(s));
  end 
cercuri neconcentrice
function [x]=cercuritest(n,1)contor=1;
numar=0;
p1=1;
p2=0;if n<3
  disp(' numar prea mic de cercuri dorite') 
  return 
end 
%while numar<3 
  if p1 <-1
  contor=0;
  numar=numar+1;
end 
if p1>=1
  contor=1 
end 
cla; 
t=sin(pi/n);r1=(1-t)/(1+t);11=-r1+1;12=r1+1;
```

```
m=r3/(r3+r1);

if contor==1 
q1=((-1)*(1+l1*l2)/(11+l2)+sqrt(((1+l1*l2)/(11+l2))^2-1));
q2=((-1)*(1+l1*l2)/(l1+l2)-sqrt(((1+l1*l2)/(l1+l2))^2-1));
if(q1<0)if(q1>=1)q3=q1;else 
     q3 = g2;
  end
  else
     q3 = q2;end 
r=1;
a=0; 
b=0;
a1=0;
b1=0;cerc(r,a,b);transformare(1, a1, b1, q3);
if((p1-a)^{2}+(p2-b)^{2}=-r^{2})%disp('punctul p nu este pe cerc')
   %return
end 
r3=(sqrt((p1-a1)^2+(p2-b1)^2)-r1)/2;
a3=(p1+m*a1)/(m+1);b3=(p2+m*b1)/(m+1);z=a3+i*b3;
l=2*pi/n;o=1;
hold on; 
  for k=0:n-1p=i*k*1;s = z * exp(p);transformare(r3,real(s),imag(s),q3); 
axis('square','equal','on');
  end 
hold off; 
pause(0.01);
  p1=p1-0.01; 
  p2=sqrt(1-p1^2);else 
  p1=p1+0.01;
  p2 = -sqrt(1-p1^2);end
```
 $if p1 == -1$  $p1=1;$ end

cercuri neconcentrice miscare

```
function [x] = cercuri(n, l)
```
contor=1; numar=0; p1=1;  $p2=0$ ;  $t=sin(pi/n);$  $r1=(1-t)/(1+t);$  $r=1$ ; a=0;  $b=0$ ;  $a1=0;$  $b1=0$ ;  $11=-r1+1;$  $12=r1+1;$ 

```
q1=((-1)*(1+l1*l2)/(11+l2)+sqrt(((1+l1*l2)/(11+l2))^2-1));
q2=((-1)*(1+11*12)/(11+12)-sqrt(((1+11*12)/(11+12))^2-1));
```

```
if(q1<0)if(q1>=1)q3=q1;else 
    q3 = g2;end
  else
     q3=q2;end 
if n<3disp(' numar prea mic de cercuri dorite') 
  return 
end 
while numar<2 
  if p1 <-1
  contor=0;
  numar=numar+1;
end 
if p>=1
  contor=1 
end 
cla;
```

```
m=r3/(r3+r1);

if contor==1 
cerc(r,a,b);transformare(r1,a1,b1,q3); 
r3=(sqrt((p1-a1)^{2}+(p2-b1)^{2})-r1)/2;a3=(p1+m*a1)/(m+1);b3=(p2+m*b1)/(m+1);z=a3+i*b3;l=2*pi/n;o=1:
hold on; 
  for k=0:n-1 
p=i*k*1;s = z * exp(p);transformance(r3,real(s),imag(s),q3);axis('square','equal','on');
  end 
hold off; 
pause(0.01); 
  p1=p1-0.05; 
  p2=sqrt(1-p1^2);else 
  p1=p1+0.05;
  p2 = -sqrt(1-p1^2);end 
if p1 == -1p1=1; 
end 
end 
cercuri neconcentrice 3d 
function [x]=cercuriconcentrice3(n)
if n<3disp(' numar prea mic de cercuri dorite') 
  return 
end 
t=sin(pi/n);
```

```
r1=(1-t)/(1+t);r=1;
a=0;
b=0;
a1=0;
b1=0;
```

```
m=r3/(r3+r1);
p1=1;
p2=0;
hold on 
cerc(r,a,b);cerc(r1,a1,b1);r3=(sqrt((p1-a1)^2+(p2-b1)^2)-r1)/2;
a3=(p1+m*a1)/(m+1);b3=(p2+m*b1)/(m+1);z=a3+i*b3;
l=2*pi/n:
  for k=0:n-1p=i*k*1;s = z * exp(p);sfera(r3,real(s),imag(s));
  end 
interfata 
abutton=uicontrol('style','pushbutton',... 
              'string', 'concentric', ...
              'fontsize',18, ... 
              'Units','normalized',... 
              'Position',[0.02 0.8 0.2 0.07],... 
              'callback', 'contor=1;'); 
exbutton=uicontrol('style','pushbutton',... 
               'string', 'Sterge', ...
               'fontsize',18, ... 
               'Units','normalized',... 
               'foregroundColor','r','position',[0.6 0.05 0.1 0.05], ... 
               'callback','cla');
quitbutton=uicontrol('style','pushbutton',... 
              'string','Quit', ... 
              'fontsize',18, ... 
              'foregroundColor','r','Units','normalized',... 
              'position',[0.3 0.05 0.1 0.05], ... 
              'callback','stop=1;close;'); 
bbutton=uicontrol('style','pushbutton',... 
              'string' 'concentric rotatie', ...
              'fontsize',18, ... 
              'Units' 'normalized',...
              'Position',[0.02 0.65 0.2 0.07],... 
              'callback', 'contor=2;'); 
cbutton=uicontrol('style','pushbutton',...
```
'string','concentric 3d', ... 'fontsize',18, ... 'Units','normalized',...

```
'Position',[0.02 0.5 0.2 0.07],... 
              'callback', 'contor=3;'); 
dbutton=uicontrol('style','pushbutton',... 
               'string','neconcentric ', ... 
              'fontsize',18, ... 
              'Units','normalized',... 
               'Position',[0.78 0.8 0.2 0.07],... 
              'callback', 'contor=4;'); 
ebutton=uicontrol('style','pushbutton',... 
              'string','neconcentric rotatie', ... 
              'fontsize',18, ... 
              'Units','normalized',...
              'Position',[0.78 0.65 0.2 0.07],... 
              'callback', 'contor=5;'); 
cbutton=uicontrol('style','pushbutton',... 
              'string','neconcentric 3d', ... 
              'fontsize',18, ... 
              'Units','normalized',...
               'Position',[0.78 0.5 0.2 0.07],... 
              'callback', 'contor=6;'); 
xrange=uicontrol('style','edit',... 
            'string','nr cercuri', ... 
            'fontsize',12, ... 
            'units','normalized',...
            'position',[0.05,0.3,0.1,0.05], ... 
            'callback','contor=1;'... 
           ); 
yrange=uicontrol('style','edit',... 
            'string', 'deplasare', ...
            'fontsize',12, ... 
            'units','normalized',...
            'position',[0.823,0.3,0.1,0.05], ... 
            'callback','contor=1;'... 
           ); 
stop=0;
contor=0; 
while (stop==0)
  drawnow; 
  if contor==1
    contor=0;
    x=str2num(get(xrange,'string'));
   cercuriconcentrice(x);
drawnow; 
  end 
  if contor==2
    contor=0;
```
```
Aplicaţie geometrică în Matlab
```

```
 
if contor==5 

if contor==6 
   x=str2num(get(xrange,'string')); 
   cercuriconcentrice1(x);
drawnow; 
  end 
  if contor==3 
   contor=0; 
   x=str2num(get(xrange,'string')); 
   cercuriconcentrice3(x); 
drawnow; 
 end 
 if contor==4 
   contor=0; 
   y=str2num(get(yrange,'string')); 
   x=str2num(get(xrange,'string')); 
   cercurineconcentrice(x,y);
   drawnow;
end 
   contor=0; 
   y=str2num(get(yrange,'string')); 
   x=str2num(get(xrange,'string')); 
   cercurineconcentrice1(x,y); 
end 
   contor=0; 
    y=str2num(get(yrange,'string')); 
   x=str2num(get(xrange,'string')); 
   cercurineconcentrice3(x,y);
end 
end
```
# **Platformă de e-learning pentru învătământ la distantă**

Autor: Epure Ancuta-Raluca, Universitatea "Lucian Blaga" din Sibiu **Coordonator:** Hunyadi Daniel, Universitatea "Lucian Blaga" din Sibiu, Informatică

 *Abstract: Nowadays, computer became the object key in every kind of activities, including learning and*  valuation process. This e-Learning system is used more and more not only in schools, but in companies in  *trainings and it take a form of the distance education. A lot of universities have a platform for e-learning.* 

 *A platform for e-learning is in fact a web site; the access to information is online, the Internet*  becoming not just a search tool and information, but also a learning tool. This kind of site has a lot of  *advantages: hosts more information which can be accessed from everywhere using a computer connected to the internet*, *not require real-space, not require synchronization of the student, so that they can organize their learning according to their spare time, and evaluation is effective and interactive.* 

 *Keywords: Platform for e-learning, distance education, Internet, web site.* 

### **1 Introducere**

 În sens restrâns, e-learning reprezintă un tip de educaţie la distanţă, ca experienţă planificată de predare-învăţare organizată de o instituţie ce furnizează mediat materiale într-o ordine secvenţială şi logică pentru a fi asimilate de studenţi în maniera proprie. Medierea se realizează prin noile tehnologii ale informaţiei şi comunicării - în special prin Internet. Internetul constituie atât mediul de distribuţie al materialelor, cât şi canalul de comunicare între actorii implicaţi. Funcţional deocamdată doar la nivelul învăţământului superior şi în educaţia adulţilor, sistemul de instruire prin Internet replică şi adaptează componentele demersului didactic tradiţional/ faţă în faţă: planificare, conţinut specific şi metodologie, interacţiune, suport şi evaluare.

 De asemenea, folosirea internă a unui sistem de e-Learning de către companiile cu o mare nevoie de instruire a personalului nu poate fi decât un câştig pentru aceştia şi pentru societate în general şi de acest lucru îşi vor da seama tot mai mulţi manageri.

 Perioada 2006-2010 este descrisă ca fiind de formare a **Comunităţii Digitale**. Învăţământul bazat pe proiecte devine din ce în ce mai pregnant o formă "obișnuită" de promovare didactică în școli.

 Pentru a forma noile generaţii astfel încât să fie capabile să facă faţă problematicii lumii contemporane, sunt necesare acele schimbări în paradigma învăţării care favorizează trecerea de la învăţarea disciplinară, atomizată, la cea orientată către dezvoltarea unui nou mod de gândire, integrator, ancorat în actualitatea socioculturală complexă, autonom, creativ, deschis. Procesul învăţării transcende educaţia formală şi depinde de interacţiuni realizate cu o multitudine de surse externe situate în zona proximei dezvoltări individuale şi în orizontul motivaţional personal. Omul şi lumea interacţionează continuu, realitatea este văzută din perspective multiple, informaţia ne parvine prin diverse canale, astfel încât, pentru a avea un răspuns adecvat, cunoştinţele noi trebuie produse, şi nu reproduse.

 Aspectele cheie ale competenţelor de instruire asistată de calculator sunt mai degrabă de ordin pedagogic decât tehnic. Rolul noilor tehnologii în învăţare, şi al softului educaţional în special, variază de la oferirea accesului la informaţii şi cunoaştere la facilitarea înţelegerii fenomenelor, instruire individualizată etc.

 Statisticile realizate în perioada 26.01.2007 – 14.06.2007 la Centrul pentru Dezvoltare şi Inovare în Educaţie Elearning.România arată că cel mai important rol în dezvoltarea Elearning în România îl vor avea Utilizatorii, aceştia obţinând 39% din cele 116 voturi, urmaţi de Firmele dezvoltatoare de soft cu 33% şi Politicile Uniunii Europene cu 22%, Ministerul Educaţiei şi Cercetării obţinând doar 6%. Acest rezultat este într-un fel logic deoarece utilizatorii sunt cei care obţin cele mai multe beneficii din folosirea acestor platforme de Elearning.

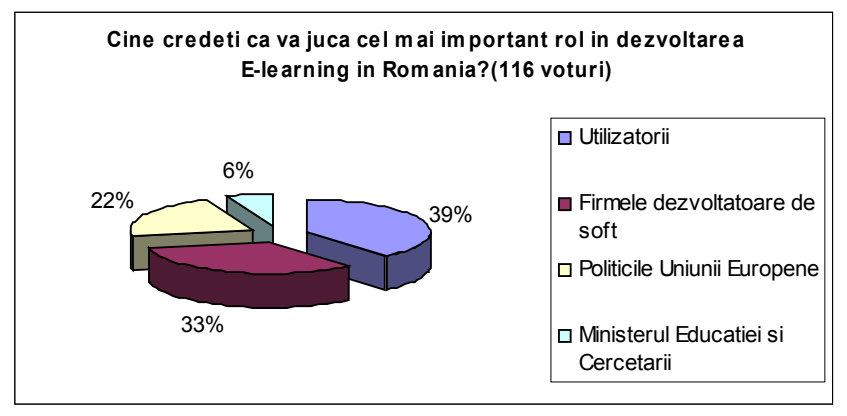

Fig. 1 Statistici e-Learning

### **2 Formularea Problemei**

 Învăţământul deschis şi la distanţă (IDD) utilizează metode noi pentru a determina o flexibilitate crescută a procesului de învăţământ în ceea ce priveşte spaţiul, timpul, alegerea conţinutului sau a resurselor pedagogice. Promovarea IDD se justifică prin potenţialul acestuia de a realiza unele obiective generale ale învăţământului actual cum sunt: educaţia permanentă şi deschiderea spre societate.

 Învăţământ deschis (ca acces, durată şi ritm) este o noţiune preponderent strategică, punerea în aplicare se realizează prin decizie la nivel de politică educaţională. IDD-ul (distanta este între cadrul didactic şi student în spaţiu şi/sau în timp) este o noţiune predominant tehnică, implementarea ei aparţinând deciziei institutionale.

Principalele caracteristici ale educației la distanță ar fi: separarea dintre student și profesor în timp și spaţiu, utilizarea tehnologiei în scopuri educaţionale, o relaţie pedagogică individualizată, caracterul activ şi constructiv al învăţării, orientarea pe problemă în învăţarea la distanţă.

 Probleme pe care le poate rezolva educaţia la distanţă sunt: distanţa fizică, probleme de timp şi de programare, spaţii disponibile limitate, înscrieri limitate sau dispersate, număr limitat de cadre didactice disponibile. Toate aceste, probleme sunt rezolvate, datorită utilizării Internetului şi a spaţiului virtual.

 Ca avantaje ale învăţării cu materiale pe suport informatic amintim: flexibilitatea crescută a materialului, şi posibilitatea de reactualizare permanentă şi cu costuri minime, integrarea unei varietăţi de medii de învăţare, posibilitatea de acces imediat la o multitudine de alte resurse disponibile pe Internet, o motivare crescută şi o angajare mult mai activă a studentului în învăţare.

 Există bine-nţeles şi limite ale IDD, şi anume: necesitatea de familiarizare permanentă cu noile facilităţi pe care le aduce tehnologia, costurile ridicate ale implementării ei, starea de izolare a studentului care nu permite menţinerea unui nivel corespunzător al motivaţiei pe termen lung, dificultatea de organizare a studiului şi de rezervare a timpului necesar pentru acesta, dificultatea în dezvoltarea unor deprinderi speciale, supraîncărcarea cu informații.

 În lucrarea de faţă se doreşte prezentarea, prin cadrul realizării unei aplicaţii web, a unei platforme de e-learning ca suport pentru învăţământ la distanţă, accesul la informaţie făcându-se on-line, Internetul devenind astfel nu doar un instrument de căutare şi informare, ci şi unul de învăţare, scopul lucrării fiind bine-nţeles unul pedagogic. Astfel, accesul la baza de date a platformei se face printr-o simplă accesare a site-ului, autentificarea utilizatorului făcându-se prin log-are pe baza de user şi parolă.

Un astfel de site, este foarte avantajos: găzduiește multă informație care poate fi accesată non stop, nu necesită un spaţiu real, nu necesită sincronizare din partea cursanţilor, astfel că aceştia îşi pot organiza învăţarea în funcţie de timpul liber, iar evaluarea este interactivă și eficientă. Toate aceste avantaje şi multe altele, vor fi prezentate prin intermediul lucrării de faţă.

 Principalele sub-obiective în crearea aplicaţiei au fost: crearea unei interfeţe cât mai prietenoasă pentru accesul uşor şi rapid la informaţii, personalizată în funcţie de utilizator; realizarea a 3 nivele de utilizatori: student, profesor, administrator cu drepturi de acces diferite.

Pe lângă aceste cerințe de bază, s-a dorit realizarea unei biblioteci virtuale pe care studenții și profesorii să o poată accesa ori de câte ori e nevoie, și a unui forum de discuţii pentru studenţi și profesori.

Realizarea unei platforme de e-learning pentru învățământ la distanță

 Site-ul este dedicat doar studenților și profesorilor din cadrul ULB Sibiu, Facultatea de Științe, pentru fiecare dintre aceștia existând un cont curent. Prin log-are, fiecare utilizator în parte va obține acces la informațiile personale.

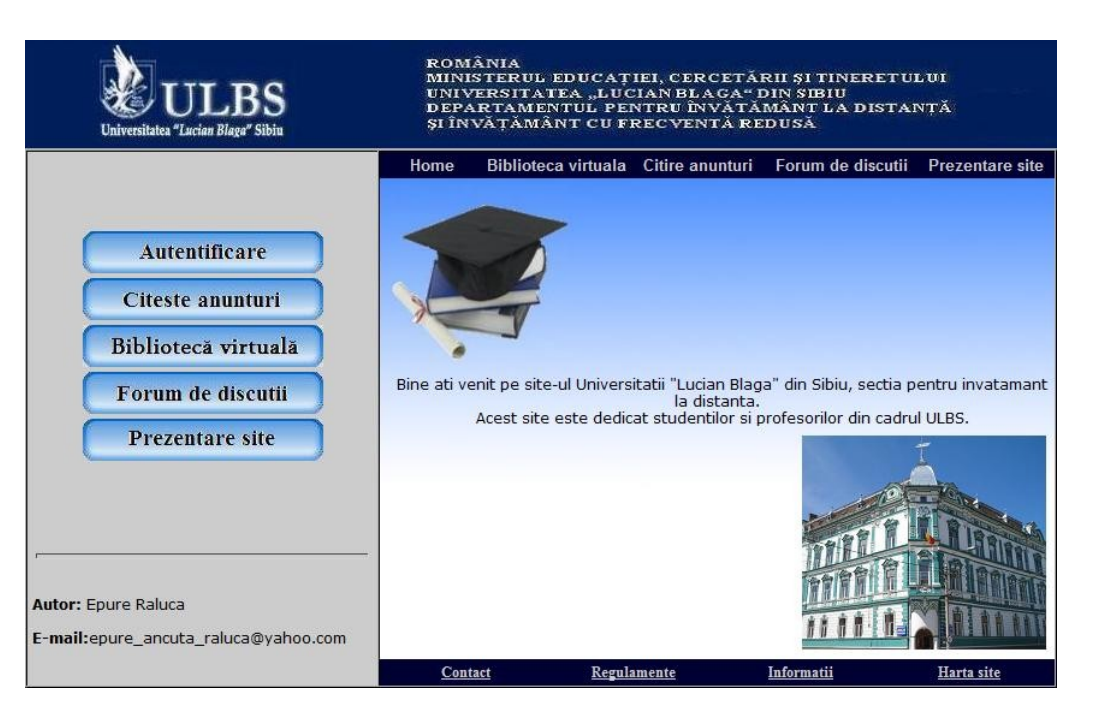

# **3 Rezultate principale**

Fig. 2 Interfața site-ului

 Un punct cheie în realizarea aplicației a fost crearea unei baze de date cât mai bine pusă la punct. Pentru acest lucru am folosit serverul de baze de date MySQL, care este totodată și cel mai popular sistem de management pentru baze de date relaţionale. Este de menţionat faptul că este Open Source. MySQL Server a fost creat pentru a lucra cu baze de date mai rapid decât soluţiile existente deja şi este folosit de ani buni în medii foarte solicitante.

 Într-o bază de date relaţională datele sunt stocate în mai multe tabele separate, fiind îmbunătăţite astfel, viteza şi flexibilitatea. Tabelele pot fi legate, între ele, prin relaţii definite de noi, fiind astfel posibil să combinăm la cerere datele din mai multe tabele.

Pentru crearea paginilor web am folosit limbajul PHP.

 Limbajul PHP este una dintre cele mai interesante tehnologii existente în prezent. Deoarece îmbină caracteristici dintre cele mai complexe cu simplitatea în utilizare, a devenit rapid un instrument de frunte pentru dezvoltarea aplicațiilor în web fiind un limbaj de programare comod.

 Ca și alte limbaje de scripting pentru web, PHP permite furnizarea unui conținut web dinamic, adică un conținut web care se modifică automat, după necesități, de la un minut la altul sau de la o zi la alta. Conținutul web este un element important în susținerea traficului unui site web; de regulă vizitatorii nu mai revin la o pagină web care conține aceleași informații ca și cele prezentate anterior.

 Mai mult, spre deosebire de alte limbaje de scripting, PHP rulează pe serverul web, nu în browserul web. În consecință, PHP poate obține accesul la fișiere, baze de date și alte resurse. Ca server web am folosit serverul de la Apache, care și el este open source.

 În această combinație, PHP, MySQL și Apache, am putut oferi aplicației o performanță ridicată, portabilitate, flexibilitate, accesibilitate, dar și o securitate crescută.

 ridicată, portabilitate, flexibilitate, accesibilitate, dar și o securitate crescută. Securizarea bazei de date a fost făcută prin controlul accesului – unde fiecărui utilizator informaţional i s-a atribuit un set de acţiuni permise, pe care le poate efectua în raport cu anumite obiecte; și prin controlul autenticităţii – realizează dacă utilizatorul care încearcă să efectueze o acţiune sau alta este anume acela pe care îl reprezintă.

 Lucrând cu useri și parole, este nevoie de o securizare a acestora. PHP pune la dispoziția programatorului funcția md5() pentru criptarea informațiilor "prețioase". md5 este o metoda de criptare folosind un algoritm special care furnizează ca rezultat un număr hexazecimal de 32 caractere.

 O altă problemă importantă când avem un site cu multe pagini este atunci când dorim să facem anumite schimbări în elementele paginii: fondul, grafica sau fontul textelor din pagini.

 Prin utilizarea CSS (Cascading Style Sheets), în traducere "*foi de stil în cascada*", acest lucru nu mai este o problemă, realizându-se relativ ușor, prin schimbarea sau adăugarea unor elemente în codul CSS, ne fiind nevoie să lucrăm la fiecare pagină sau la fiecare element din pagină.

 CSS se ocupă in general cu aspectul și controlul grafic al elementelor din pagină, cum ar fi: textul, imaginile, fondul, culorile. CSS folosește stiluri, acestea înglobează, sub un anumit nume, atribute de formatare care se aplică asupra unui element individual din pagina sau la nivelul întregului document. CSS funcționează cu HTML, însă nu este HTML. El extinde funcționalitățile HTML, permițând redefinirea etichetelor HTML existente.

 Prin utilizarea CSS aspectul documentului pe ansamblu, sau a unui element individual din interiorul său, poate fi controlat mult mai ușor. Stilurile pot fi aplicate asupra unui element, a unui document sau chiar asupra unui întreg site web.

 Un dezavantaj ar fi că unele navigatoare nu sunt compatibile CSS, astfel că documentele HTML sunt afișate ca și cum CSS n-ar exista, dar cele mai cunoscute și utilizate browsere, cum ar fi: Mozilla Firefox, Internet Explorer, Opera, și altele, sunt compatibile CSS. Pentru a rezolva și această problemă, la deschiderea paginii principale, se face o verificare a tipului de browser pe care utilizatorul în folosește.

#### **3.1 Modulul pentru studenți**

Cerințele referitoare la modulul pentru studenți au fost:

- accesarea materialelor didactice prin vizualizarea în browser sau posibilitate de download,
- rezolvarea de teste grilă,
- vizualizare anunţuri şi informaţii utile.

 Materialele didactice pot fi accesate în orice moment de un student log-at la platforma de e- Learning. Studentul are posibilitatea de a selecta dintr-o listă de materii materia dorită, apoi cursul pe care dorește să-l citească. Lista de materii este populată automat la intrarea în pagină cu materiile corespunzătoare specializării și anului de studiu al studentului log-at., iar la alegerea unei materii se va popula și lista de cursuri cu materialele disponibile în baza de date. Acum studentul are posibilitatea atât de a vizualiza cursurile în browser dar și de a descărca aceste materiale.

 Pe lângă posibilitatea de a vizualiza cursuri, studentul are posibilitatea de a-și verifica cunoștințele prin rezolvare de teste grilă, alegerea unui test pentru rezolvare făcându-se similar alegerii unui curs pentru citit. Dacă s-a ales un test pentru rezolvare, acesta va fi încărcat din baza de date întrebare cu întrebare, studentul având posibilitatea de a merge la următoarea întrebare, întrebarea precedentă sau să termine testul pentru a vedea rezultatul.

 În orice moment un student log-at are posibilitatea de a vedea rezultatele obținute la examenele anterioare. Dacă studentul log-at este în an superior, el poate vedea și rezultatele obținute în anii anteriori, alegând anul dorit dintr-o listă.

#### **3.2 Modulul pentru profesori**

Cerinţele referitoare la modulul pentru profesori au fost:

- posibilitatea de upload cursuri și materiale de învățare și evaluare,
- crearea de teste grilă cu modificare sau ştergere întrebări,
- vizualizare rezultate studenţi.

 Fiecare profesor are posibilitatea de a adăuga materiale pentru materiile predate. În primă fază, profesorul trebuie să aleagă una dintre materiile predate, materie pentru care se dorește adăugarea de Realizarea unei platforme de e-learning pentru învățământ la distanță

 materiale; apoi are următoarele opțiuni: adăugarea prin upload a unui curs, adăugarea de întrebări la un test grilă existent în baza de date, sau crearea unui nou test. Dacă s-a ales opțiunea de upload curs, tot ce mai trebuie făcut este alegerea cursului dorit de pe calculatorul propriu și încărcarea lui pe server.

 Un test grilă este dat ca o succesiune de întrebări memorate în baza de date, astfel că pentru crearea unui test este nevoie de adăugarea lui întrebare cu întrebare. Întrebările vor fi memorate în baza de date primind un id unic, dar și id-ul testului din care fac parte. În orice moment profesorul poate vedea un anumit test, și dacă este cazul să modifice sau să șteargă întrebări.

 Asemenea studenților, profesorul are posibilitatea de a vizualiza materialele disponibile, dar și să șteargă materiale dacă acestea nu mai sunt folositoare.

 Orice profesor are dreptul de a vedea rezultatele obținunte de studenții săi la materiile pe care acesta le predă. Pentru a vizualiza rezultatele, profesorul trebuie să aleagă materia dorită din lista de materii. Pentru o filtrare a rezultatelor se pot completa și câmpurile pentru specializare, grupă sau chiar numele unui anumit student.

#### **3.3 Modulul pentru administrator**

 Administratorul este cel care gestionează baza de date, astfel, el este singurul care poate crea sau şterge conturi pentru profesori, studenţi sau pentru alţi administratori. Există 2 categorii de administratori și anume administratorul-creator, care se ocupă nu doar de crearea conturilor dar și de întreținerea site-ului, și administratorul-secretară, care are dreptul de a introduce date personale ale studenților și note.

 Crearea de conturi pentru profesori și studenți poate fi făcută doar de către administratorul-creator. Inițial contul va fi numele complet al utilizatorului iar parola CNP-ul acestuia. Atât profesorii cât și studenții pot modifica în orice moment această parolă. De asemenea administratorul este cel care șterge conturi, de exemplu pentru studenții care au absolvit de cel puțin 6 luni, conturile acestora nu mai sunt necesare. Tot administratorul-creator se ocupă și de biblioteca virtuală. El poate adăuga cărți în bibliotecă prin upload.

 Administratorul-secretară este cel care administrează baza de date referitoare la datele personale ale studenților și la notele obținute de aceștia. La începutul anului universitar se face o reactualizare a bazei de date. De asemenea orice modificare apărută în timpul anului, și actualizarea cataloagelor sunt făcute tot de administratorul-secretară.

#### **3.4 Biblioteca virtuală**

 Biblioteca virtuală conține o varietate de cărți pentru toate specializările, dar pentru a putea folosi cărți din bibliotecă trebuie să fi utilizator al platformei, adică student sau profesor. Pentru a putea intra în bibliotecă este obligatorie autentificarea. Pentru căutarea unei cărți, se alege mai întâi specializarea dorită și scrierea în câmpul de căutare a unui cuvânt cheie. Acest cuvânt cheie poate fi orice cuvânt ce are legătură cu cartea dorită, căutarea cărții în baza de date făcându-se atât în câmpul de titlu, cât și în câmpurile autor sau descriere. Astfel că la apăsarea butonului caută se va afișa o listă cu toate cărțile din bibliotecă ce conțin în titlu, autor sau descriere cuvântul căutat. Din lista de cărți se alege cartea căutată, și se deschide o pagină html în care se poate citi conținutul acesteia.

 De asemenea biblioteca conține și înregistrări video ale unor lecții mai importante predate de profesori, astfel ca înțelegerea lor este mult mai ușoară.

### **4. Concluzii şi dezvoltări viitoare**

Pe lângă obiectivele propuse, se poate adăuga un chat on-line prin care studenții să poată socializa cu alţi colegi şi realizarea de consultaţii on-line oferite de profesori în sprijinul cursanţilor, astfel că odată pe săptămână studenţii pot intra în contact direct cu profesorii pentru mai multe informaţii.

 O noutate pentru platformele de e-learning ar fi realizarea unei clase virtuale, creând astfel o asemănare mai puternică cu mediul real de învăţământ.

#### **Bibliografie**

- 1. PHP 5 Power Programming**,** Andi Gutmans, Stig Sæther Bakken, and Derick Rethans
- 2. <http://www.marplo.net/php-mysql>

Epure Ancuța-Raluca

3. <http://didu.ulbsibiu.ro>

4. <http://academiaonline.ro>

**Epure Ancuța-Raluca Universitatea "Lucian Blaga" din Sibiu Facultatea de Ştiinţe Specializarea Informatică, An III**  [epure\\_ancuta\\_raluca@yahoo.com](mailto:epure_ancuta_raluca@yahoo.com) 

**Sesiunea de Comunicări Stiinţifice a Studenţilor "Imaginaţie, Creativitate, Design, Dezvoltare" Sibiu – România, 2009** 

# **Sistem de management si gestiune a fisierelor**

Autor: Iulia - Maria Lazăr, Universitatea "Lucian Blaga" din Sibiu **Prof. Coordonator:** Daniel Ioan Hunyadi, **Facultatea de Științe,** Specializarea Informatică

 *Abstract: A file manager is an indispensable application in terms of handling data, especially when it offers a rich user interface and complete functionality.Since its logic derives from document management solutions, it follows that common operations that a person would do with real papers are implemented. The file manager facilitates the decision of file organization providing key features such as a vast view on data classification, fast access to files and folders and specific management actions.* 

 *Cuvinte cheie: file management, document management solutions, object-oriented technology*, *software reliability*, *software portability, organization* 

### **1 Introducere**

 De la apariția primei ierarhizări a fișierelor a apărut nevoia unei afișări cât mai structurate a acesteia. Gruparea fișierelor în directoare este realizată prin schimbarea indexului selectat cu informații din FAT (File allocation table) sau MFT (Master File Table) în funcție de sistemul de operare utilizat. În acest index locația fizică a fișierelor pe un mediu este memorată alături de poziția sa în ierarhie. Diferite metode de afișare și management au fost gândite în vederea afișării și gestionării lui.

 Ca și concept un file manager este o fereastră care arata conținutul unui director, fie el localizat pe un mediu de stocare extern, fie un director ales de utilizator din cadrul suportului fizic propriu. Acest concept a fost prima data introdus de John Socha prin intermediul binecunoscutului Norton Commander pentru DOS în anul 1986. Prescurtat NC, acesta a fost un manager prototip implementat ca o interfață text cu posibilitatea efectuării de acțiuni în linie comanda. NC a fost dat la o parte și a fost înlocuit de Windows explorer o data cu apariția sistemului de operare Windows 95. Cu trecerea anilor au apărut alte sisteme adaptate noilor tehnologii și noilor cereri aduse de creșterea accelerată în volum a informațiilor.

 Caracteristicile cheie ale unui astfel de manager se axează pe afișarea, manipularea și organizarea datelor.

Convențional, fereastra de vizualizare e împărțită în trei secțiuni:

- • Un panel de navigare a directoarelor bazat pe ierarhizarea relațiilor radăcină-frunză
- • Un al doilea panel de navigare a directoarelor, însă de această dată frunzele vor putea fi și fișiere-fiu
- • O fereastra pentru linie comanda.

 Utilizatorul este îndrumat mai departe pentru o mai buna gestionare a datelor prin intermediul unei interfețe intuitive spre folosirea operațiilor comune de copiere, mutare și ștergere a datelor ajungând astfel la tehnică de bază de organizare luând în considerare modalitatea cea mai probabilă de utilizare a fișierelor.

 Aceasta lucrare realizează un înlocuitor al Windows Explorer-ului cu surprinzătoare noi caracteristici: noi iconițe pentru partiții și My Computer, un design minimalist și intuitiv, afișarea dimensiunii reale a fișierelor exprimată în multiplii de octeți, deschiderea shortcut-urilor în interiorul aceleiași aplicații atingând un nou grad de independență, interacțiune cu componentele hardware în bara de monitorizare a fișierului sau directoarului curent, portabilitatea asigurată de setup-ul de instalare, animarea aplicației cu efecte speciale de transformare a opacității specifice în transparență totală până la închidere la apăsarea butonului de închidere a aplicației și ajutorarea procesului de navigare prin adăugarea efectelor de urmărire a cursorului la simpla parcurgere a unei ierarhii de frunze al unui director.

 Un alt plus este dat de posibilitatea personalizării aspectului. Setup-ul este prevăzut cu un folder denumit "Skins" în care utilizatorul poate avea acces la schimbarea iconițelor.

Aplicația este gândită sa ofere o gestionare ordonată a conținutului suportului fizic atât utilizatorului avansat cât și începătorului.

### **2 Formularea Problemei**

 Pe măsura trecerii timpului au apărut alternative la Windows Explorer din necesitatea de a obține o navigare îmbunătățită în indexul fișierelor și o interfață vizuală cât mai intuitivă.

 O data cu apariția acestor alternative, concurența a devenit din ce în ce mai intensă iar costurile sistemelor au crescut. Lucrarea propune o aplicație îmbunătățită, gratuită, scrisă în limbajul de programare  $C#$ 

### **3 Rezultate principale**

 C# este conceput pentru dezvoltarea de aplicații software care pot profita de resursele puse la dispoziție de sistemul de operare. Este un limbaj de programare orientat pe obiect şi orientat pe componente. Programarea se bazează pe interacțiunea "obiectelor" cu aplicațiile și programele corelate.

Fiecare fișier este văzut ca o clasă, deci ca un obiect, beneficiind de metode și atribute specifice.

 Containerul claselor, metodelor și proprietăților necesare manipulării acestor obiecte este System.IO (Input/Output). Menționez aici câteva din clasele folosite cu precădere: Directory, File, DirectoryInfo și FileInfo. Acestea se ocupă cu crearea, ștergerea și mutarea fișierelor și directoarelor. Ele obțin informații specifice despre fișiere utilizând proprietățile definite în interiorul acelorași clase.

 Clasa de bază a DirectoryInfo și FileInfo este FileSystemInfo, o clasă abstractă, fapt ce duce la imposibilitatea instanțierii, însă un set de proprietăți pun la dispoziție atributele asociate unui fișier precum: data creării, ultima accesare, calea fizică întreagă, numele și altele.

 Aplicația este populată cu obiecte pe baza adresei lor fizice. Am adăugat obiectelor funcționalitate în plus prin intermediul polimorfismului, specific programării orientate pe obiecte, pentru facilitarea accesului la informații.

 Prin polimorfism se înțelege transmiterea unui obiect în locul unui alt obiect, în cazul meu, un obiect mai complet din punctul de vedere al informațiilor necesare realizării proiectului. În funcție de componenta pe care utilizatorul se poziționează, obiectul poate avea fie detalii despre ultima cale accesată, fie despre informațiile oferite de clasele mai sus amintite.

#### **3.1 Aspectul aplicației**

 Sistemul de management si gestiune a fișierelor este realizat într-un proiect de tip winform în mediul de programare Visual Studio 2008. Windows Forms este numele dat de Microsoft unei interfețe de programare GUI (Graphical User Interface). Fereastra de lucru este împărțită în trei zone de lucru principale:

- • Panelul de navigare, poziționat in partea stângă a ferestrei, este zona unde se încarcă ierarhia de directoare ținându-se cont de rădăcini, sau parinți, și frunze, sau copii. Pentru realizarea acestei zone am folosit controlul "Tree View" pentru o vedere arborescentă.
- • Al doilea panel de navigare, situat in partea dreaptă a ferestrei, se ocupă cu popularea tuturor directoarelor și fișierelor existente pe suportul fizic. Controlul responsabil cu acest panel este un "List View" ce urmează să ofere sprijin aplicației pentru efectuarea unor operații specifice.
- • Zona de inserare a comenzilor de către utilizator, denumită bara de adrese cu controlul asociat "Navigation Bar", este poziționată în partea superioară a sistemului.

Alături de aceste zone, am implementat un User Control, denumit "File Status Control", care permite o monitorizare rapidă și eficientă a sistemului și a obiectului folosit curent. Poziționarea lui în partea de jos a aplicației a fost prevăzută pentru a evita crearea confuziilor în cazul unui utilizator începător.

Sistem de management si gestiune a fisierelor

 Aplicația are opțiunea de afișare a unor meniuri contextuale la efectuarea unui click pe butonul drept al mouse-ului.

 Cursorul mouse-ului va lua forma curosului de așteptare de fiecare dată când programul execută o operație mai greoaie.

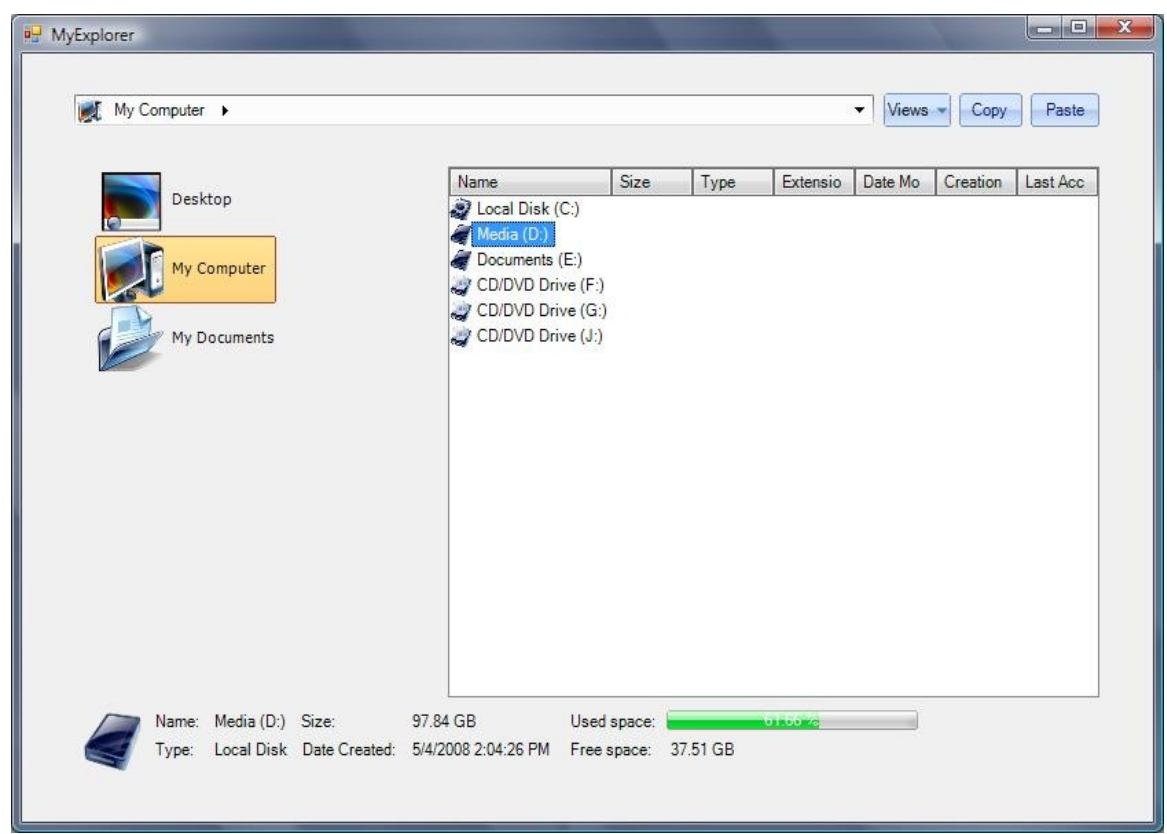

Fig.1 – Aplicația în stare inițială

 Butonul de vizualizare în diferite stiluri a iconițelor este implementat cu succes și permite schimbarea modalității în orice moment dorit. Tipurile de vizualizare disponibile sunt: Tiles, List, Details, Thumbnails și Icons.

 Alte elemente care vor apărea pe suprafața aplicației vor fi butoanele de copy și paste a căror funcționalitate este cea de copiere respectiv lipire a unuia sau mai multor fișiere sau directoare în felul prezentat de Figura 1.

#### **3.1.1 Tree View (Arborele)**

 Tree View-ul este implementat alături de o clasă manager care se ocupă de popularea si navigarea în interiorul său. Popularea se face pe principiul ierarhiei arborescente, adică de la cel mai important nod numit rădăcină la cel mai adânc fiu. Primele noduri adăugate sunt: Desktop, My Computer și My Documents. Exemplificare prin cod sursă:

```
CustomTreeNode desktop = new CustomTreeNode();
            desktop.Name = desktopNodeName;
                 desktop.Text = desktopNodeText;
CustomTreeNode myComputer = new CustomTreeNode();
            myComputer.Name = computerNodeName;
                 myComputer.Text = computerNodeText;
CustomTreeNode myDocuments = new CustomTreeNode();
            myDocuments.Name = documentsNodeName;
                 myDocuments.Text = documentshodeText;
```
 Apariția clasei CustomTreeNode se datorează polimorfismului mai sus prezentat. Clasa CustomTreeNode derivă din clasa de bază care se ocupă cu nodurile standard ale Tree View-ului căreia îi  adaugă un membru de tip FileSystemInfo pentru a putea realiza în următoarea etapă, la popularea copiilor celor trei rădăcini, asocierea noilor noduri și crearea lor pe baza adresei fizice.

 Popularea nodurilor rădăcină se va face în funcție de nodul selectat. Comportamentul este diferit pentru fiecare din cele trei cazuri, dat fiind faptul că My Computer nu are adresă fizică, este un folder virtual, iar copii lui imediați sunt de tip partiții logice.

#### **3.1.2 List View (Lista)**

 List View este controlul responsabil cu vizualizarea în diferite stiluri a fișierelor și directoarelor. Va fi populat în funcție de o cale primita de o metodă a manager-ului său. O dată primită calea, metoda realizează o parcurgere a obiectelor găsite în indexul respectiv și le va afișa. De această dată obiectele controlului poartă denumirea de itemi dar ca o similaritate față de implementarea de mai sus, am păstrat ideea polimorfismului adăugând informația suplimentară vis-a-vis de itemul standard și anume: fiecare item va avea un FileInfo asociat ce furnizează detalii pentru facilitarea manipulării.

#### **3.1.3 Navigation Bar (Bara de adrese)**

 Bara de adrese face parte din cele trei zone specifice unei astfel de aplicații. Aspectul este asemănător cu cea a Windows Explorer-ului din Windows Vista.

 Navigarea se face ierarhic, continuând pe principiul arborelui. Este prevăzută cu metode de salvare a locațiilor cel mai des vizitate astfel încât personalizarea să aibă loc constant. La ieșirea din aplicație informațiile se stochează într-un fișier de tip xml ce va fi apoi citit la fiecare pornire a aplicației.

#### **3.1.4 File Status Control (User Control)**

 File Status Control este un user control destinat monitorizării informațiilor despre fișierul sau directorul curent. Bazat pe etichete și imagini va avea comportament diferit pentru partițiile sistemului, caz în care va arăta detalii legate de procentul de spațiu liber sau afișarea unei etichete de comunicare harware pentru exercitarea funcției de "eject" în cazul cd/dvdrom-ului, pentru fișiere sau pentru directoare.

#### **3.2 Principiul de funcționare**

 Structura interna a aplicației este bazată pe sincronizarea componentelor în cadrul aplicației. În momentul schimbării locației dintr-o zonă, celelalte trebuie sa urmeze navigarea automat.

 Această problemă a fost soluționată prin crearea unui eveniment user-defined. În limbajul de programare C#, un eveniment are ca membru privat un delegate ce realizează corelarea declanșatorului evenimentului cu handlerul de tratare.

 Fiecare control principal are in clasa manager asociată un handler de tratare a evenimentului de schimbare a locației curente.

Mecanismul este următorul:

- Are loc identificarea declanșatorului
- Fiecare handler va fi parcurs efectuându-se operația de sincronizare.

 O serie de instrucțiuni de verificare apar din necesitatea identificării operațiilor corespunzătoare și pentru evitarea repetiției. În funcție de componenta declanșatoare, măsuri de parcurgere sau populare în toate componentele vor fi luate.

Procesul este prezentat în Figura 2.

#### Sistem de management si gestiune a fisierelor

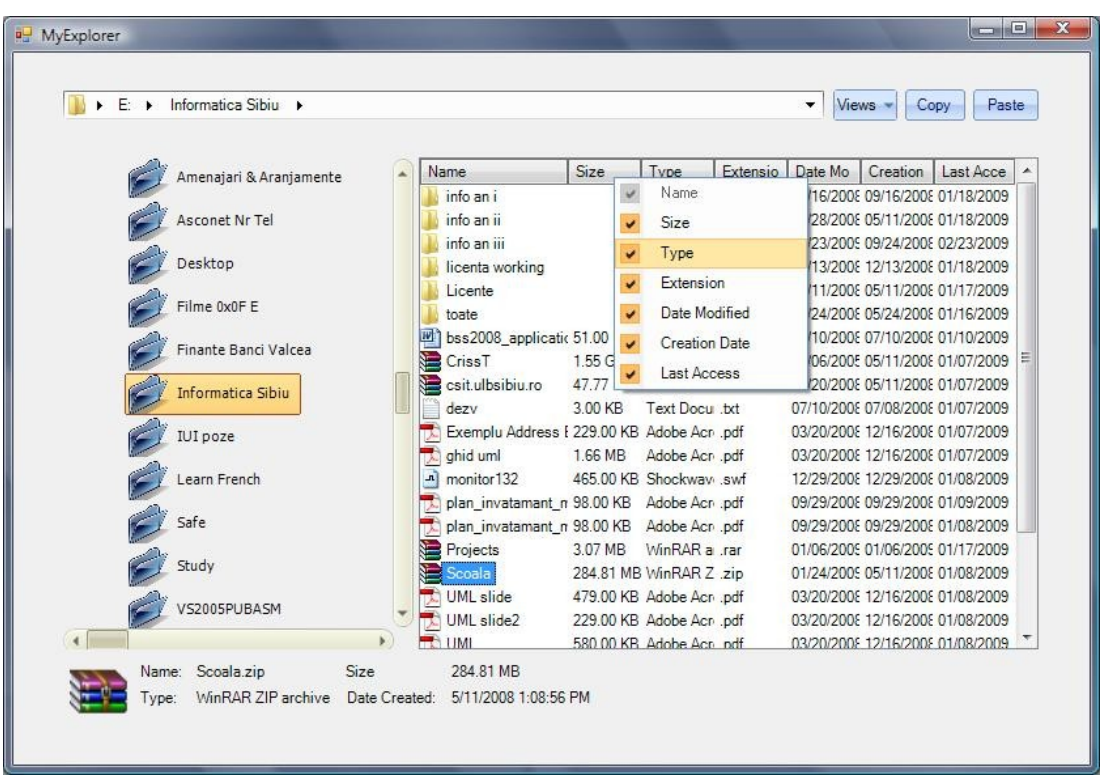

Fig.2 – Procesul de sincronizare

# **4. Concluzii şi dezvoltari viitoare**

 Conceput ca un sistem compact, una din extensiile propuse pe viitor este implementarea unei metode de copiere si mutare a fișierelor la viteză maximă pe principiul structurii de date de tip coadă. Utilizatorul poate realiza mai multe acțiuni de copiere în același timp. Sistemul va așeza pe o coadă fiecare acțiune ordonat și le va efectua pe rând.

 O altă extensie este o unealtă integrată de vizualizare a imaginilor. Prin implementare se va ajunge la independența față de contextul de rulare.

 Am reușit să creez o aplicație ce oferă utilizatorului o interfață grafică bogată cu funcționalitate completă, pentru o mai buna gestionare a volumului de informații existente pe suportul fizic.

#### **Bibliografie**

- 1. Daniel Solis, *Illustrated C# 2008,* Editura Apress,2008
- 2. Andrew Troelsen , *Pro C# 2008 and the .NET 3.5 Platform,*Editura Apress, 2008
- 3. Chris Sells, *Windows Forms Programming in C#,* Editura Addison Wesley, 2003
- 4. http://en.wikipedia.org/wiki/Norton Commander#Screenshots
- 5. <http://msdn.microsoft.com/en-us/library/system.io.directoryinfo.aspx>

 **Universitatea "Lucian Blaga" din Sibiu Iulia-Maria Lazăr Facultatea de Științe Specializarea Informatică**  [iulia\\_je@yahoo.com](mailto:iulia_je@yahoo.com) 

**Sesiunea de Comunicări Stiinţifice a Studenţilor** � **"Imaginaţie, Creativitate, Design, Dezvoltare" Sibiu – România, 2009**

# **Image deblurring/Degradarea imagini**

**Autori:** Lazar Valentina, **Universitatea** "Lucian Blaga", Sibiu **Coordonator:** Lector Univ. Drd. Ralf Fabian, **Universitatea** "Lucian Blaga", Sibiu

 *Abstract: The problem of image deblurring in the presence of salt and pepper noise is considered. Standard*  image deconvolution algorithms, that are designed for Gaussian noise, do not perform well in the case.  *Median type filtering is a common method for salt and pepper noise removal. Deblurring an image that has*  been preprocessed by median-type filtering is however difficult, due to the amplification (in the  *deconvolution stage) of median-induced distortion. A unified variational approach to salt and pepper noise removal and image deblurring is presented. An objective functional that represents the goals of deblurring,*  noise-robustness and compliance with the piecewise-smooth image model is formulated. Promising  *experimental results are shown for blur model.* 

 *Key-Words: degradarea, operatorul de distorsiune, functia de transfer optic(OTF), punctual de raspandire a functiei (PSF), deconvwnr, decondvreg, deconvlucy, deconvblind.* 

### **1. Introducere**

 datorita ideii si necesitatii de a inlocui observatorul uman printr-o masina. Este important de precizat ca analiza imaginilor a mers mai departe decât simpla inlocuire a observatorului uman, deoarece au aparut solutii novatoare pentru probleme cu care acesta nu mai fusese confruntat - ca in cazul imaginilor non- vizibile (imagini acustice, ultrasonore, radar). Dupa cum se remarca in prelucrarea imaginilor inglobeaza posibilitatea de a dezvolta masina totala de viziune, capabila sa realizeze functiile vizuale ale oricarei vietuitoare (desigur, dupa realizarea a importante dezvoltari teoretice si tehnologice). Prelucrarea si analiza imaginilor (numita adeseori prescurtat doar prelucrarea imaginilor) s-a nascut

In continuare vom dezbate cateva subiecte legate de cauzele si metodele de combatere a degradarii imaginilor.

#### **2. Cauze ale Blurring**

 Printre **cauzele blurring** care pot determina degradarea unei imagini putem enumera urmatoarele:

 -tulburarile atmosferice care creeaza conditii improprii improprii pt captarea imaginilor(Ex.: ploaia sau vantul care ridica praful intre dispozitivul de captare si imagine);

 - lipsa luminii care duce la reducerea numarului de fotoni ce pot fi captati in timpul achizitiei imaginii si astfel poate duce la aparitia unor umbre sau la degradarea totala a imaginii;

- miscarea in timpul captarii.

 Pentru a intelege modul de functionare vom prezenta **modelul Deblurring** ce analizeaza estomparea sau degradarea unei imagini , bazeazandu-se pe urmatoarea ecuatie: **g=HF+n** unde:

- $g$  estomparea imaginii;
- • � **H**  oparatorul de denaturare, numit si punctul de raspandire al functiei(point spread function=PSF):
- $\mathbf{F}$  originalul(imaginea reala);
- **n** perturbarea introdusa in timpul achizitiei imaginii(acesta este factorul ce corupe imaginea);

 In urma prezentarii acestui model putem trage urmatoarea **concluzie**: imaginea adevarata **f** nu exista.Aceasta imagine reprezinta imaginea perfecta ce ar trebui sa fie daca aceasta s-ar fi facut in conditii propice de achicitie.

 il reprezinta cunoasterea **PSF**. Dupa cum reiese din cele spuse anterior se observa ca un punct important in derularea acestui model

 In spatiu, PSF descrie modul in care un sistem optic propaga un punct de lumina. Astfel PSF este invers transformarii Fourier prin functia de transfer optic(OTF).Denaturarea actiunii operatorului asupra imaginii creaza aceste distorsiuni.

 In cadrul acestui model, este fundamentala cunoasterea gradului de estompare a imaginii cu PSF care descrie exact distorsiunea.

**Nota** :calitatea imaginii este in principal determinata de cunoasterea PSF**.** 

### **3. Functii Deblurring**

 Pentru a corecta eventualele degradari ale imaginilor este necesara folosirea unor **functii Matlab**. Toate aceste functii accepta un PSF si imaginile denaturate ca argumente ale lor.

Dintre acestea vom aduce la cunostiinta urmatoarele:

- deconvwnr pune in aplicare o solutie folosind regula celor mai mici patrate. Astfel sunt oferite informatii cu privire la zgomotul posibil si modalitati de reducere a acestuia.
- deconvreg functioneaza la fel ca functia deconvwnr doar pe un cadu mai restrans, in cazul in care se poate constrange privirea la locul de iesire a imaginii.
- deconvlucy pune in aplicare un accelerator folosit in algoritmul Lucy Richardson.Aceasta functie foloseste multiple repetari prin tehnicile de optimizare din statisticile Poisson.
- deconvblind efectueaza distorsiunile fara acunoaste PSF in prealabil. Se trece ca argument initial un PSF aleator, functia returnand o restaurare a PSF in plus fata de restaurarea imaginii.

 In cazul in care dorim sa folosim una din functiile prezentate mai sus trebuie retinute urmatoarele **observatii**:

- • � Deblurring este un proces iterativ.Este posibila repetarea procesului de mai multe ori, modificarea parametrilor specificati in interiorul functiilor debluring la fiecare repetare pana la obtinerea unei imagini cat mai apropiate de cea originala.
- Pentru a evita perturbarile sonore intr-o imagine distorsionata, se poate folosii functia edgetaper la preprocesarea imaginii, inainte de a trece la functiile propriu-zise

### **4. Exemplu Image Deblurring**

Pentru a exemplifica cele prezentate teoretic vom da urmatorul exemplu:

 **Enunt:** Utilizaţi deconvwnr si restaurati o imagine .Creaţi un zgomot, imagini neclare şi apoi aplicati filtrul deconvwnr pentru a obtine imaginea corecta.

#### **Rezolvare:**

 *Pasul 1.* Se afisaza imaginea originala (fig1.):  **I = im2double (imread ( "abc.jpg ')); imshow (I); titlu ( "imagine originală (curtoazie de MIT) ');** Image deblurring/Degradarea imaginii

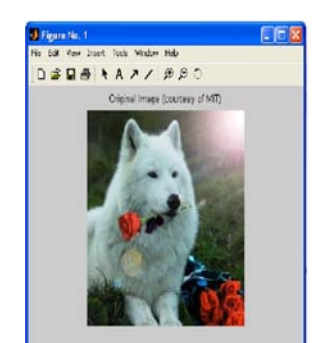

 **Figura 1 - Imaginea originala** 

Pasul2. Se simuleaza o imagine estompata (fig 2.) prin utilizarea imaginii initiale, a PSF si a doua atribute de afisaj:

```
 
estompează = imfilter (I, PSF, "conv", "circular ');
```
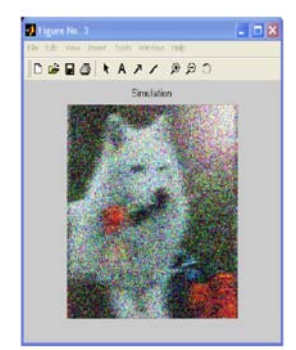

 **Figura 2 - Imaginea bruiata** 

Pasul 3. Se analizeaza zgomotul cu ajutorul urmatoarei functii:  **blurred\_noisy = imnoise(blurred, 'gaussian', ...**  obtinandu-se simularea imaginii perturbate.(fig 3.) **noise\_mean, noise\_var);** 

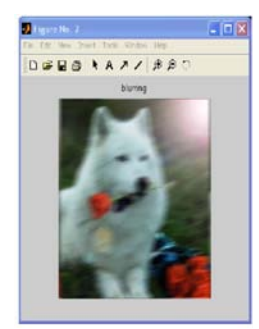

 **Figure 3 - Simularea imaginii estompatei** 

 *Pasul 4.* Se incearca restaurarea presupunand un zgomot foarte mic sau chiar fara zgomot astfel:  $\text{estimated\_nsr} = 0;$ 

```
 
wnr2 = deconvwnr(blurred_noisy, PSF, estimated_nsr);
```
Pasul 5. Restaurare prin utilizarea raportului dintre zgomot sisemnalul de receptie a imaginii si imaginea initiala nebruiata:

 $\text{estimated\_nsr} = \text{noise\_var}/\text{var}(\mathbf{I}(:));$ 

# **5. Concluzii**

Dupa prezentarea teoretica si a acestui scurt exmplu putem trage urmatoarele concluzii:

- - degradarea imaginilor este o problema tot mai des intalmita iar dorinta de rezolvare a acesteia a determinat cercetarea in amanunt si dezvoltarea unor tehnici cat mai simple de utilizat pentru clientii necunoscatori in domeniu;
- aceasta metoda de restaurare poate fi folosita in diverse aplicatii (cresterea gradului de Ex.: restaurarea unor poze neclare datorita conditiilor neprialenice de captare) iar prin imbunatatirii ale tehnicii folosite, poate fi folosita si in cadrul unor institutii(Ex.: in politie, la formarea unui portret robot sau lasporirea claritatii anumitor imagini );

### **BIBLIOGRAFIE**

 1) BRAD, Remus, *Procesarea imaginilor şi elemente de computer vision*, Editura Universităţii Lucian Blaga, Sibiu, 2003

2) Introducere in Image Deblurring,

[http://blogs.mathworks.com/steve/2007/08/13/image-deblurring-introduction/,](http://blogs.mathworks.com/steve/2007/08/13/image-deblurring-introduction/) 

http:/[/www.mathworks.com/access/helpdesk/help/toolbox/images/f9-6010.html](http://www.mathworks.com/access/helpdesk/help/toolbox/images/f9-6010.html) 

 3) Algoritmi folositi pentru a corecta denaturatile aparute in imagini cat si gradul de eficienta a acestora fata de alti algoritmi:

http://<u>www.maths.usyd.edu.au/u/pubs/publist/preprints/2004/donoho-31.html</u><br>4)Curs de prelucrare si analiza a imaginilor

4) Curs de prelucrare si analiza a imaginilor

http://www.studentie.ro/Curs\_Prelucrarea\_si\_analiza\_imaginilor\_INTRODUCERE\_ELEMENTE\_D E\_MORFOLOGIE\_MATEMATICA--citeste-nr588.html

*Universitate*, Lucian Blaga"  **Facultate de Stiinte Valentina Lazar Secţia Informatica E-mail:** lyah valy@yahoo.ro

**Sesiunea de Comunicări Stiinţifice a Studenţilor "Imaginaţie, Creativitate, Design, Dezvoltare" Sibiu – România, 2009**

## **Sistem de Fişiere Multimedia**

 **Autori**: Tudor MIU, **Universitatea** Bucureşti Sorin LACRIŢEANU, **Universitatea** Politehnica Bucureşti, **Coordonator**: Alexandru RADOVICI, Universitatea Politehnica Bucureşti

 *Abstract*: P*rin această lucrare, autorii îşi propun să expună o modalitate de a facilita accesul la metadate fişierelor multimedia prin organizarea lor într-un sistem de fişiere virtual folosind platforma FUSE (Filesystem in Userspace). Odată implementat sistemul de fişiere, extragerea şi creerea metadatelor de către o aplicaţie este posibilă prin operaţii specifice unui sistem de fişiere real, prin interfaţa oferită de sistemul de operare gazdă.* 

 *Cuvinte cheie*: *sistem de fişiere, multimedia, FUSE, Linux* 

### **1 Introducere**

 In zilele noastre există o cerere foarte mare de sisteme multimedia, cerere care acoperă un spectru larg de doritori şi consumatori – de la sisteme de home entertainment, la aplicaţii integrate în servicii comerciale, la proiecte de cercetare ştiinţifică. Industria şi cercetarea au făcut posibilă redarea conţinutului multimedia de o înaltă calitate şi în condiţii optime, însă un aspect poate la fel de important ca şi cele enumerate mai sus nu a fost exploatat şi îmbunătăţit in aceeaşi măsura - relevanţa conţinutului multimedia. Această relevanţă este defapt informaţie exstrasă şi prelucrată din metadatele fişierelor multimedia.

 Odată cu accesul tot mai puţin îngrădit la resurse multimedia ale unui număr tot mai mare de consumatori, mijloacele tehnologice de redare şi interfeţele de interacţiune cu utilizatorul, ba chiar şi sistemele de generare de conţinut multimedia devin tot mai sofisticate în încercarea de a ţine pasul cu ingerinţele pieţei. Intr-un astfel de mediu deosebit de competitiv pentru cei care participă în dezvoltarea canalelor de livrare multimedia, este poate puţin surprinzător faptul că ceea ce asigură evoluţia acest fenomen este uriaşul volum de conţinut multimedia, sub formă de muzică, filme, poze, etc. aflat in expansiune perpetuă.

 Intr-un sistem de operare (SO), precum Linux de pildă, informaţia persistentă este organizată in fişiere care la rândul lor sunt organizate în directoroare. Sistemul de fişiere este astfel format dintr-o structura ierarhică. În acestă structură se regăsesc şi fişierele multimedia, însă acestă organizare primară oferită este greu de exploatat atât de către un utilizator neinstruit în domeniul calculatoarelor cât şi de către un program care, de exemplu, ar încerca să construiască o structură de date pentru un *playlist*. Dificultatea constă atât în modul de organizare generic cât şi în faptul că metadatele din fişiere nu sunt direct accesibile, fiind nevoie de biblioteci sau programe speciale. Mai mult decât atât, eroarea umană poate face ca metadatele unui fişier sa fie în contradicţie cu locul în sistemul de fişiere nativ, de exemplu, un fişier audio în ale cărui metadate artistul este Madonna se găseşte în directorul Beatles.

### **2 Formularea Problemei**

 O experienţă multimedia plăcută începe cu existenţa unei organizări a conţinutului multimedia, de exemplu, existenţa unor playlist-uri pentru diferite ocazii, selectarea unui film pe baza genului, vizionarea pozelor care aparţin unui eveniment, etc. Orice aplicaţie orientată spre multimedia "serioasă" are funcţionalităţi în acest sens, iar toate aceste aplicaţii având o caracteristică în comun: criteriile de organizare  sunt cele date de metadatele extrase din fişierele multimedia. Accesul la aceste metadate este realizat diferit, probabil în baza unor biblioteci de funcţii diferite de fiecare din aceste aplicaţii, iar acest proces s-a dovedit a fi atât de dificil de uniformizat, încât subiectul este unul demn de aria cercetărilor ştiinţifice.

 In această lucrare, autorii şi-au propus să construiască un sistem de fişiere virtual care, pe baza metadatelor fişierelor multimedia, să pună la dispoziţie o interfaţă specială de acces la conţinutul multimedia în cadrul sistemului de operate. Comportamental, această interfaţă este identică cu interfată obişnuită a sistemului de fișiere ceea ce duce la apariția unui suport generic pentru organizarea materialelor multimedia şi explorarea metadatelor acestora.

 Raţiunea acestei abordări este următoarea: de ce fiecare aplicaţie orientată pe multimedia să-şi implementeze funcţii de extragere de metadate când această funcţionalitate poate fi introdusă direct în sistemul de operare refolosind logica sistemului de fişiere? Dacă in sistemul de fişiere Linux s-au integrat deja interfeţe pentru funcţionalităţi comune (dispozitive bloc – CD ROM, DVD ROM, dispozitive caracter – portul serial, tastatura, mouse-ul), atunci de ce să nu se procedeze la fel şi cu metadatele fişierelor multimedia, entităţi chiar mai des utilizate ca CD ROM-ul sau portul serial, de exemplu, de multi utilizatori? De asemenea, de ce să fie necesară folosirea unor programe speciale pentru organizarea bibliotecilor media când un sistem de fişiere ar putea face acest lucru în mod transparent? Astfel o multitudine de programe ar avea acces la aceeaşi bibliotecă, fără a fi necesari conectori de compatibilitate.

### **3 Platforme Software**

 In alegerea instrumentelor şi a librariilor pentru dezvoltarea unui sistem de fişiere am avut in vedere următoarele criterii: uşurinţa de dezvoltare, scalabilitate, viteza de execuţie, stabilitate şi sistemul de licențiere. Intrucât unele dintre criterii sunt puternic necorelate – viteza de execuție cu stabilitatea sau uşurinţa de dezvoltare cu sistemul de licenţiere (resursele Open Source sunt notorii pentru dificultatea cu care se pot folosi) – opţiunile s-au bazat şi pe anumite compromisuri. Pentru stocarea metadatelor într-o bază de date am folosit MySQL, unul din cele mai întalnite sisteme în proiectele Open Source. Pentru interfaţarea cu nucleul sistemului de operare am ales să folosim FUSE care pune la dispoziţie un driver şi o bibliotecă scrisă in C, ceea ce ne-a restrâns opțiunea limbajului de programare la unul singur. Sistemul de operare gazdă trebuia să fie compatibil POSIX, pentru care FUSE a dat cele mai bune rezultate, aşadar opţiunea evidentă a fost Linux.

### **2.1 C++**

 Am ales limbajul de programare C++, deoarece toate celelalte componente din proiect au suport excelent pentru acest limbaj. API-ul (Application Programming Interface) de FUSE este în C, iar Linux pune la dispoziţie o întreagă suită de dezvoltare pentru C: editoare de text cu syntax highlightning, compilatorul gcc, debugger-ul dbg şi numeroase biblioteci pentru majoritatea standardelor.

 Deşi viteza de rulare a unui program scris in C este, de cele mai multe ori, mai mare decât a aceluiaş program scris în alte limbaje de nivel înalt, nu se poate avea un bun control asupra stabilităţii datorită faptului că multe erori logice de programare nu pot fi depistate de instrumentele de dezvoltare. Asta conduce la apariţia unor bug-uri de la cele critice la cele extrem subtile.

#### **2.2 FUSE (Filesystem in Userspace)**

 Platforma FUSE permite crearea unui sistem de fişiere în spaţiu utilizator (userspace). Prin instalarea unui driver FUSE în kernel-ul de Linux este posibilă redirecţionarea apelurilor de sistem cauzate de acţiuni asupra sistemului de fişiere virtual. Dacă în cadrul unui proces se solicită o operaţie pe un fişier, procesul este suspendat şi se trece la tratarea cererii în nucleul SO-ului. Responsabil pentru tratarea operaţiilor de fişiere este modului VFS (Virtual Filesystem Switch) care, după ce face verificări asupra drepturilor de acces, lansează în execuţie driver-ul responsabil pentru sistemul de fişiere de unde provine cererea. Daca apelul iniţial a fost făcut pentru sistemul virtual de fişiere, driver-ul FUSE trimite mai departe evenimentul în userspace procesului asociat Sistem de Fişiere Multimedia

 unde evenimentul este tratat. In cele din urmă execuţia revine kernel-ului care deblochează procesul care a initiat cererea.

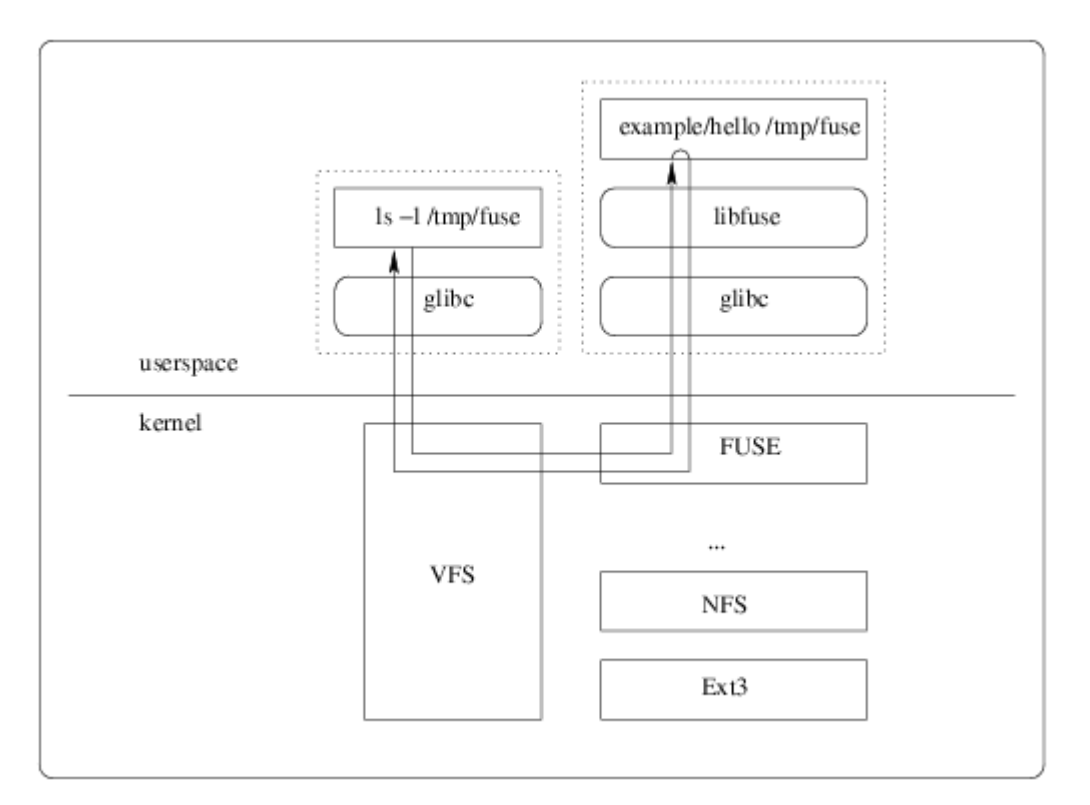

Fig. 1 – Schema de funcţionare a platformei FUSE

#### **2.2 Linux**

 Sistemul de operare (SO) ales pentru dezvoltarea sistemului de fişiere a fost Linux, motivul cel mai important fiind acela că FUSE şi-a dovedit stabilitatea sub acest SO, atât pentru kernel-urile 2.4.\* cât şi pentru 2.6.\*. Fiind o clonă de UNIX, Linux are un sistem de fişiere care, deşi nu este unul intuitiv pentru utilizatorii obişnuiţi, are o flexibilitate remarcabilă în ceea ce priveşte integrarea interfeţelor pentru dispozitive şi creearea punctelor de montare (mounting points) pentru alte sisteme de fişiere. Prin instalarea driver-ului FUSE, se pune la dispoziţie o interfaţă programabilă de augmentare a sistemului de fişiere în userspace.

 La pornirea SO, este lansat în execuţie un proces de fundal care scanează toate fişierele de pe harddisk, în căutarea metadatelor din fişierele multimedia. Prin operaţii de citire, sunt apoi trimise comenzi către daemon-ul MySQL care stochează metadatele. După ce operaţia se încheie, procesul de scanare este suspendat, urmând să fie repornit îndată ce se montează un alt sistem fişiere, eveniment ce are loc, de exemplu, la introducerea unui stick USB în calculator sau al oricărui alt dispozitiv care stochează fişiere.

#### **2.3 Baza de date şi MySQL**

 MySQL are avantajul că este un sistem de gestiune al bazelor de date tranzacţional. De asemenea, prin extensiile pe care le aduce in plus faţă de standardul SQL ANSI 99, facilitează creearea şi gestiunea unor baze de date cu grad ridicat de complexitate şi flexibilitate. In plus, suportul pentru arhitecturi client-server îl face atractiv dacă sistemul de fişiere va fi extins la nivel de rețea într-un sistem distribuit.

 In cadrul sistemului software, MySQL primeşte metadatele extrase de procesul de scanare şi le organizează într-o bază de date. Structura de bază a sistemului de fişiere construit prin FUSE este dată de relaţiile dintre tabele, iar popularea cu fişiere şi subdirectoare se realizează în corespondenţă directă cu conţinutul din baza de date.

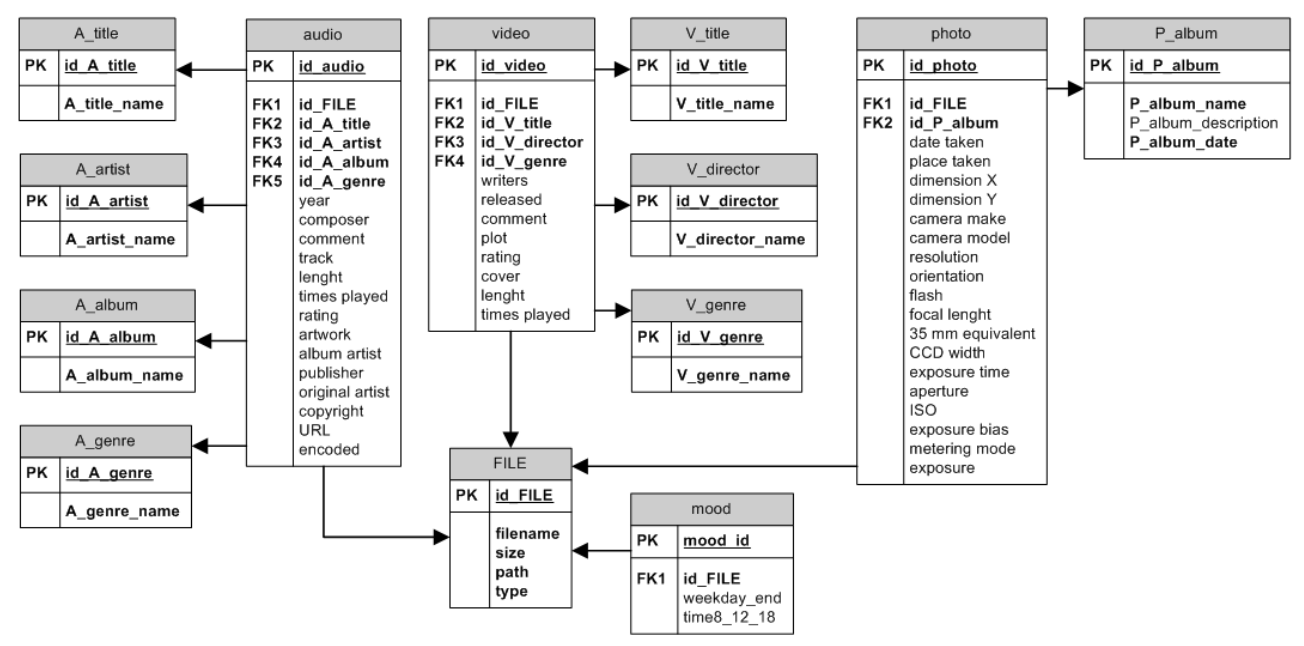

Fig. 2 – Schema bazei de date

 Baza de date reprezintă back-end-ul sistemului software, entităţile modelate regăsindu-se, prin analogie, în structura ierarhica a sistemului de fişiere.

# **5 Organizarea Sistemului de Fişiere Multimedia**

 Structura sistemului de fişiere relativă la mounting point-ul din sistemul de fişiere nativ al SO-ului, este următoarea:

/audio /audio/music /audio/music/artists /audio/music/albums /audio/music/genres /audio/music/playlists /pics /video /video/movies /video/videoclips /video/videoclips/artists /video/genres

 Popularea acestor directoare cu subdirectoare şi fişiere se face după reguli în analogie cu structura bazei de date. De exemplu, pentru fiecare artist se creează un director nou în audio/music/artists, pentru fiecare album se creează un director nou atât în subdirectorul asociat din /audio/music/artists/ cât şi în /audio/music/albums, pentru fiecare piesă nouă se "copiază"

#### Sistem de Fişiere Multimedia

 fişierul în /audio/music/albums şi /audio/music/genres, iar pentru fiecare playlist, se "copiază" fişierul în /audio/music/playlists .

 Copierea fişierelor nu se face în sensul dat de sistemul nativ de fişiere, ci este guvernat de procesul asociat driver-ului FUSE. Acesta a fost programat să creeze *soft links* (ln –s) către fişierele de pe sistemul de fişiere al mediului de stocare real.

### **6 Avantaje**

 Avantajele principale al acestei abordări sunt uşurinţa cu care se pun metadatele la dispoziţia aplicaţiilor şi structurarea fişierelor audio, video şi a fotografiilor pentru a fi uşor de accesat de programe multimedia. Multe din operaţiile tipice pentru librariile media nu mai trebuie implementate de la zero, ele putând fi înlocuite prin comenzi sau scripturi shell. De pildă, listarea tuturor melodiilor aparţinând genului muzical rock se poate face in felul următor: ls /genres/rock .

### **7. Concluzii şi dezvoltări viitoare**

 Pornind de la necesitatea unei modalităţi generice de a organiza bibliotecile multimedia, am dezvoltat o platformă generică incorporată în sistemul de fişiere Linux. Un proces pornit în secvenţa de start- up scanează harddisk-ul şi, folosind ca back-end un motor MySQL, extrage metadatele din fişierele multimedia şi organizează metadatele intr-o bază de date. Driver-ul FUSE foloseste interfaţa sistemului de fişiere şi îi extinde funcţionalitatea, permiţând crearea unui sistem de fişiere virtual în userspace unde, folosind metadatelele colectate, modelează o librarie media. Mai departe, aceast model serveşte ca suport de programare pentru aplicaţii multimedia specifice.

 In dezvoltările ulterioare urmărim să extindem sistemul de fişiere de la unul local la unul distribuit pe reţea, folosind aceleaşi tehnologii . In plus, intenţionăm să dezvoltăm propriul nostrul sistem Linux orientat pe multimedia, pornind de la zero (Linux From Scratch) în care să includem atât un sistem de fişiere multimedia, cât şi propriile programe multimedia, dar şi interfaţă grafică bazată pe Adobe Flex.

#### **Bibliografie**

- 1. � <http://code.google.com/p/simplefuse/>
- 2. Filesystem in userspace http://fuse.sourceforge.net/
- 3. Linux http://www.linux.ro/
- 4. Linux http://www.linux.org/
- 5. Beekmans, G. ; *Linux From Scratch* 6.4, http://www.linuxfromscratch.org/lfs/
- 6. � Sobell, M.; *A Practical Guide to Linux Commands, Editors, and Shell Programming*, Prentice Hall, 2005
- 7. Sklyarov I., *Programming Linux Hacker Tools Uncovered*, Independent Pub Group, 2006
- 8. Matthew N., Stones R., *Beginning Linux Programming*, 4ed, Wrox, 2007
- 9. Kroah-Hartman, G., *Linux Kernel in a Nutshell*, Oreilly & Associates, 2006
- 10. Bovet Daniel P. , *Understanding The Linux Kernel*, Oreilly & Associates , 2003
- 11. Mauerer W. , *Professional Linux Kernel Architecture*, Wrox, 2008
- 12. Tannenbaum, A.; *Sisteme de operare moderne*, Editia a II-a, Byblos, Bucureşti, 2004
- 13. Tannebaum, A.; Woodhull, A, *Operating Systems: Design and Implementation*, Prentice Hall, 2006
- 14. Love, R. ; *Linux System Programming*, Oreilly & Associates, 2007
- 15. MySQL<http://www.mysql.com/>
- 16. Stephens, J. ; Russell C. ; *Beginning MySQL Database Design and Optimization*, Apress, 2004
- 17. Site-ul cursului de Sisteme de Operare al Facultăţii de Automatică şi Calculatoare, Universitatea Politehnica Bucuresti http://cs.pub.ro/~so/
- 18. Site-ul cursului de Sisteme de Operare 2 al Facultății de Automatică și Calculatoare, Universitatea Politehnica Bucuresti **http://cs.pub.ro/~pso/**
- 19. Site-ul cursului de Baze de Date al Facultăţii de Automatică şi Calculatoare, Universitatea Politehnica Bucuresti http://www.bazededate.org/
- 20. Miu T. , Stanescu O. , Constantin A. , Lacriteanu S. , Grigore R. , Burca D. , Constantinescu T. , Radovici A. , *Media Center oriented Linux Operating System*, CEUR Workshop Proceedings, Toulouse, 2009, pag. 162
- 21. Radovici A. �, Apostol E. A. , *Distributed Hybrid-Storage Partially Mountable File System*, Proceedings of Recent Advances in Artificial Intelligence, Knowledge Engineering and Databases, 8ed, Cambridge 2009, pag. 35

#### **Tudor Miu**

 **Facultatea de Inginerie în Limbi Străine Calculatoare şi Tehnologia Informaţiei Universitatea Politehnica Bucureşti**  [tudor.miu@gmail.com](mailto:tudor.miu@gmail.com) 

 **Facultatea de Inginerie în Limbi Străine Calculatoare şi Tehnologia Informaţiei Sorin Lacriţeanu Universitatea Politehnica Bucureşti**  sorin\_lacriteanu@yahoo.fr

 **Facultatea de Inginerie în Limbi Străine Catedra de Inginerie în Limbi Străine Alexandru Radovici Universitatea Politehnica Bucureşti**  [msg4alex@gmail.com](mailto:msg4alex@gmail.com) 

53

### **Matlab - COM Client Support - Exemples of Matlab as an Automation Client**

#### **Author**: NITU RAMONA MARINELA **Coordinator**: Assoc. Prof. Dana Simian **University** "Lucian Blaga", Sibiu, Faculty of Sciences

*Abstract: In this paper we propose to show how Matlab COM Client can access applications that support Automation, such as Excel and how we can use Matlab as an Automation Client and the Microsoft Excel as an out-of-process server. To do this we took some examples and after that we changed the strategy proposed in "Matlab – Documentation" according to our project, especially for saving time.* 

#### **1. COM**

 the source code can be written in any of the many programming languages that support COM. so components can be relocated to a separate process or even a remote system without having to modify the application.Using COM, developers and end users can select application-specific For example, a single application might require database access, mathematical analysis, and The Component Object Model (COM) provides a framework for integrating reusable, binary software components into an application. Because components are implemented with compiled code, Upgrades to applications are simplified, as components can simply be swapped without the need to recompile the entire application. In addition, a component's location is transparent to the application, components produced by different vendors and integrate them into a complete application solution. presentation-quality business graphs. Using COM, a developer can choose a database-access component by one vendor, a business

graph component by another, and integrate these into a mathematical analysis package produced by yet a third. MATLAB supports COM integration on the Microsoft Windows platform.

#### **1.1 Objects, Clients, and Servers**

 COM enforces encapsulation of the object, preventing direct access of its data and implementation. COM objects expose Interfaces, which consist of properties, methods and events. A COM client is a program that makes use of COM objects. COM objects that expose functionality for use are called A COM object is a software component that conforms to Microsoft's Component Object Model. COM servers. COM servers can be in-process or out-of-process. Examples of out-of-process servers are Microsoft Excel and Microsoft Word programs.

#### **1.2 Interfaces**

The functionality of a component is defined by one or more interfaces. To use a COM component, you must learn about its interfaces, and the methods, properties and events implemented by the component. The component vendor provides this information. There are two standard COM interfaces: *IUnknown* — an interface required by all COM components. All other COM interfaces are derived from Iunknown. *IDispatch* — an interface that exposes

objects, methods and properties to applications that support Automation (Automation — A server that supports the OLE Automation standard. Automation servers are based on the IDispatch interface. Automation servers can be accessed by clients of all types, including scripting clients.)

#### **1.3 In-Process and Out-of-Process Servers**

You can configure a server three ways. MATLAB supports all of these configurations.  *In-Process Server* 

 control that runs in the same process as the client application, sharing the same address space. Communication between client and server isrelatively fast and simple. An in-process server is a component implemented as a dynamic link library (DLL) or ActiveX

#### *Local Out-of-Process Server*

 a separate process from the client application. The client and server processes are on the same A local out-of-process server is a component implemented as an executable (EXE) file that runs in computer system. This configuration is somewhat slower due to the overhead required when transferring data across process boundaries.

#### *Remote Out-of Process Server*

 required for data transfer, can make this configuration slower than the local out-of-process This is a type of out-of-process server; however, the client and server processes are on different systems and communicate over a network. Network communications, in addition to the overhead configuration. This configuration runs only on systems that support the Distributed Component Object Model (DCOM).

#### **1.4 The MATLAB COM Client**

 MATLAB: you can include COM components in your MATLAB application (for example, a spreadsheet) and you can access existing applications that expose objects via Automation. In a typical Explorer exposes objects that you can include in a figure to display an HTML file. There also are Using MATLAB as a COM client provides two techniques for developing programs in scenario, MATLAB creates ActiveX controls in figure windows, which are manipulated by MATLAB through the controls' properties, methods, and events. This is useful because there exists a wide variety of graphical user interface components implemented as ActiveX controls. For example, Internet treeviews, spreadsheets and calendars available from a variety of sources. MATLAB COM clients can access applications that support Automation, such as Excel. In this case, MATLAB creates an Automation server in which to run the application and returns a handle to the primary interface for the object created.

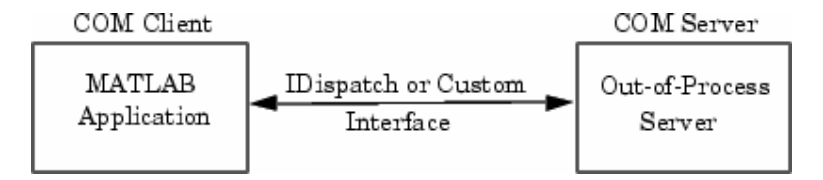

#### **2. Examples of MATLAB Software as an Automation Client**

You can configure MATLAB software to either control or be controlled by other COM components. When MATLAB controls another component, MATLAB is the client, and the other component is the server. When another component controls MATLAB, MATLAB is the server.

#### **● Exemple 1**

This example uses MATLAB as an Automation client and Microsoft Excel as the server. It provides a good overview of typical functions. In addition, it is a good example of using the Automation interface of another application:

 *% MATLAB Automation Client example; Open Excel, add workbook, change active % worksheet, get/put array, save. % First, open an Excel Server.*   $e =$  actxserver('excel.application');

*% Insert a new workbook.*  eWorkbook = e.Workbooks.Add;  $e.Visible = 1$ :

*% Make the first sheet active.*  eSheets = e.ActiveWorkbook.Sheets;  $eSheet1 = eSheets.get('Item', 1);$ eSheet1.Activate;

 *% Put a MATLAB array into Excel.*   $A = [1 2; 3 4];$ eActivesheetRange = e.Activesheet.get('Range', 'A1:B2');  $e$ ActivesheetRange.Value = A;

 *% Get back a range. It will be a cell array, since the cell range can contain different types of % data.*  eRange = e.Activesheet.get('Range', 'A1:B2');  $B = eRange$ . Value;

 *% Convert to a double matrix. The cell array must contain only scalars.*   $B =$  reshape([B{:}], size(B));

*% Now, save the workbook.*  eWorkbook.SaveAs('myfile.xls');

*% Avoid saving the workbook and being prompted to do so*  eWorkbook.Saved = 1; eWorkbook.Close;

*% Quit Excel and delete the server.*  e.Quit; e.delete;

#### **Note !**

Make sure that you always close any workbooks that you add in Excel. This can prevent potential memory leaks.

#### **● Exemple 2**

Now I present some parts of my project. I've made a structure for saving data after running the application like this:

```
[path_for_Figures,path_for_Excel,path_for_mat_files,path_for_MisingS
ignals,FolderNameForSet] = 
SavingStructure_modif(name_directory,auto_type, 
registration_number,save_path);
```
Data are saved into two folders named *Results* and *SumResults* which are part of main folder named *09\_Sim\_Models*.

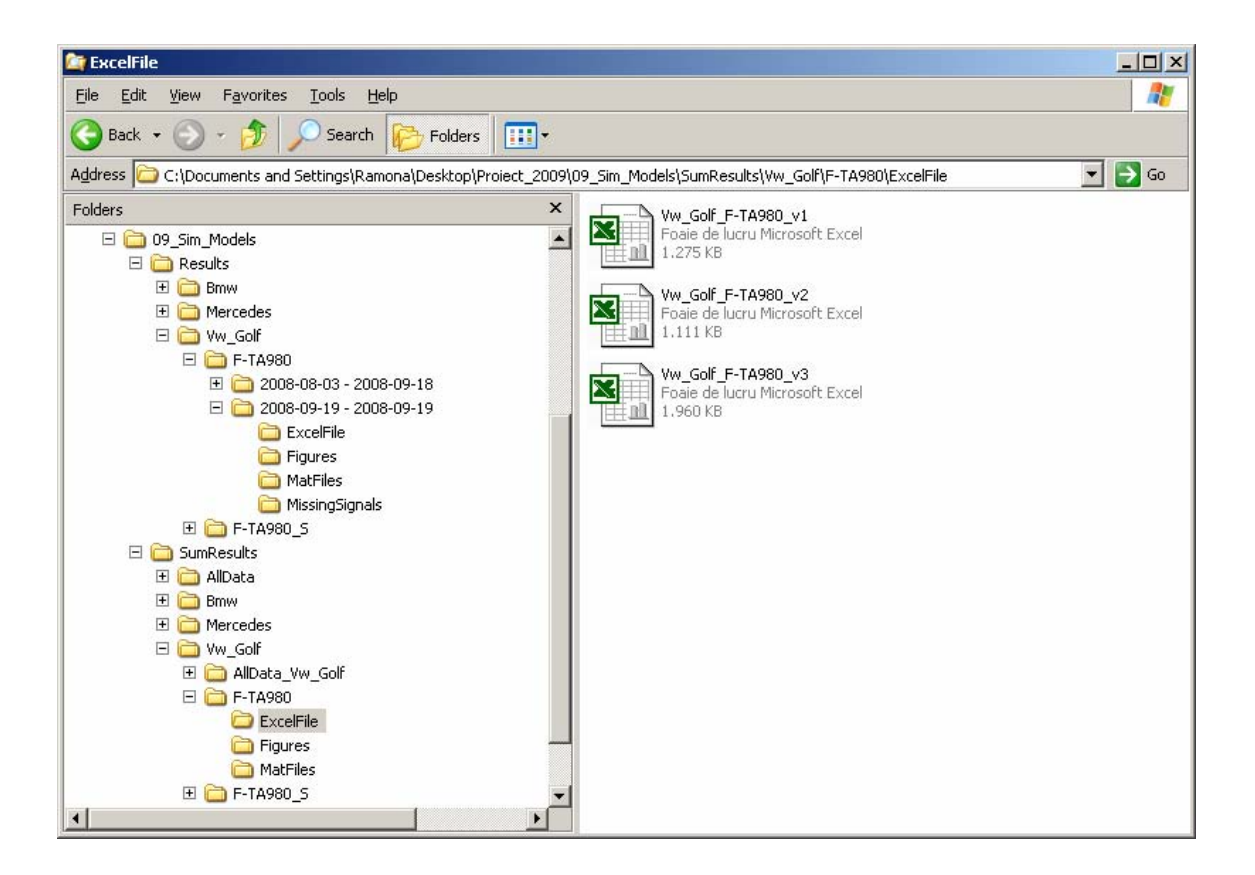

Here I'm writing the functions for exporting computed data into excel file !

```
% %%%%%%%%%%%%%%%%%%%%%%%%%%%%%%%%%%%%%%%%%%%%%%%%%%%%%%%%%%%%%%%%%%%%%%%%% 
% % WRITING DATA TO EXCEL % % 
% %%%%%%%%%%%%%%%%%%%%%%%%%%%%%%%%%%%%%%%%%%%%%%%%%%%%%%%%%%%%%%%%%%%%%%%%% 
pat_with_file_name_version =
save_data_statistics_excel(pat_for_Excel,auto_type,registration_number); 
name_xls_file = pat_with_file_name_version; 
Excel = actxserver ('Excel.Application');
%invoke(Excel.Workbooks,'Open',name_xls_file); 
excel file wk = Excel.Workbooks;
excelFile = excel_file_wk.Open(name_xls_file);
% % Write brake pressure data into the sheets "Brake_pres" & "Pres_mod" 
write1_vectors_excel(Excel,name_xls_file,'Brake_pres',vec_press,bin_duratio
n_bp,min_max_bp,mat_for_min_bp,mat_for_max_bp,time_for_min_bp,... 
     time_for_max_bp); 
if (isempty(delta_p_up) && isempty(delta_p_down) && 
isempty(no_up_modulations) && isempty(no_down_modulations)) 
    xlswrite2(name_xls_file,{'not available'},'Pres_mod','H1');
else 
    xlswrite2(name_xls_file,n_p_up,'Pres_mod','D7');
    xlswrite2(name_xls_file,n_p_down,'Pres_mod','E7'); 
xlswrite2(name_xls_file,reshape(n_up_mod,length(n_up_mod),1),'Pres_mod','C1
13');
end;
```
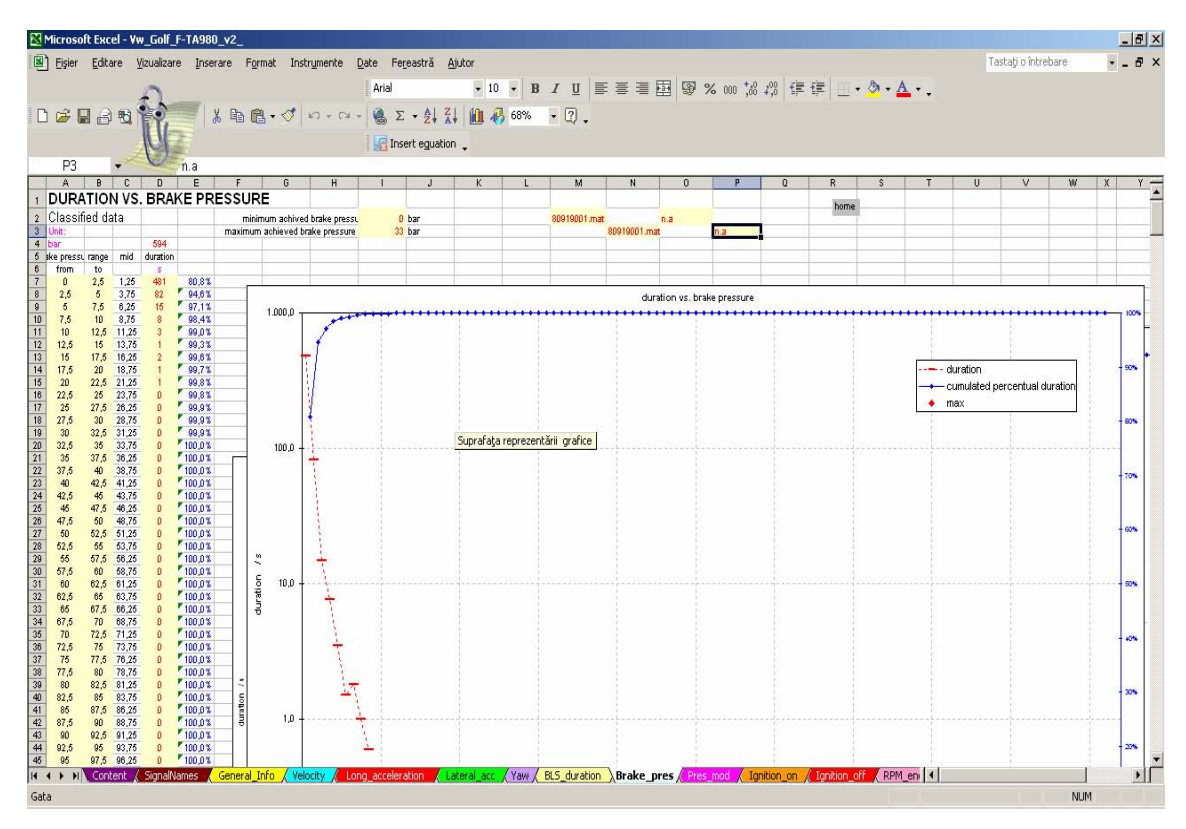

Here are the results from Excel File !

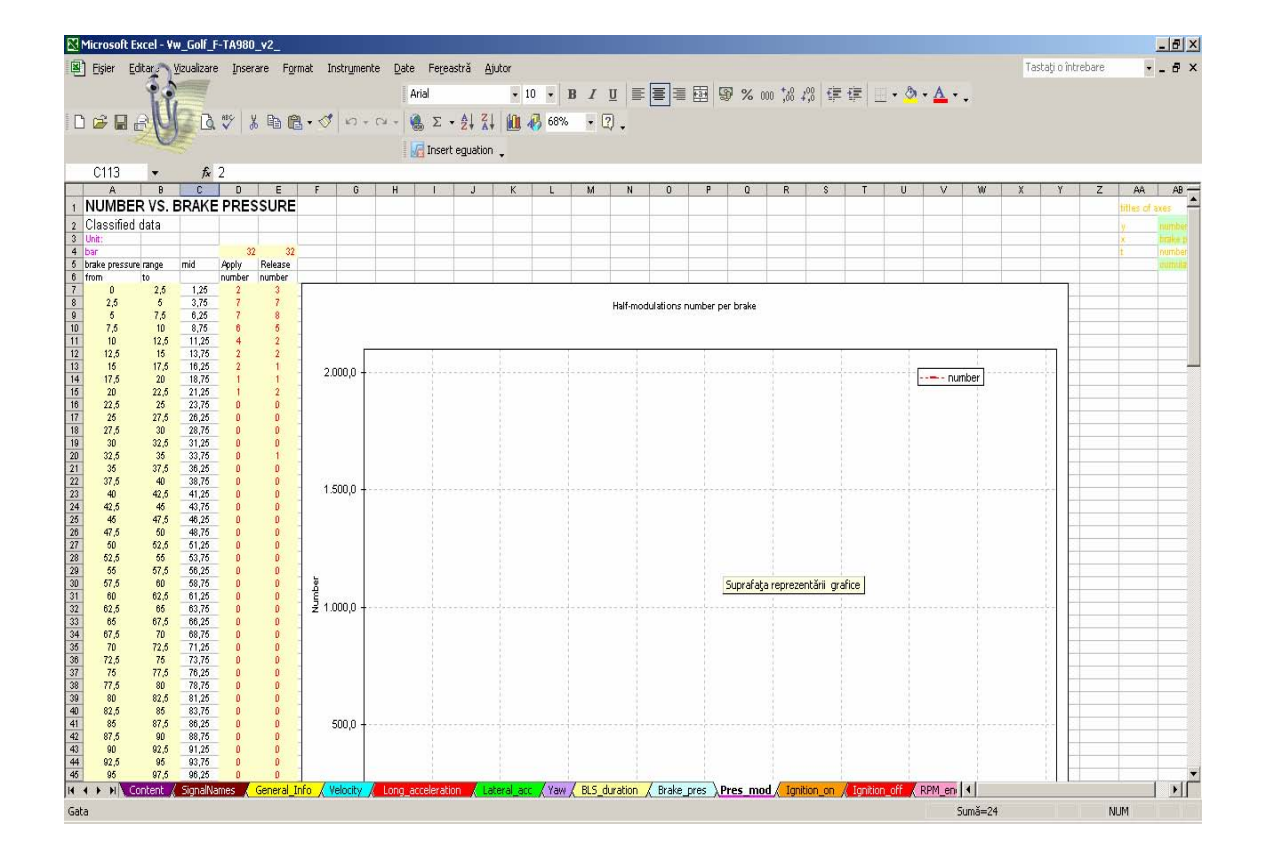

```
% % Write data for 3D diagram into the sheet: "Speed_RPM" 
write_data_toexcel_for_3d_diag(path_for_Figures,excelFile,Excel,name_xls_fi
le,auto_type,'Speed_RPM',hist6,1:38,1:57,1:4:57,1:2.5:38,-
25:20:255,0:500:7400,[1 57],[1 38],0.5,... 
     [-37 30],0:200:7400,-25:5:255,'Speed [km/h]','Engine RPM[RPM]',... 
    'DURATION VS. VELOCITY AND ENGINE RPM','Total 
duration','A3','I10',0.9,'B68','A70','B70','B67');
```

```
invoke(Excel.ActiveWorkbook,'Save');
Excel.Quit 
Excel.delete 
clear Excel
```

```
winopen(name_xls_file);
```
Here are the results from Excel File !

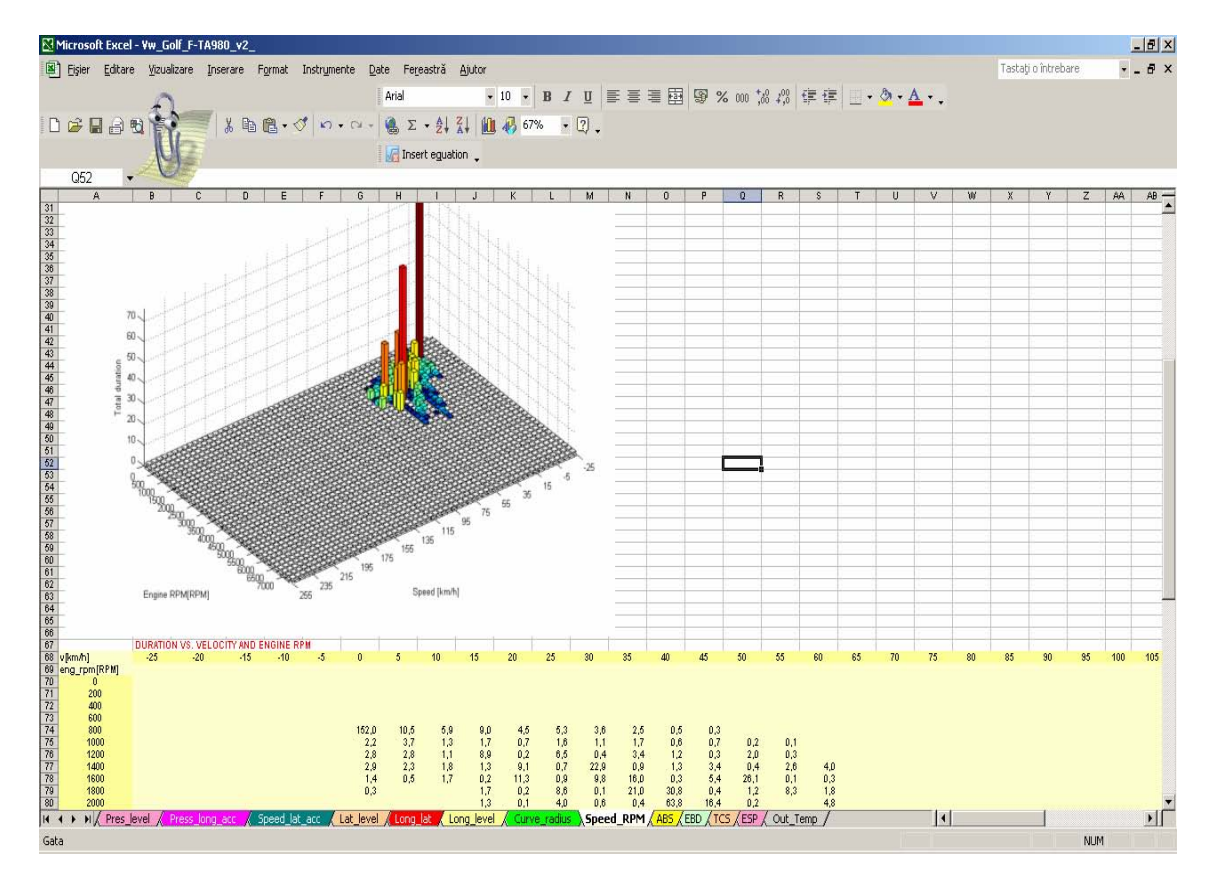

And if you want to understand what it's going on above, see next:

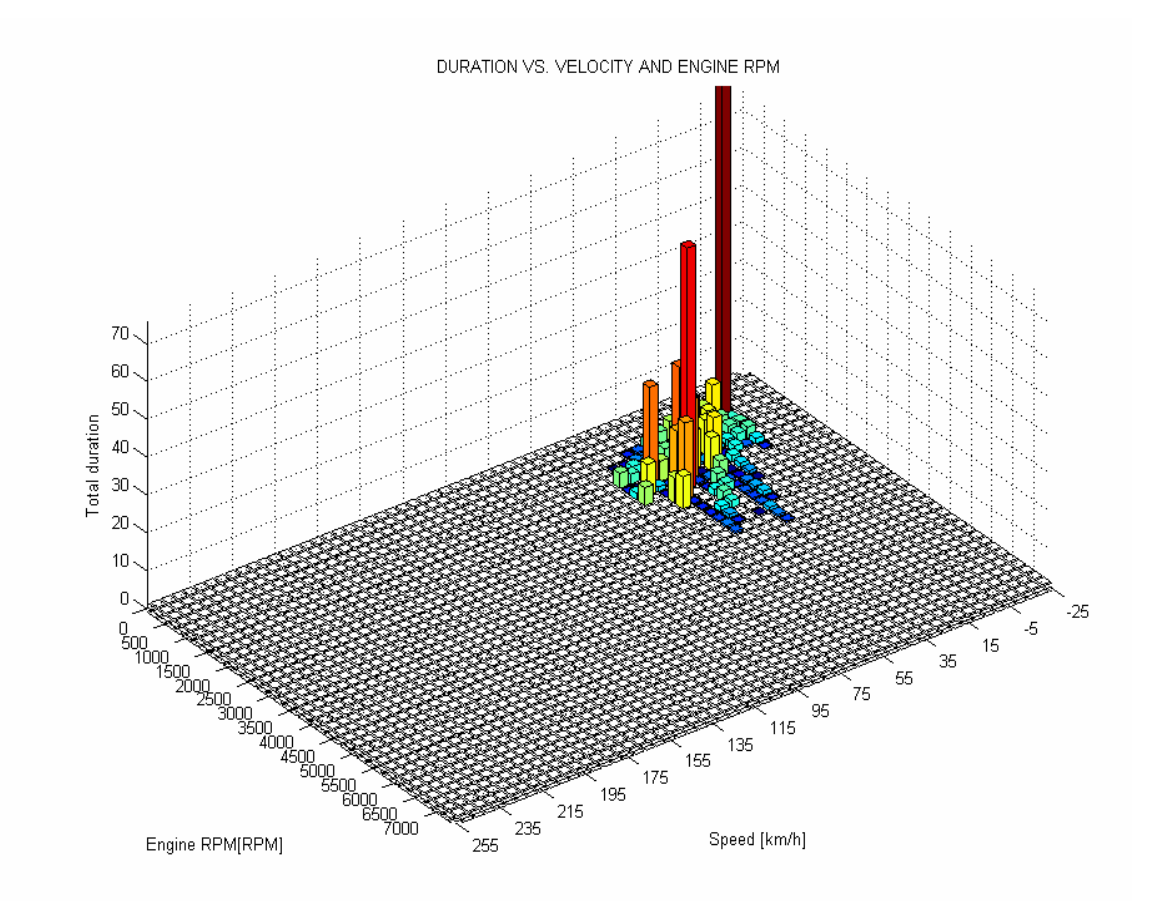

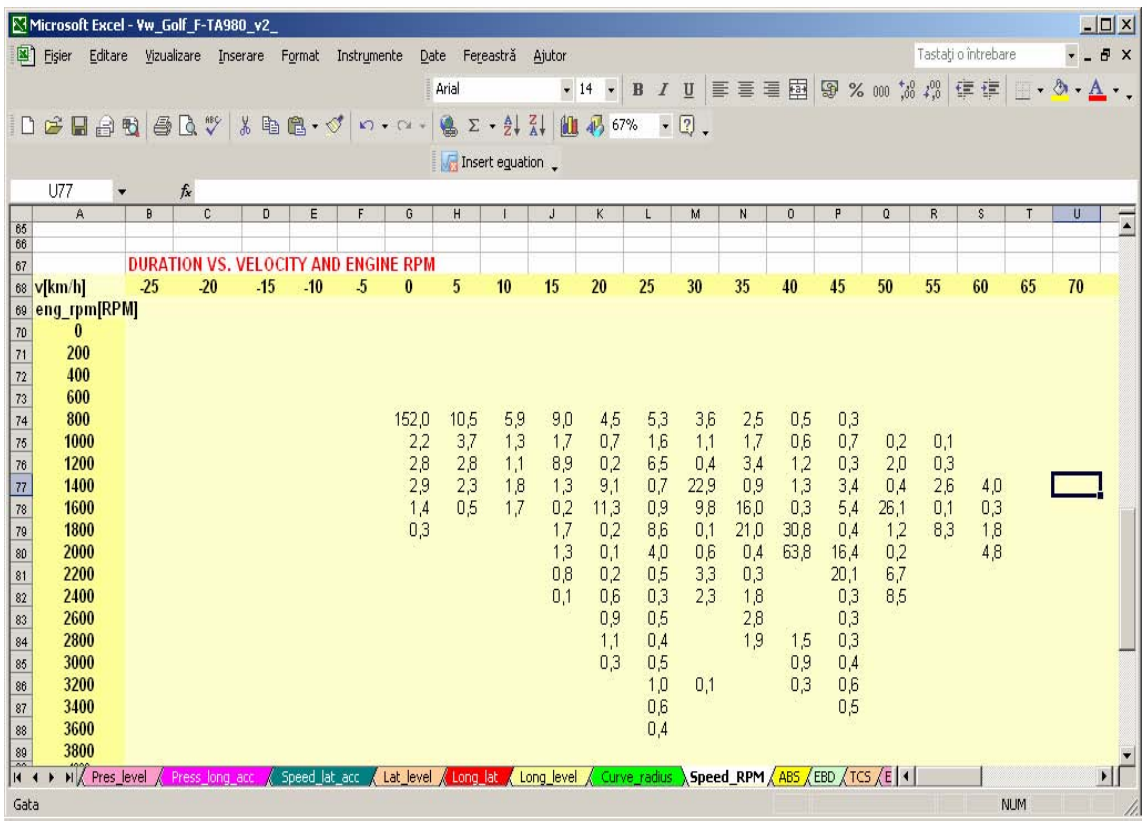

### **3 Bibliography**

<http://www.mathworks.com/access/helpdesk/help/techdoc/index.html?/access/helpdesk/help/t> echdoc/matlab\_external/brd4at8.html

<http://www.mathworks.com/access/helpdesk/help/techdoc/index.html?/access/helpdesk/help/t> echdoc/matlab\_external/brd05nl.html

**Sesiunea de Comunicări Stiinţifice a Studenţilor "Imaginaţie, Creativitate, Design, Dezvoltare" Sibiu – România, 2009**

# **Metode de procesare a textului pentru sinteză vocală**

 **Autor:** Stancu Mihai, Facultatea de Științe specializarea matematică-informatică � **Conf.** Univ. Dr. Dana Simian, Universitatea "Lucian Blaga" din Sibiu

 *Abstract: The paper presents different new methods of processing text for speech synthesis applications. The methods we present are suitable for the Romanian language, but can be applied to many other languages as well. In order to illustrate the concepts presented, we propose and implement in Visual C++ a TTS system for the Romanian language, based on the MBROLA (Multiband Resynthesis Overlap-Add) project.* 

 *Cuvinte cheie*: *text processing, text-to-speech system, Romanian language* 

### **1. Introducere**

 Cea mai naturală formă de comunicare între oameni este comunicarea orală. De aceea este de mare folos utilizarea vorbirii naturale pentru interacțiunea dintre om și calculator. În acest sens au fost create programe de recunoaștere vocală și sintetizatoare vocale bazate pe text, numite și sisteme Text-to-Speech (TTS).

 La ora actuală există numeroase aplicații de sinteză vocală, dintre care menționăm numai câteva exemple: în serviciile de telecomunicații sinteza vocală poate înlocui vocea operatorului, mesajele scurte putând fi ușor redate de către un sintetizator. În transportul public, sinteza vocală este folosită pentru a informa pasagerii despre sosiri/plecări, sau pentru a furniza informații importante. O altă aplicație a sintezei vocale o reprezintă programele care permit utilizarea calculatorului de către persoanele nevăzătoare sau cu deficiențe de vedere. De asemenea, sinteza vocală ar putea fi folosită la învățarea unei limbi, și în educație în general, în diferite aplicații de tip e-learning. Numărul acestor din urmă aplicații este însă unul extrem de mic din cauza calității slabe a sistemelor existente.

 Scopul principal al acestei lucrări este de a propune noi metode de procesare a textului pentru sinteza vocală și ilustrarea acestora cu ajutorul unui sistem TTS bazat pe proiectul MBROLA (Multiband Resynthesis Overlap-Add) pentru limba română.

 Lucrarea este organizată în modul următor: secțiunea 2 conține o scurtă prezentare a procesului de sinteză vocală; secțiunea 3 descrie pe scurt sistemul MBROLA care stă la baza sistemului TTS implementat pentru ilustrarea conceptelor originale din această lucrare; secțiunea 4 prezintă în detaliu algoritmul elaborat precum și designul și implementarea sistemului TTS pentru limba română. În ultima secțiune prezentăm rezultatele și câteva posibile direcții de dezvoltare viitoare.

### **2. Procesul de sinteză vocală**

Metodele de sinteză vocală pot fi împărțite în trei categorii:

- 1. Sinteză prin articulare: modelarea directă a sistemului de vorbire umană;
- 2. Sinteză prin formare: modelarea frecvențelor unor semnale de sunet;
- 3. Sinteză prin concatenare: folosirea unor segmente preînregistrate de vorbire naturală.

 Sinteza prin articulare nu este foarte folosită în sintetizatoarele de astăzi pentru că este prea complicată pentru implementări de calitate înaltă. O dată cu dezvoltarea tehnologiei însă, aceasta va putea reprezenta o opțiune mai atractivă în viitor.

 În sistemele dezvoltate în prezent cele mai folosite metode sunt sinteza prin articulare și sinteza prin concatenare. Dacă în trecut sinteza prin formare a fost cea care a dominat, astăzi metoda prin concatenare devine din ce în ce mai populară. De aceea prezentăm detaliile acestei metode.

 Principala problemă a sintezei prin concatenare este de a găsi lungimea corectă a unităților de vorbire ce vor fi concatenate. Unitățile de tip cuvânt sunt practice atunci când sunt pronunțate izolat. Însă o propoziție formată din astfel de unități nu sună deloc natural. De aceea majoritatea sintetizatoarelor sunt bazate pe unități mai mici precum fonemele, difonurile, demisilabele sau combinații între acestea.

 Există diverse metode de sinteză prin concatenare, dintre care menționăm aici doar pe cele mai interesante:

- - Metoda microfonemică: folosirea unor unități de lungime variabilă preluate din înregistrări de vorbire naturală;
- - Metode bazate pe predicție liniară (LP): modelul sursă-filtru, coeficienții de filtrare sunt estimați automat din înregistrări de vorbire naturală;
- - Modele sinusoidale: presupunerea că semnalul de vorbire poate fi reprezentat ca o sumă de unde sinusoidale cu amplitudini și frecvențe care variază în funcție de timp.
- - Metoda PSOLA: o metodă foarte populară, care permite concatenarea fără întreruperi a unor înregistrări de vorbire naturală și furnizează un control foarte bun al înălțimii și duratei sunetelor; este folosită în sisteme sintetizatoare precum ProVerbe, HADIFIX, MBROLA (sistemul care este folosit în această lucrare), etc.

### **3. Metodele de procesare a textului**

 Algoritmul funcționează astfel: textul primit ca date de intrare (fișier text sau text introdus de la tastatură) este mai întâi procesat de către modulul preprocesor pentru a identifica abrevierile, numerele arabe sau romane, datele calendaristice, orele, diferite simboluri, etc. pe care le înlocuiește cu textul corespunzător. În al doilea pas textul rezultat este fonetizat de către modulul fonetizator într-o secvență de foneme. Al treilea pas constă în atribuirea unei durate si a unei înălțimi sunetului corespunzător fiecărui fonem, prin intermediul modulului prozodic. În final este apelat sintetizatorul vocal ales pentru a realiza sinteza vocală. Aceste etape sunt reprezentate schematic în figura 1:

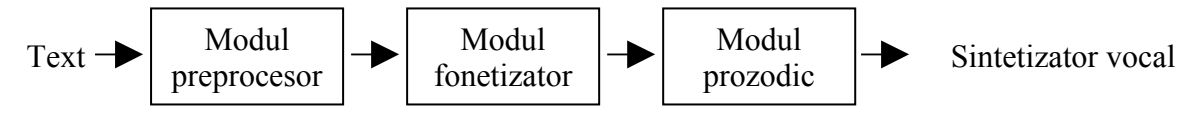

 *Fig.1: Principiul de funcționare al algoritmului de procesare a textului: modulul preprocesor transformă abrevierile, numerele, etc. în textul corespunzător; modulul fonetizator transformă întregul text in foneme; modulul prozodic atribuie fiecărui fonem o durată și o înălțime a sunetului corespunzătoare; sintetizatorul vocal realizează sinteza vocală pe baza acestor parametri.* 

### **4. Sistemul TTS pentru limba română**

 În această secțiune descriem designul și implementarea sistemului TTS pentru limba română folosit pentru ilustrarea conceptelor prezentate mai sus.

 Sistemul TTS pentru limba română este implementat in Visual C++, conține o interfață grafică, dar prezintă și posibilitatea rulării de la linia de comandă.

 Aplicația folosește câteva fișiere externe ca surse de informație. Configurația sistemului este memorată într-un fișier ce conține simbolurile SAMPA (Speech Assessment Methods Phonetic Alphabet), viteza de citire, durata pauzei dintre două cuvinte, etc. De asemenea sunt utilizate câteva dicționare precum dicționarul de reguli fonetice, dicționarul de abrevieri și dicționarele de excepții fonetice, respectiv prozodice, cu scopul de a îmbunătăți cât mai mult sinteza vocală.

Metode de procesare a textului pentru sinteză vocală

#### **4.1 Modulul preprocesor**

 Modulul preprocesor folosește dicționarul de abrevieri pentru a înlocui abrevierile sau simbolurile care pot apărea în text prin cuvintele corespunzătoare. De asemenea acest modul transformă numerele arabe sau romane, ora sau datele calendaristice pe care le întâlnește în text în numeralele corespunzătoare prin intermediul algoritmilor clasici.

#### **4.2 Modulul fonteizator**

 Modulul fonetizator este responsabil pentru codificarea textului rezultat în urma preprocesării într-o secvență de foneme. Simbolurile folosite trebuie să fie aceleași cu simbolurile SAMPA pentru difonurile furnizate de baza de date corespunzătoare limbii române pentru sistemul MBROLA. Pentru a putea îndeplini această condiție este folosit dicționarul de reguli fonetice. De asemenea, acest modul mai folosește un dicționar ce conține o serie de cuvinte care prezintă excepții de la regulile de pronunție (majoritatea neologisme), precum și modul corect de pronunție a acestora. Astfel se poate asigura codificarea corectă a fonemelor unui număr cât mai mare de cuvinte. Dacă un cuvânt nu se găsește în acest dicționar de excepții fonetice, atunci se aplică regulile obișnuite pentru reprezentarea sa fonetică. Aceste reguli sunt relativ simple pentru limba română, și de aceea calitatea sintezei vocale pentru această limbă este superioară celor mai multe limbi străine.

#### **4.3 Modulul prozodic**

 Modulul prozodic realizează accentuarea corectă a cuvintelor plurisilabice din text pentru a oferi, pe cât posibil, mai multă naturalețe sintezei vocale. Pentru aceasta este nevoie de aplicarea regulilor limbii române pentru despărțirea în silabe a cuvintelor, iar apoi accentuarea penultimei silabe a fiecărui cuvânt plurisilabic din text. Cuvintele care prezintă excepții de la aceste reguli sunt conținute în dicționarul de excepții prozodice. După determinarea silabei accentuate a unui cuvânt, se mărește înălțimea sunetului corespunzător vocalei din această silabă. De asemenea modulul acordă atenție deosebită diftongilor și triftongilor. Modulul prozodic mai interpretează și semnele de punctuație: în cazul virgulelor, a punctului sau a parantezelor se mărește pauza dintre cuvintele corespunzătoare; în cazul întâlnirii semnului exclamării sau al întrebării la sfârșitul unei fraze, se accentuează diferit ultimul cuvânt al acelei fraze. Nu în ultimul rând, acest modul trebuie să asigure respectarea vitezei de citire a textului și a pauzei medii dintre cuvinte, valori citite din fișierul de configurație, sau stabilite de către utilizator prin intermediul interfeței grafice. Aceasta se realizează prin modificarea corespunzătoare a duratei fiecărui fonem.

### **5. MBROLA**

 Sintetizatorul vocal ales pentru a realiza sinteza vocală după procesarea textului în limba română de către aplicația noastră este MBROLA.

 MBROLA folosește o metodă de sintetizare vocală bazată pe sinteza prin concatenare a difonurilor. De aceea, pentru a putea rula acest sintetizator, este nevoie de o bază de date cu difonuri adaptate formatului MBROLA. Astfel de baze de date au fost create pentru 34 de limbi, printre care și limba română.

 Datele de intrare sunt reprezentate de o listă de foneme împreună cu informație prozodică cum ar fi durata fonemelor și descrierea liniară a înălțimii sunetelor ce vor fi generate. De aceea sistemul nu poate fi numit un sintetizator TTS, pentru că nu acceptă text brut ca date de intrare. Rezultatul generat de MBROLA este un fișier audio pe 16 biți având aceeași frecvență cu cea la care au fost înregistrate difonurile bazei de date. Acest fișier audio reprezintă sinteza vocală a fonemelor introduse.

 MBROLA este distribuit gratuit pentru aplicații non-comerciale și folosește algoritmul TD-PSOLA pentru sinteza vocală.

## **6. Concluzii şi dezvoltări viitoare**

 În această lucrare am prezentat noi metode de procesare a textului, ilustrate printr-un sistem TTS pentru limba română, dar care pot fi adaptate pentru numeroase alte limbi. Datorită algoritmilor folosiți, sistemul prezintă o foarte mare flexibilitate, iar prin eforturile depuse, vorbirea produsă de program este de foarte bună calitate. Nu în ultimul rând, datorită particularităților limbii române, vocea artificială generată este net superioară multor alte limbi străine.

Posibile îmbunătățiri ce vor fi aduse în versiunile viitoare ale programului nostru sunt:

- - crearea unui modul prozodic mult mai performant, bazat pe inteligență artificială (implementarea unei rețele neurale care, o dată antrenată, va putea accentua corespunzător anumite părți de propoziție, va putea asigura un ritm coerent la citirea unei întregi fraze și va putea respecta mult mai bine intonația în cazul semnelor de punctuație);
- - îmbunătățirea modului preprocesor pentru a putea trata posibilele erori care pot apărea din cauza prezenței în text a unor caractere necunoscute; o altă îmbunătățire care ar putea fi adusă acestui modul constă în corectarea textului introdus înainte de a fi citit, (funcționalitate asemănătoare cu cea a uneltelor lingvistice din Microsoft Word);
- - implementarea unui modul de emoționalitate (vocea artificială generată să poată fi "bucuroasă", "supărată", "speriată" sau "neutră");
- - implementarea unui modul de cântec (care să ofere posibilitatea cântării textului, o dată cu furnizarea unei partituri);

- înregistrarea de noi voci de vârste diferite, de sexe diferite, cu accente diferite, etc.

De asemenea programul ar putea deveni mai folositor prin adăugarea de noi funcționalități precum:

- citirea ceasului, sau a anumitor mesaje preprogramate de către utilizator;
- citirea textului din fișiere de formate diferite (pdf, doc, html, etc.);
- salvarea fișierului audio generat în diferite formate (mp3, wav, ogg, etc).

#### **Bibliografie**

1. Taylor P., *Text-to-Speech,* Cambridge University Press, Cambridge, 2009

 2. Dutoit T., *A Comparison of Four Candidate Algorithms in the context of High Quality Text-to-Speech Synthesis*, ICASSP'94, Adelaide, Australia, 1994

 3. Burileanu D, *A Parser-based Text Preprocessor for Romanian Language TTS Synthesis,*  Eurospeech'99, Budapesta, Ungaria, 1999

 4. Buză O., *A Romanian Syllable-Based Text-to-Speech System,* 6th WSEAS International Conference, Insula Corfu, Grecia, 2007

 5. Ferencz A., *Romvox – Experiments Regarding Unrestricted Text-to-Speech Synthesis for the Romanian Language,* 6th EWNLG, Duisburg, Germania, 1998

- 6. <http://tcts.fpms.ac.be/synthesis/mbrola.html>
- 7. [http://en.wikipedia.org/wiki/Speech\\_synthesis](http://en.wikipedia.org/wiki/Speech_synthesis)

**Stancu Mihai Universitatea "Lucian Blaga" din Sibiu Facultatea de Ştiinţe Specializarea Matematică - Informatică (anul I)**  [stancu\\_meehigh@yahoo.com\]](mailto:stancu_meehigh@yahoo.com)

**Sesiunea de Comunicări Stiinţifice a Studenţilor "Imaginaţie, Creativitate, Design, Dezvoltare" Sibiu – România, 2009**

# **Mobile Earth**

#### **Autor:** STOICA Lucian, **Universitatea** "Lucian Blaga", Sibiu **Coordonator:** prof. univ. dr. SIMIAN Dana, **Universitatea** "Lucian Blaga", Sibiu, Departamentul Informatica

 *Abstract***:** *This project represents a powerful tridimensional editor that is based on polygons (same as 3D Studio Max or Maya). It has been built with Microsoft Visual C# and functions from OpenGL (Open Graphic Library) to improve the performance and fiability. The objects and maps that are built with this 3D editor can be saved in files with .3DC extension (new format created by the author), and that files can be loaded in other applications, if the programmers know the .3DC format. For security reasons, this format is not public for the moment. Also 3D Studio Max files (.3DS) can be loaded, and edited with this tool. After an object is created this is saved in a Keyhole Markup Language ( .KML) file and can be previewed with Google Earth application.* 

In the end I want to present my special thanks to my teacher, Dana Simian, and to my best friend  *Gabriel Szocs, for helping me with mathematical problems.* 

 *Cuvinte-cheie: Mobile Earth, Google Earth, OpenGL, C#.* 

### **1. Introducere**

 Mobile Earth este o "unealta" pentru crearea de obiecte si harti tridimensionale, bazat pe lucrul cu poligoane. Proiectul are o interfata cu utilizatorul prietenoasa si interactiva in acelasi timp, oferindu-i acestuia posibilitatea de a crea, cu o foarte mare usurinta, o multitudine de obiecte tridimensionale, care pot fi salvate in fisiere cu extensia .**3DC,** si apoi pot fi importate in alte aplicatii care au ca scop construirea unei lumi sau a unor obiecte tridimensionale. Totodata, cu ajutorul acestui editor 3D se pot incarca obiecte create in 3D Studio Max, iar in viitor se prevede incarcarea obiectelor Maya si MD2. Odata creat un astfel de obiect, acesta se poate salva intr-un fisier cu extensia .KML si apoi vizualizat cu ajutorul Google Earth.

 .3DC este un format nou de fisier, creat de autorul lucrarii, si datorita modificarilor care pot aparea in viitorul apropiat, si din unele motive de securitate, acest format nu este inca facut public.

 Proiectul in sine, este o aplicatie creata in mediul de dezvoltare **Microsoft Visual C#**, si foloseste pentru viteza si fiabilitate, functii din biblioteca **OpenGL**, functii care sunt implementate direct pe placa video a calculatorului. Nu exista aplicatie in ziua de azi, care sa nu foloseasca functii **OpenGL** sau **DirectX**  pentru grafica tridimensionala.

 Acest proiect permite utilizatorului asezarea unor obiecte tridimensionale intr-o lume 3D, obiecte ce pot fi vizualizate mai apoi cu ajutorul Google Earth.

 S-a ales dezvoltarea unui asemenea proiect, deoarece in domeniul GPS si al aplicatiilor care folosesc GPS-ul, este o concurenta acerba, iar crearea unui asemenea proiect necesita cunostinte foarte bogate despre lucrul cu hartile digitale si lumea tridimensionala.

 In viitor (peste aproximativ o luna) se prevede integrarea acestui proiect pe telefoanele mobile care au ca sistem de operare Windows Mobile, au implementat hardware OpenGL Embeded System, pentru un Fps cat mai mare, unul dintre aceste telefoane fiind Samsung Omnia.

### **2. Prezentarea proiectului.**

 La inceputul rularii aplicatiei, va aparea o platforma tridimensionala de culoare albastra, formata din mai multe patrate, fiecare asemenea patrat avand latura egala cu 1m, iar in partea dreapta a ecranului un meniu cu diferite optiuni, in functie de actiunea intreprinsa de utilizator, asa cum se poate vedea in Fig. 1.

 Din sectiunea "Menu" se poate alege editarea unui obiect, salvarea obiectului intr-un fisier .KML, iesirea din aplicatie, etc. Pentru crearea unui polygon se fixeaza creionul grafic (punctul de culoare galbena din centrul ecranului), si se apasa o data tasta SpaceBar (spatiu), acesti pasi se repeta de inca 3 ori, obtinandu-se in final un poligon. In randurile ce urmeaza sunt prezentate mai detaliat actiunile ce se pot executa pe un astfel de poligon.

 Sectiunea "Position" se refera la coordonatele creionului grafic (coordonate care se pot schimba folosind tastele WASD, respectiv LEFT\_ARROW, RIGHT\_ARROW, pe toate cele trei axe (XOY)). Este important de retinut faptul ca din varful creionului grafic se fixeaza toate cele patru puncte, pe rand, pentru obtinerea unui poligon (patrulater).

 Sectiunea "Polygon Action", face referinta la actiunile pe care le intreprindem asupra unui poligon (mutare, rotire, setare textura, stergere, etc). Daca, de exemplu, se doreste rotirea poligonului curent pe axa OY atunci se alege din lista de actiuni "Rotate", dupa care se va bifa check box-ul "Y" si se va da click pe unul dintre butoanele "+" sau "-".

 Sectiunea "Object Action", este cea mai importanta deoarece ne permite sa efectuam toate actiunile mai sus mentionate, dar asupra unor obiecte. Un obiect nu este altceva decat o succesiune de poligoane, care se retin intr-o lista. Un mare evantaj al acestui proiect este faptul ca se pot incarca obiecte .3DS, se pot face modificari pe aceste obiecte, si apoi pot fi salvate. Daca utilizatorul doreste sa adauge un nou obiect la cele existente deja, atunci va alege din lista de actiuni a obiectelor "Add new object", va selecta tipul obiectului care doreste sa-l adauge (3DC sau 3DS), dupa care va da click pe butonul "Add". De retinut este faptul ca obiectul va aparea in punctul in care este plasat creionul grafic, si punctul de origine al obiectului (necesar la rotirea sa), coincide cu primul punct din primul poligon al obiectului.

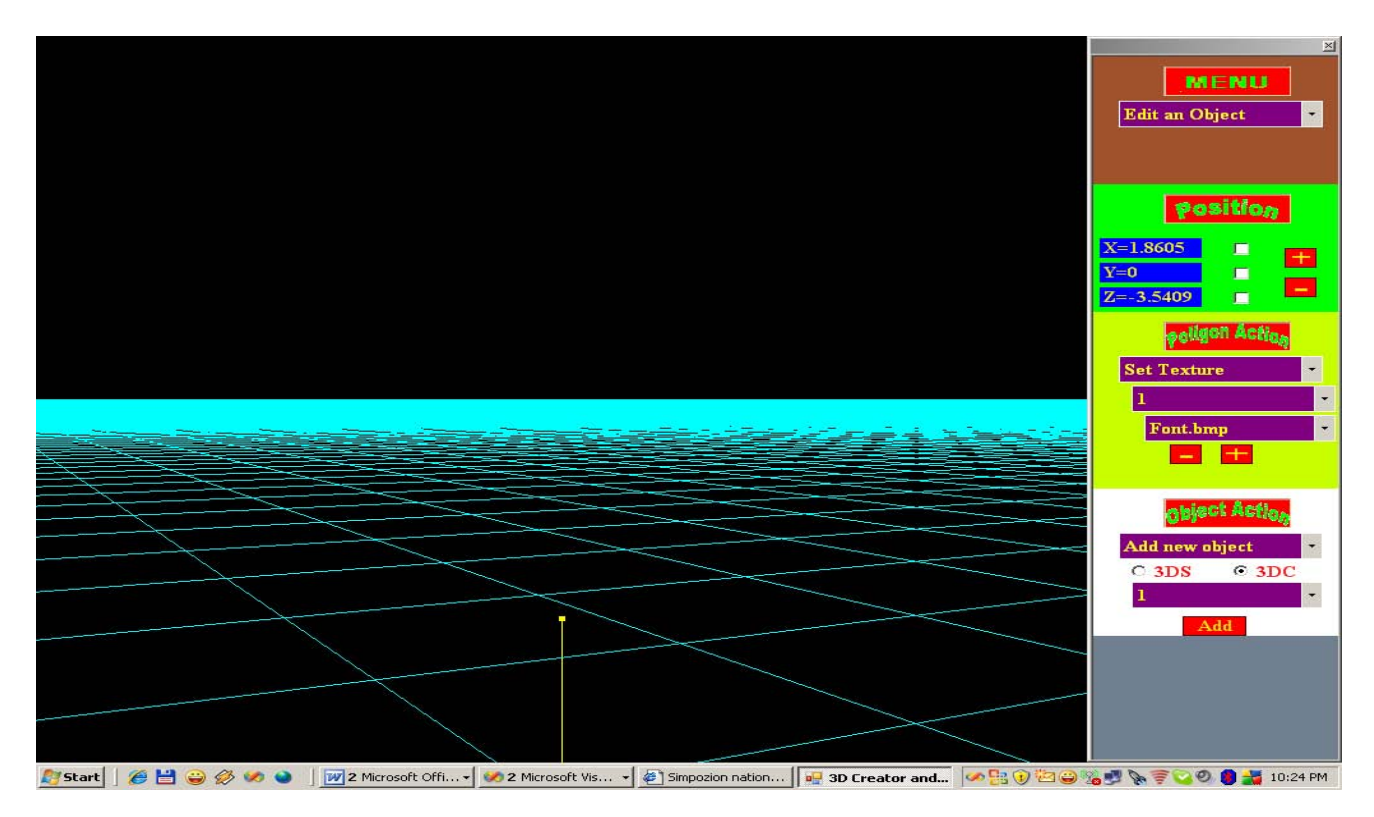

Fig. 1

 In Fig. 2 este prezentat un cub, obtinut prin adaugarea repetata de astfel de poligoane, iar in Fig. 3 se poate vedea un obiect 3DS.
# Mobile Earth

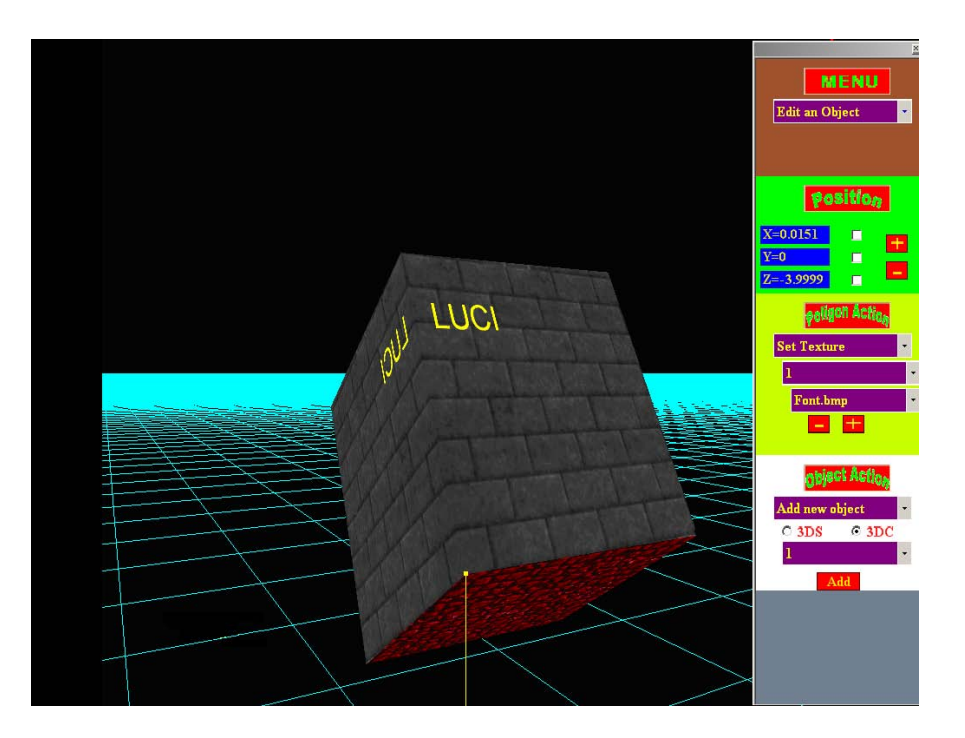

Fig. 2

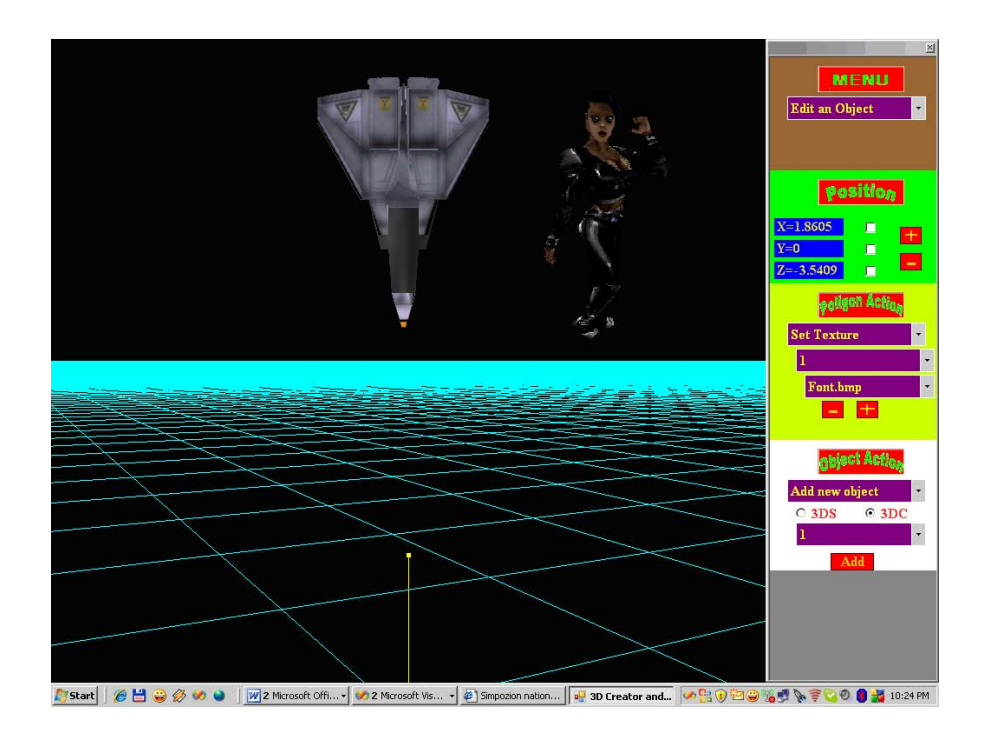

# Fig. 3

 Odata salvate aceste obiecte in fisiere cu extensia .KML, acestea pot fi vizualizate cu ajutorul Google Earth, ca in Fig. 4, unde se poate vedea Pentagonul.

## Stoica Lucian

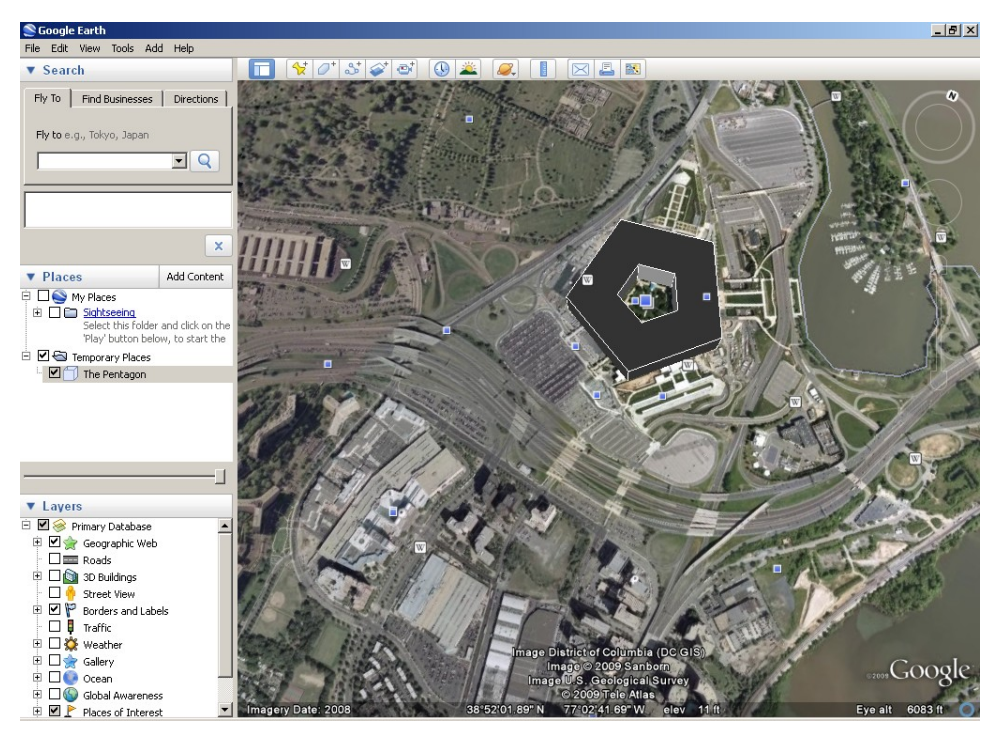

## Fig. 4

 Pentru plasarea unui obiect -creat cu acest editor- intr-un spatiu Google Earth se poate alege din lista care apartine meniului Object Action, optiunea Add in Google Earth, dupa care va aparea o fereastra ca in Fig. 5, unde in partea superioara se poate recunoste cu usurinta fereastra Google Earth iar in partea inferioara este o fereastra Mobile Earth, care afiseaza ceea ce "vede" Google Earth, dar ne permite sa vizualizam si obiectele noastre. Se poate vedea mai jos cum s-a plasat un obiect tridimensional (un avion), deasupra centrului istoric al orasului Sibiu, folosind aceasta aplicatie.

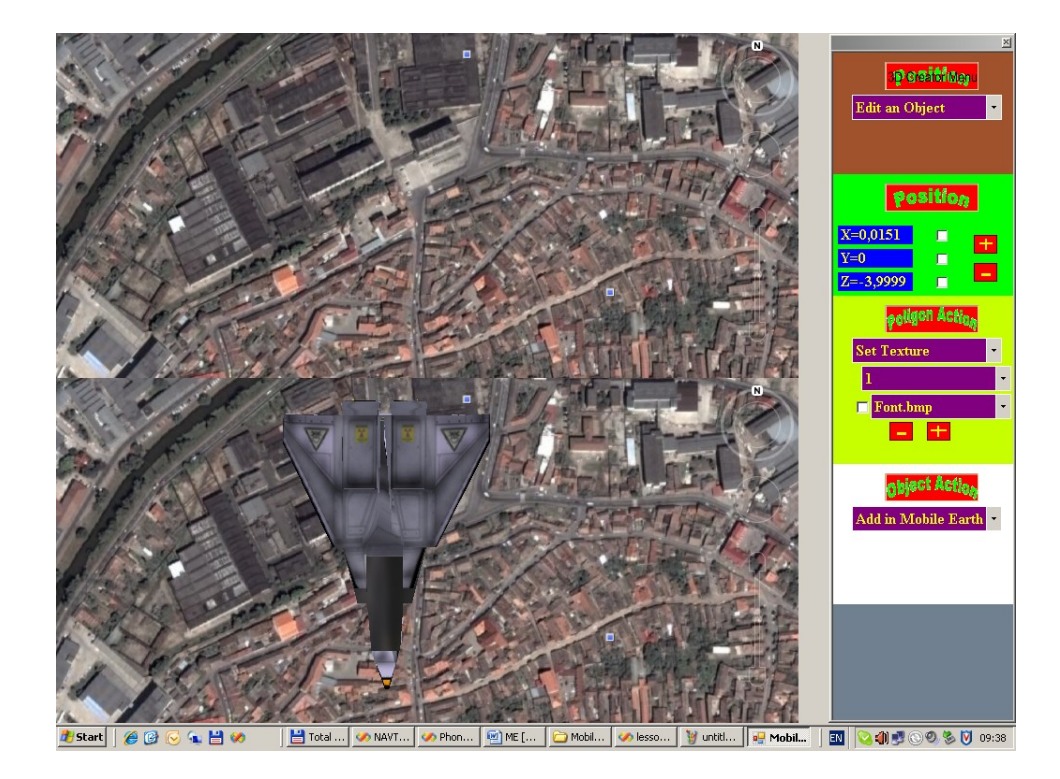

# **3. Fundamente matematice necesare proiectului.**

 Este cunoscut faptul ca toate aplicatiile de grafica tridimensionala (in special jocurile 3D), folosesc elemente de matematica superioara, mai exact geometrie in spatiu si trigonometrie, iar acest proiect nu face exceptie. In cele ce urmeaza, sunt explicate prin formule matematice, cum s-au obtinut rotatiile poligoanelor, ciocnirea cu peretii, translatiile fata de un anumit punct, etc.

Pentru ciocnirea cu peretii s-a plecat de la faptul ca daca

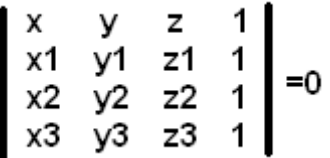

unde:

-x,y,z sunt coordonatele in spatiu ale utilizatorului

-x1,y1,z1,x2,y2,z2,x3,y3,z3 sunt cele trei varfuri ale unui poligon

atunci utilizatorul s-a "ciocnit" de un poligon.

Pentru rotirea unui punct in spatiu pe axa OX, in functie de o origine s-a folosit formula:

```
y'=y'*cos(α)-z'*sin(α)
```
 $z' = y' * sin(\alpha) + z' * cos(\alpha)$ 

Pentru rotirea unui punct in spatiu pe axa OY, in functie de o origine s-a folosit formula:

 $x' = x' * cos(\alpha) - z' * sin(\alpha)$ 

**z'=x'\*sin(α)+z'\*cos(α)** 

Pentru rotirea unui punct in spatiu pe axa OZ, in functie de o origine s-a folosit formula:

**x'=x'\*cos(α)-y'\*sin(α)** 

 Dar aceste rotatii sunt valabile numai pentru punctele care au ca origine punctul P(0,0,0), si atunci pentru a face posibila rotirea unui punct A(xa,ya,za) fata de un alt punct de origine (sa zicem O(xo,yo,zo))trebuie sa facem translatia A(xa-ox,ya-yo,za-zo), apoi rotim punctul aplicand una dintre formulele mai sus mentionate, dupa care refacem translatia originala a punctului A, astfel:  $y' = x' * sin(\alpha) + y' * cos(\alpha)$ 

 $A(xa+ox, va+vo, za+zo)$ .

 Pentru rotirea unui obiect - care nu este altceva decat o succesiune de poligoane-, pe axa OX, se foloseste functia Rotate\_X() care primeste ca parametrii numarul obiectului, punctul in jurul caruia dorim sa rotim acest obiect, si unghiul sub care dorin sa facem rotatia, iar apoi intr-un ciclu for rotim toate poligoanele care apartin obiectului respectiv. Procedam similar pentru rotirea obiectului pe axa OY sau OZ.

public void Rotate X(int obj, CPoint3D ptOrigin, double Angle) {

for (int i = gl.vobj[obj].Start\_Poly; i <= gl.vobj[obj].End\_Poly; i++) gl.Polygons.Rotate\_X(i, ptOrigin, Angle);

$$
\mathcal{L}_{\mathcal{L}_{\mathcal{L}}}
$$

 Pentru a afla daca utilizatorul "s-a ciocnit" de un perete am folosit functia determinant(), care primeste ca parametru un poligon si verifica daca determinantul mentionat in capitolul precedent are valoarea apropiata de zero, in acest caz obtinandu-se o coliziune.

float determinant(POLIGON unpoligon)

{

return  $-1^*((\unpoligon.x1-sold.x)*(unpoligon.y2-sold.y)*(unpoligon.z3-sold.z)+$  $(unpoligon.v1-sold.v)*(unpoligon.z2-sold.z)*(unpoligon.x3-sold.x)+$  $(unpoligon.x2-sold.x)*(unpoligon.y3-sold.y)*(unpoligon.z1-sold.z) (unpoligon.z1-sold.z)*(unpoligon.y2-sold.y)*(unpoligon.x3-sold.x) (unpoligon.x1-sold.x)*(unpoligon.z2-sold.z)*(unpoligon.y3-sold.y)-$ 

## $(unpoligon.x2-sold.x)*(unpoligon.z3-sold.z)*(unpoligon.y1-sold.y));$

}

 In acest capitol am prezentat o infima parte din elementele de matematica necesare realizarii proiectului, din dorinta de a nu descuraja persoanele care se descurca mai greu la acesta parte, cunoscandu-se faptul ca elementele de geometrie si trigonometrie stau la baza oricarei aplicatii de grafica tridimensionala, iar explicarea intregii parti matematice ce face parte din acest proiect ar fi mult prea mare, si nu si-ar avea rostul in aceasta scurta prezentare.

# **4. Implementarea proiectului**

 Dupa cum am mentionat la inceputul prezentarii acestui proiect, aplicatia a fost creata cu ajutorul limbajului de programare Microsoft Visual C# si al platformei Microsoft .NET Framework.

 S-a alea ca limbaj de programare limbajul C# deoarece este foarte puternic orientat obiect, si aplicatiile dezvoltate intr-un astfel de mediu se pot controla mult mai usor, iar pe partea de interfata are foarte multe elemente ajutatoare, si bineinteles ne ofera accesul la platform .NET Framework.

 Pe telefonul mobil s-a ales platforma Microsoft .NET Compact Framework, deoarece are aproape aceleasi beneficii ca si "fratele ei mai mare", si anume .NET Framework. Grafica tridimensionala de pe telefoane este una de calitate superioara deoarece foloseste functii din biblioteca OpenGL ES (Embeded System), iar pe un telefon cum ar fi Samsung Omnia, care are implementat OpenGL in mod hardware, avantajele sunt evidente.

 S-a ales ca aplicatia sa fie implementata pe device-uri care au ca sistem de operare Windows Mobile, deoarece este cel mai raspandit sistem de operare care se gaseste pe telefoanele mobile la ora actual si probabil si in viitor. Se prevede implementarea proiectului si pe telefoane mobile care au ca sistem de operare Symbian (Nokia, Sony Ericsson). In rest implementarea graficii tridimensionale pe telefonul mobil nu a fost foarte dificila deoarece are la baza aceleasi elemente de grafica 3D dar a trebuit sa se tina cont de faptul ca un telefon mobil oricat de performant ar fi nu poate egala, deocamdata, un calculator.

# **5. Exemplificare**

 Dupa ce am creat acest editor 3D, l-am folosit pentru a realiza o aplicatie tridimensionala care prezinta cladirea S.C. Route66, din Brasov, cladire ce se poate vedea cu ajutorul Google Earth, cu conditia de a avea fisierul respectiv pe calculator (KML). Utilizatorul poate sa aleaga dintr-o lista numele unui birou in care doreste sa ajunga, sa spunem de exemplu Directiune, iar proiectul il va conduce virtual pana la acel birou, si il va asista pe utilizator si cu sunete cum ar fi: "mergeti inainte 5 metri, apoi faceti la dreapta, treceti pe langa Secretariat…".

 In viitorul apropiat intentionam dezvoltarea si folosirea acestui editor 3D cu scopul de a crea obiecte tridimensionale cat mai detaliate, si totodata se doreste incorporarea unui modul pentru editarea celor mai elementare functii, pentru editarea fisierelor .KML, dupa care se va trece la implementarea aplicatiei pe telefoanele mobile care au ca sistem de operare Windows Mobile. Cu ajutorul acestui proiect se vor putea crea si prezenta cladiri tridimensionale (muzee, scoli, spitale, etc).

 In final, as dori sa multumesc pe aceasta cale, Coordonatorului Stiintific Prof. Univ. Dr. Dana Simian, si prietenului meu Gabriel Szocs, pentru ajutorul pe care mi l-au acordat la rezolvarea diferitelor probleme de matematica care au aparut pe parcursul dezvoltarii acestui proiect.

## **Bibliografie**

- 1. Tom McReynolds, David Blythe Advanced Graphics Programming Techniques Using OpenGL, 26 Aprilie 1998,
- 2. Computer Graphics Using OpenGL 2D and 3D Hong Zhang, Y. Daniel Liang Armstrong, 06 Decembrie 2006,
- 3. The OpenGL Graphics System: A Specification Mark Segal,Kurt Akeley, 22 Octombrie 2004
- 4. An Introduction to Graphics Programming with OpenGL Toby Howard, 26 Ianuarie 2004
- 5. [www.google.com](http://www.google.com/)  tutoriale si documentatii API.

Mobile Earth

 **Universitatea "Lucian Blaga" din Sibiu Specializarea Tehnologia Informatiei (program de masterat) Stoica Lucian Facultatea de Ştiinţe**  [luci15ian@yahoo.com](mailto:luci15ian@yahoo.com) 

# **Construirea de Jocuri Interactive in Matlab**

Autori: Cosma Stefan, Universitatea "Lucian Blaga" Sibiu Firescu Andreea, Universitatea "Lucian Blaga" Sibiu Nechifor Vasile Nicusor, **Universitatea** "Lucian Blaga" Sibiu **Coordonator:** Ionela Maniu, Universitatea "Lucian Blaga" Sibiu, Departamentul de Informatica

Abstract:  *specializat. Am încercat să dezvoltam, cu ajutorul Mathworks Matlab, un joc interactiv. Scopul nostru a fost acela de a vedea dacă este posibil dezvoltarea unui astfel de joc interactiv cu ajutorul matematicii. Mathworks Matlab ne-a oferit un mediu care ne-a ajutat în dezvoltarea acestui tip de jocuri interactiv. Acest proiect ilustrează ideea de joc interactiv, cu ajutorul programele bazate pe matematica.. Abstract*: *Jocurile interactive sunt o parte din rutina zilnică. Ele sunt, de obicei, dezvoltate cu software* 

 *Cuvinte-cheie*: *Jocuri Interactive, Matlab, Realitate Virtuala, Mediu Matematic.* 

# **1. Introducere**

 Jocurile interactive, o parte a vieti cotidiene din zilele noastre. Acestea pot fi foarte complicate sau foarte complexe. Pornind de la simplul joc,Minesweeper si pana la cele mai avansate jocuri 3D care folosesc cea mai dezvoltata tehnologie in materie de motoare grafice. Acest proiect sta la baza unei idei care a rezultat in urma incercarii de a dezvolta un mediu interactiv intr-un mediu in care in general nu se pot dezvolta astfel de proiecte. Programul Mathworks Matlab a fost ales pentru construirea unui joc interactiv deoarece din acesta privinta nu s-a mai incercat implemantarea unei asemenea idei in mediul Matlab. Ideea a fost aleasa deoarece jocurile au un rol foarte important in dezvoltarea caracterului si pentru ca un mediu interactiv este mult mai atractiv decat de exemplu, un mediu de formule matematice.

# **2. Formularea Problemei** Fig. 1

 Jocul creat ar trebui sa stimuleze abilitatiile ultilizatorului de a gasi singur solutii cat mai eficiente pentru rezolvarea unor probleme.Dezvolta creativitatea fara a genera frustrarea jucatotrului in caz de nereusita.Conceptul dupa care a fost creat jocul interactiv se rezuma la: dezvoltarea unui labirint in format 3D si utilizarea sagetiilor de pe tastatura pentru a naviga in interiorul acestuia. Problema care a rezultat din ideeea initiala a fost implementarea grafica a unui astefel de joc interactiv in mediul Matlab.

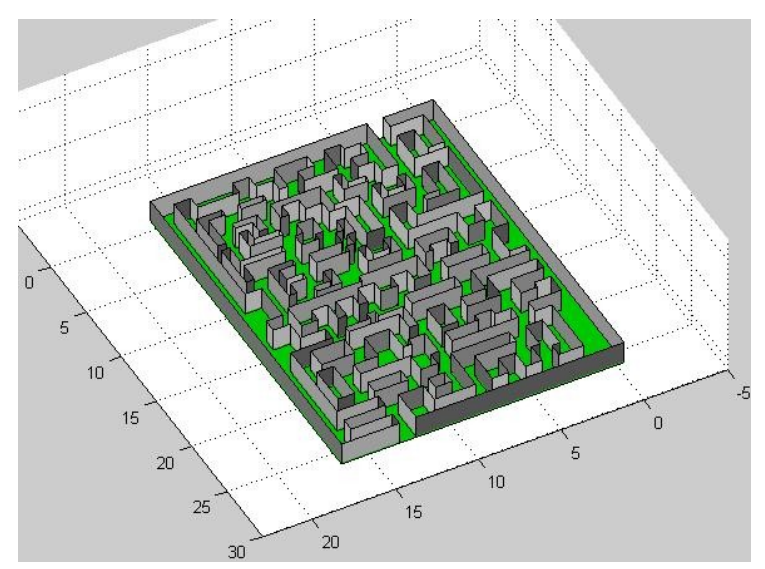

# **2.1 Dezvoltarea grafica a jocului**

 Baza jocului, labirintul, a fost construit cu ajutorul programului specializat Matlab, a avut la baza ideea experimentelor stiintifice bazate pe comportamentul animalelor. Grafica a fost realizata in Matlab prin introducerea fiecarei coordonate a fiecarui punct a labirintului. Labirintul a fost realizat folosind metode din limbaje de programare, precum C++. Problema care a rezultat din introducerea coordonatele punctelor a fost aceea de a realiza o miscare cat se poate de fluida a camerei pentru a parcurge labirintul cu usurinta. Deoarece Matlab-ul nu ofera posibilitatea

 dezvoltarii propriu-zise a unei astfel de miscari, a fost nevoie de creearea unui obiect cu ajutorul caruia utilizatorului jocului poate naviga cu usurinta prin interiorul labirintului.

# **2.2 Elemente in mediul Matlab**

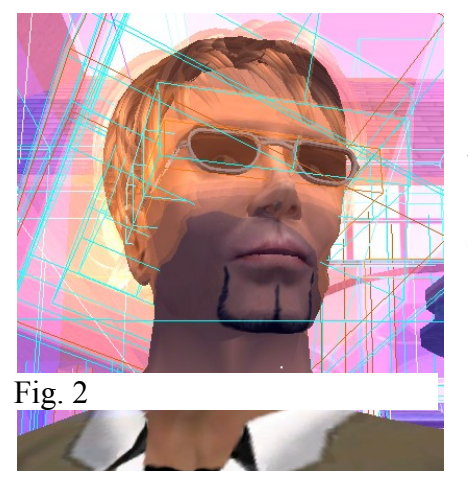

 Dupa cum se vede in Fig. 1 in mediul Matlab se pot genera elemente de toate formele si dimensiunile. Pornind de la simplul cub si ajungand pana la o imagine de persoana cum este ceea de fata. Un astfel de element poate fi indrodus in jocul de fata pentru a oferi o mai buna imagine asupra complexitatii care o poate avea un astfel de joc.

 Folosirea elementelor de genul celui din Fig. 1 poate imbunatii grafica jocului, substantial, deoarece se creste complexitatea acestuia si totodata codul devine mult mai incarcat.

# **2.3 Codul Sursa**

 Pentru a creea labirintul sa folosit editorul din programul Matlab pentru a introduce codul cu coordonatele fiecarui punct.Un exemplu bun pentru a observa dificultatea introducerii codului sursa ar fi un extras din codul sursa al labirintului:

*z=[0 0 0 0 0 0 0 0 0 0 0 0 0 0 0 0 0 0 0 0 0 0 0 0 0 0 0 0 0 0 0 0 0 0 0 0 0 0 0 0 0 0 0 0 0 0 0 0 0 0 0 0 0 0 0 0 0 0 0 0 0 0 0 0 0 0 0; 2 2 2 2 2 2 2 2 2 2 2 2 2 2 2 2 2 2 2 2 2 2 2 2 2 2 2 2 2 2 2 2 2 2 2 2 2 2 2 2 2 2 2 2 2 2 2 2 2 2 2 2 2 2 2 2 2 2 2 2 2 2 2 2 2 2 2];*

*surf(x,y,z);*

```
axis off
axis([-5 23 -5 30 -1 12]);
```
## *hold on*

 A fost nevoie de o introducere a codului secventiala deoarece din cauza complexitatii sale ar fi putut aparea erori, de aceea dupa introducerea codului s-a incercat o revizuire a acestuia pentru a preveni eventuale erori. Apoi programul a fost pornit pentru a se observa de exemplu anumite diferente de nivel in planul de baza al labirintului. Dupa ce codul a fost analizat s-a trecut la generarea propriu-zisa a labirintului.

## Construirea de Jocuri Interactive in Matlab

# **2.4 Generarea Labirintului** Fig. 1

Labirintul a fost realizat folosind o metoda foarte simpla de introducere a coordonatelor fiecarui

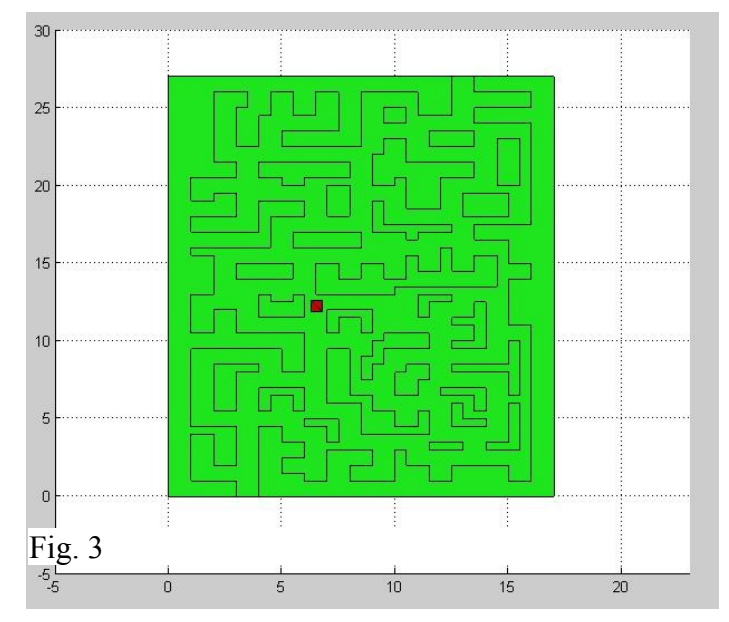

 punct. Fiecare punct a fost generat separat prin introducerea fiecarei coodonate in parte. Peretii apoi a fost definiti in urma generarii punctelor de intersectie. Sa incercat introducerea mai multor elemente dar acest lucru ar fi ingreunat labirintul din punct de vedere grafic. Lipsa elementelor, care ar fi ingreunat labirintul din punct de vedere grafic, chiar daca acest lucru ar genera o anumita monotonie din partea utilizatorului, arata de fapt modul simplu carea fost utilizat pentru a genera labirintul.

 Dupa generarea labirintului s-a trecut la crearea unui obiect care sa se deplaseze in interiorul labirintului pentru a se observa cum lucreaza jocul.

# **1. Rezultate principale**

 Fig. 4 Principalele rezultate care sau fost obtinute in urma dezvoltarii unui astfel de joc au fost faptul ca matematica este o parte importanta a dezvoltarii jocurilor, chiar daca in ziua de azi exista programe specializate care numai folosesc direct matematica. Un alt rezultat important ar fi acela ca dezvoltarea de jocuri interactive este posibila in orice mediu, fie el si unul matematic. Scopul acestui joc este de a intelege mai bine cum lucreaza anumite programe cu medii grafice si cum pot fi imbunatatite jocurile din ziua de azi folosind metode matematice simple.

 Un astfel de joc precum cel din Fig. 2 este generat in mediul Matlab, acesta ilustreaza cel mai bine conceptul de joc interactiv generat cu ajutorul programului Matlab. Se poate spune ca rezultatul obtinut in urma implementarii acestei ideei cu ajutorul programului Matlab este unul foarte satisfacator

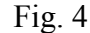

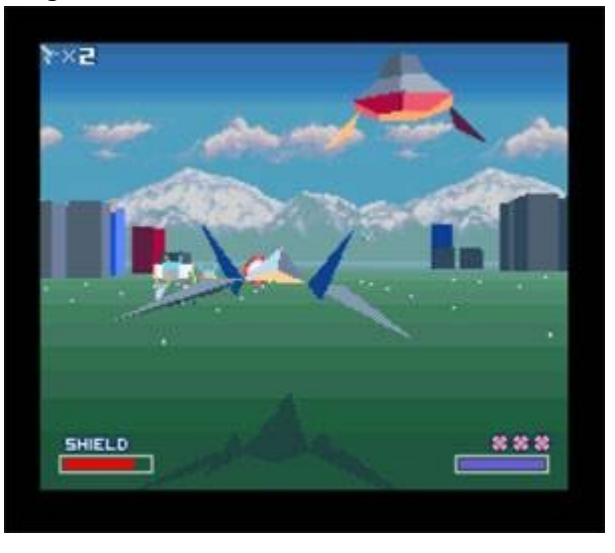

deoarece se pot obtine o multime de date care pot ajuta la o mai buna dezvoltare de jocuri interactive.

## **2. Concluzii şi dezvoltari viitoare**

 Proiectul de fata este doar o idee a carei implementare s-a incercat in mediul Matlab si sa ajuns pana la un anumit punct.Constructia unui astfel de joc necesita foarte mult timp in mediul Matlab. Ca si dezvoltarii viitoare acestui joc interactive i se pot aduce noi componente sau o interfata nou. Se poate dezvolta sistemul de navigatie dar si sistemul de vizualizare al jocului in sine. Se pote face o dezvoltare majora din punct de vedere al grafici dar si al elementelor care fac parte din joc. Pana la urma mediul Matlab a fost prielnic pentru creearea unui asemenea joc chiar daca nu se compara cu programele specializate in acest domeniu.

 In concluzie as dori sa specific faptul ca jocurile interactive pot fi dezvoltate in orice mediu fie el pur matematic sau direct grafic.Utilizarea unui program precum Mathworks Matlab creste probabilitatea de succes a unei incercari de implementare a unui program, fie el joc interactiv sau aplicatie precum un editor de texte. Pana la urma toate aceste concepte pot fi implementate in ralitatea virtuala care reprezinta o ramura

 importanta a informatici. Acestea oferă modalitatea prin care calculatorul şi echipamentele specializate modifică modul în care omul percepe realitatea din mediul natural, prin simularea/modelarea unei alte realităţi.

# **Bibliografie**

 1. Marin V.,Mircea P.,- *Realitatea Virtuală (Virtual Reality), tehnologie modernă a informaticii aplicate* 

- 2. [www.mathworks.com](http://www.mathworks.com/)  tutoriale și demonstrații
- 3. [www.mathtools.net](http://www.mathtools.net/)  exemple de jocuri interactive

 **Universitate "Lucian Blaga" Sibiu Facultate de Stiinte Specializarea Informatica (program de licenta) Cosma Stefan**  E-mail: [steficosma@yahoo.com](mailto:steficosma@yahoo.com) 

 **Universitatea "Lucian Blaga" din Sibiu Specializarea Informatica (program de licenta) Firescu Andreea Facultatea de Ştiinţe**  E-mail: andreea\_vl $@$ yahoo.com

 **Nechifor Vasile Nicusor Universitatea "Lucian Blaga" din Sibiu Specializarea Informatica (program de licenta) Facultatea de Stiinte**  E-mail: [vasilenicusor@yahoo.com](mailto:vasilenicusor@yahoo.com) 

# **Joc de Strategie**

## **Sopa Christian, Universitatea Lucian Blaga, Facultatea de Inginerie, Sibiu**

 *opponent, a menu, are just some of the problems we need to handle. Abstract*: *This project implements most basic functions to create a strategy game. It features a technology tree, the possibility to play against a computer opponent and all algorithms needed for these to work. Graphics, the input, the units' behaviour, their pathfinding, a basic Artifficial Intelligence for the computer* 

*Cuvinte cheie*: *strategy game, pathfinding algorithm, graphics* 

# **1 Introducere**

 de abordare a problemelor de care se loveste. Proiectul curent este un joc de strategie, dupa modelul jocurilor joc: Un management al obiectelor / claselor, gasirea celui mai scurt drum intre doua puncte (intr-un mod eficient), implementarea unei inteligente artificiale, sisteme de afisare grafica, etc. Programarea de jocuri este un domeniu foarte complex, dandu-i programatorului multe posibilitati existente pe piata; scopul meu a fost de a studia diverse metode de a rezolva subproblemele acestui tip de

Fiecare dintre aceste probleme, plus multe altele minore, se pot rezolva in diverse metode (algoritmi), utilizand biblioteci corespunzatoare.

# **2 Formularea Problemei**

In aceasta lucrare, s-au considerat urmatoarele scopuri:

- - Realizarea unui engine de baza pentru a fi utilizat in un joc de strategie. Acesta ar trebui sa cuprinda:
	- o Initializare (citire date externe, initializare mod grafic, etc)
	- o Bucla principala (tratarea evenimentelor (mouse/keyboard), procesarea informatiei (unitati, miscare, atacuri, AI)
	- o Output: grafica si sunet, trebuie performanta
- Realizarea unui HUD (unde vom citi date si vom putea da comezi)
- Realizarea unor algoritmi de gasire a drumului optim, optimizari
- - Realizarea unei inteligente artificiale de baza, pentru a putea fi jucat impotriva calculatorului
- Realizarea unui "technology tree", dupa terminologia jocurilor; realizare de cladiri, management resurse, unitati, propriile abilitati.

## **2.1 Engine**

Engine-ul jocului este simplut, structurat obiectual. Contine o functie de initializare, o bucla principala in care tratam evenimentele si apoi distrugerea datelor.

# **2.2 HUD**

HUD-ul cuprinde un "minimap" cu care ne putem orienta mai usor pe harta, detalii despre unitatea/unitatile selectate si cateva butoane cu care putem da comenzi (de atac, de constructie, etc).

# **2.3 Pathfinding**

Pathfinding-ul este realizat in mai multe etape:

- Folosirea algoritmului A\* pentru a gasi drumul cel mai scurt, pe 8 directii (pentru viitor voi implementa HPA\* pentru performante)

 - "Smoothing" la drum, pentru a nu ne limita la cele 8 directii date de algoritm Dupa prima cautare de path, in cazul impiedicarii de un obiect (alta unitate) se aplica acesti algoritmi, putin modificati, pentru a isi gasi o alta cale optima in situatia noua.

# **2.4 AI**

Inteligenta artificiala este o inteligenta scriptata, ca ordine de constructie / momente de atac. Pentru moment, nu este implementata foarte avansat, acest lucru va fi facut in viitor.

# **2.5 Technology Tree**

Multimea unitatilor / cladirilor pe care le are jucatorul la dispozitie va fi intotdeauna in lucru, in functie de idei. Usurinta de a implementa noi unitati provine de la structurarea obiectuala atat a HUD-ului, cat si proiectarea clasei PUnit, care ne ofera flexibilitatea necesara pentru a implementa aceste lucruri.

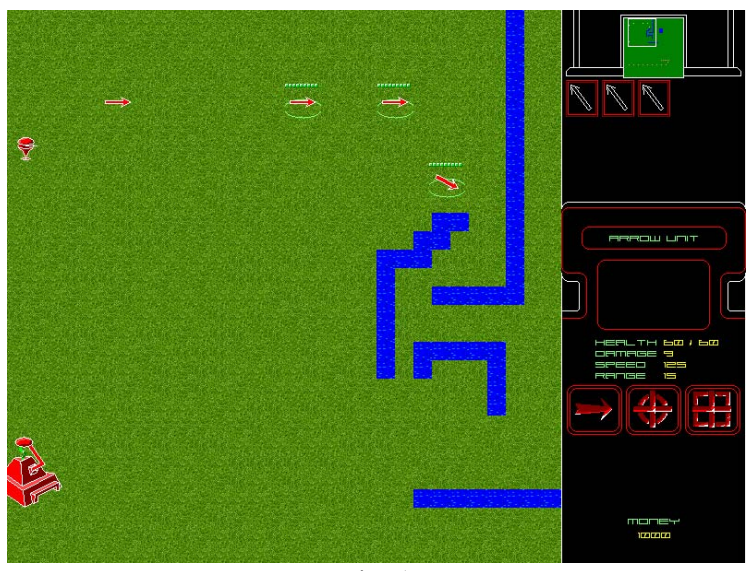

# **4 Rezultate principale**

Fig. 1

Dupa cum se observa in screenshot-ul anterior, avem o grafica simpla 2D (se poate modifica oricand pentru ca imaginile sunt bitmap-uri), cu un HUD pentru control in dreapta ecranului, si in restul ecranului vedem scena din joc.

 multe adaugari pentru a ajunge la scopul final, un joc complet jucabil. Mai multe detalii se pot gasi Mentionez ca proiectul este in stadiu de dezvoltare, fiind nevoie de multi algoritmi diversi si in planurile pentru dezvoltari viitoare.

# **5. Concluzii şi dezvoltari viitoare**

 Cu ajutorul bibliotecii SDL pentru afisare grafica, sunet si interfata, si un sistem de clase definind obiectele din scena, am realizat engine-un principal al jocului.

A\* si mici optimizari ne-a folosit la a ne ajuta obiectele sa se deplaseze pe harta.

Unele din planurile mele pentru viitor sunt:

- Sa imbunatatesc AI-ul calculatorului
- Utilizarea algoritmului HPA\* pentru pathfinding
- Utilizarea unui engine grafic 3D (bazar ori pe openGL ori DirectX)
- Posibilitatea de a avea mai multi players (controlati de calculator)
- Posibilitatea de a juca in retea

# **Bibliografie**

- 1. <http://libsdl.org>
- 2. <http://aigamedev.com/theory/near-optimal-hierarchical-pathfinding>
- 3. Diverse eBooks, gasite pe internet.

 **Specializarea Calculatore, an II Sopa Christian Universitatea Lucian Blaga, Sibiu**  Facultatea de inginerie "Hermann Oberth" [chr@gladiusdei.org](mailto:chr@gladiusdei.org) 

# **PARTEA 2**

# **Secţiunea dedicată elevilor Abstracte extinse**

# **APLICAREA PROGRAMEI ŞCOLARE ÎN ÎNVĂŢĂMÂNTUL PREUNIVERSITAR**

Prof. Preda Georgeta

*Key-Words: programa şcolară în învăţământul preuniversitar, oracle, lecţii AEL* 

### **1 Introducere**

 mijloacelor informatice pentru rezolvarea unor sarcini de lucru specifice. Informatica a pătruns astăzi în cele mai variate domenii, prin urmare, indiferent de profesia pe care o va alege un tânăr, la viitorul lui loc de muncă – în mileniul III – cu siguranţă va avea nevoie de valorificarea

Pornind de la faptul că nu există domeniu de activitate unde să nu se prelucreze si să nu se transmită informaţii atât în cadrul domeniului respectiv cât si spre exteriorul lui, afirmăm că azi informaţia este foarte pretioasă, ea trebuie stocată, prelucrată si transmisă în condiții care asigură corectitudine si exactitate, deci la nivel profesional.

În funcție de profilul liceului (teoretic, grup școlar) si de specializare (Matematică informatică, Științe ale naturii, Filologie ) în aria curriculară "Tehnologii" se studiază trei discipline : Informatică, Tehnologia informatiei si a comunicatiilor si Educatie antreprenorială.

 asigure dobândirea unor competenţe si cunostinţe de utilizare a calculatorului si a unor programe informatice cu În acest context, disciplinele "Informatică" si "Tehnologia informației si a comunicațiilor", trebuie să aplicabilitate în mediul de insertie profesională vizat de absolvenții filierelor, profilurilor si specializărilor la care se studiază aceaste discipline.

Dezvoltarea deprinderilor moderne de utilizator, respectiv pregătirea elevilor astfel încât să beneficieze de avantajele "stiinței calculatorului", pentru realizarea intereselor sale educaționale, reprezintă una din una componentele de bază ale formării de specialitate.

 calculatoare este posibil schimbul de informaţii între mai mulţi utilizatori de calculatoare mult mai eficient Domeniul tehnologiilor informationale, prin specificul său, este esenţial legat de lucrul individual pe un calculator, deci dezvoltă deprinderea de a lucra individual. Pe de altă parte, prin intermediul retelelor de decât prin orice altă metodă clasică.

 Formarea elevilor în spiritul unei activităţi desfăsurate în grup, în colaborare, se finalizează prin impus de sistemul economic în care trăim si vom trăi si în viitor. Indiferent de conţinutul aplicaţiei, ceea ce predarea tehnologiei informatiei si comunicaţiilor orientată pe proiecte. Obisnuirea elevilor cu responsabilităţi, cu răspunderea privind finalizarea propriei munci si asigurarea înlănțuirii unor elemente realizate în paralel, îi va pregăti în mod cât se poate de clar pentru o activitate pe care cu siguranță o vor întâlni în viitor. Educarea elevilor pentru realizarea unor produse utilizabile, dezvoltarea spiritului inventiv si creator apare ca un obiectiv realizează elevul, trebuie să fie utilizabil; altfel spus, trebuie să aibă toate calitățile unui produs.

caracterul ei interdisciplinar. Deci, nu putem vorbi despre tehnologia informației si comunicatiilor pur si simplu. Ea nu poate fi privită ca o disciplină independentă si nu poate fi ţinută între bariere create artificial. Datorită implicației pe care tehnologia informației si comunicațiilor o are azi în toate profesiile,rezultă

Elevii trebuie să înțeleagă conexiunile dintre tehnologia informației si a comunicațiilor si societate, să fie capabili să se adapteze dinamicii schimbărilor determinate de aceste conexiuni.

# **2. Conţinuturi si competenţe pentru disciplina de informatică- filiera teoretică, profil real**

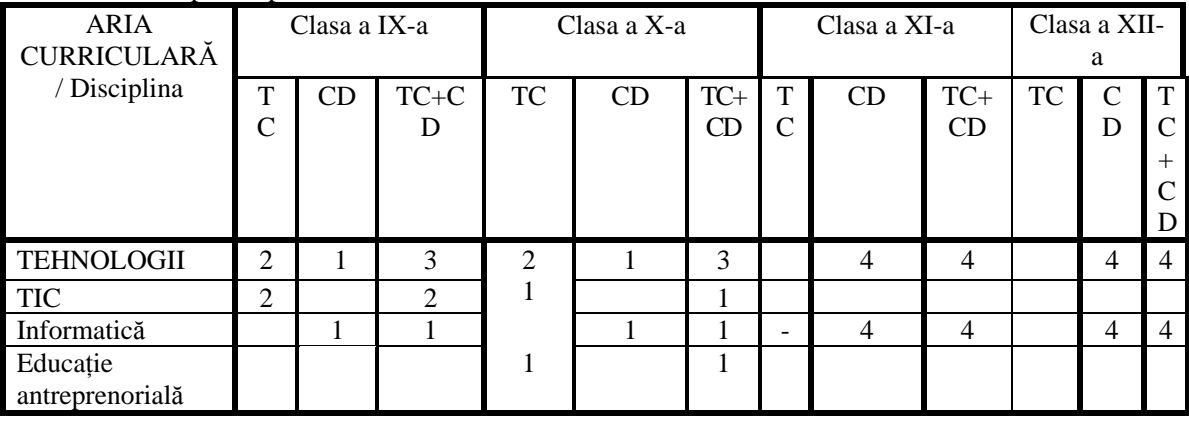

Plan cadru pentru profilul real, informatică

 În Colegiul Naţional "Gheorghe Lazar" numarul orelor de informatica (din planul cadru + ore la decizia scolii+ extracuricular) sunt :

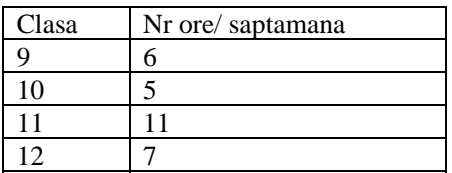

Conform programei scolare in vigoare la disciplina de informatică se urmareste obţinerea urmatoarelor competenţe si continuturi

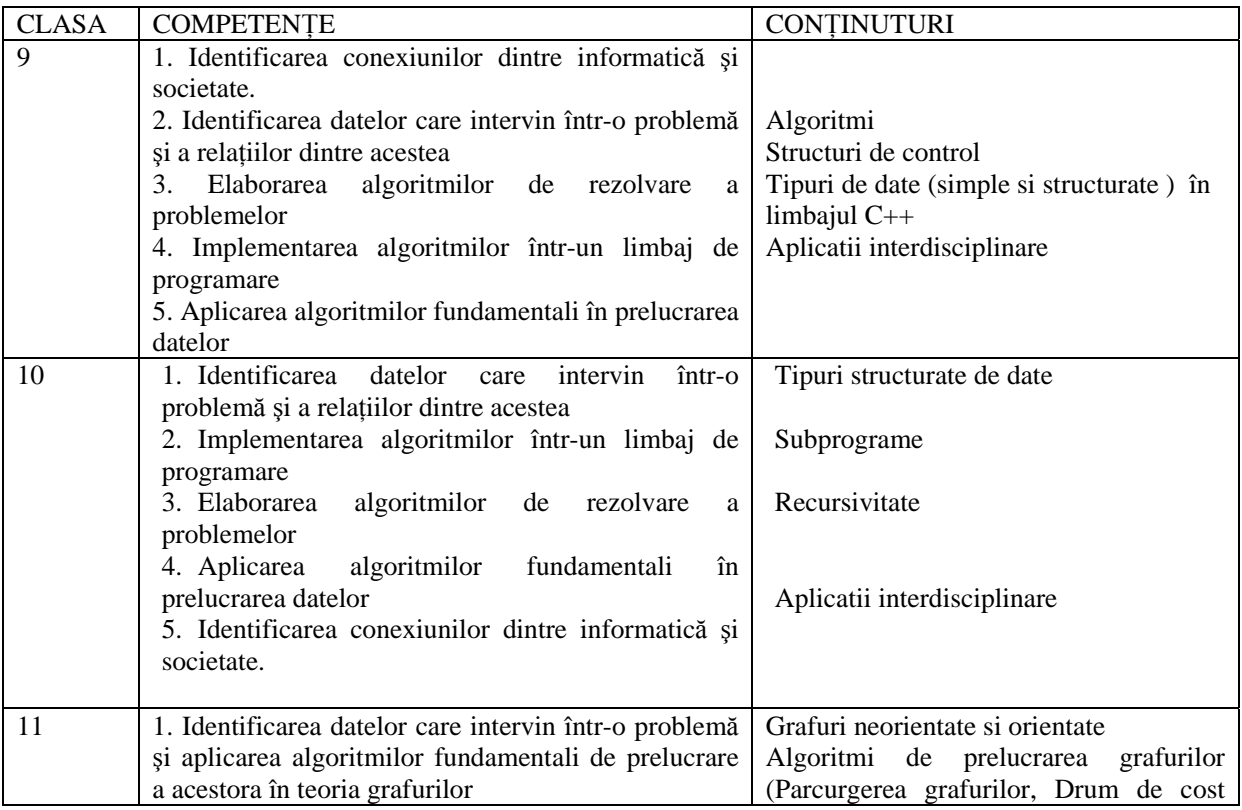

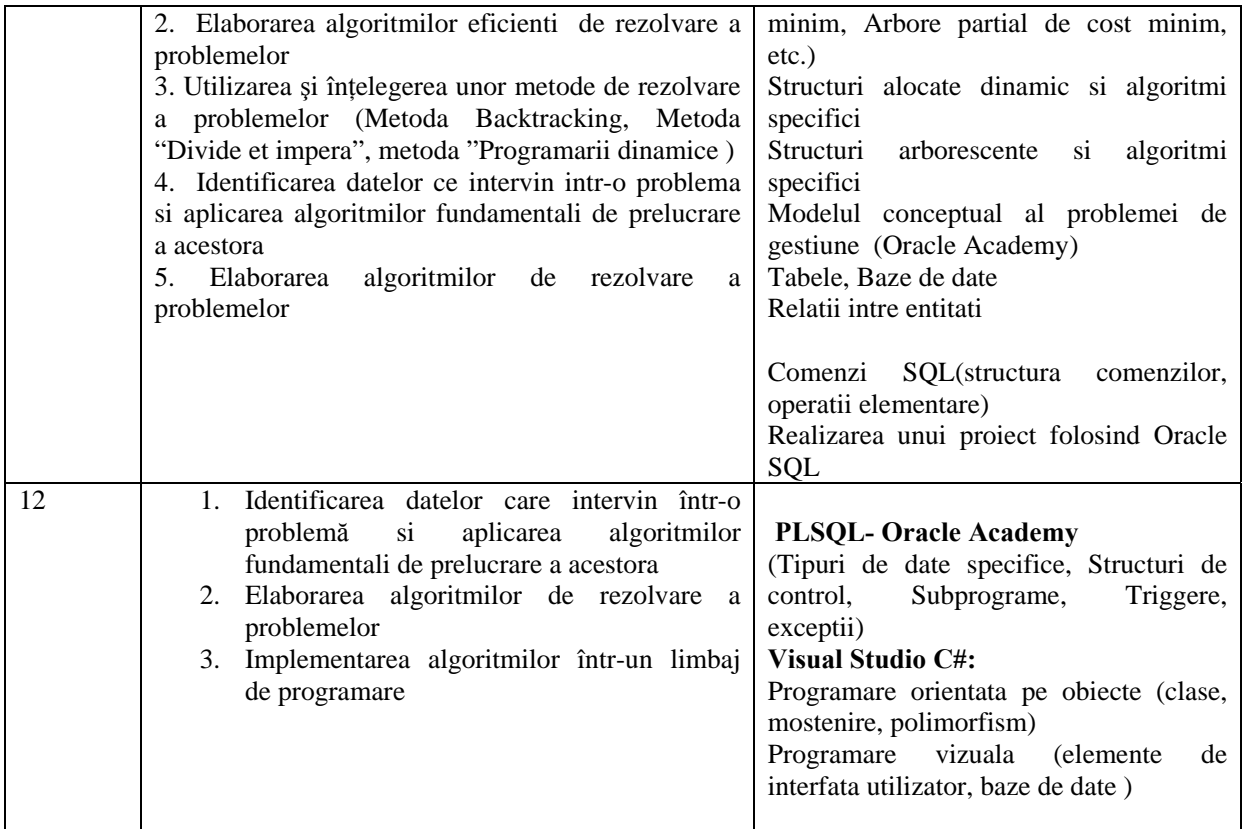

Cateva imagini care evidențiază diversele activități desfășurate:

 învãţãmântul preuniversitar cu tehnologii de ultimã orã. 1. Folosirea SEI (Sistem Educational Informatizat) - este un program complex initiat de Ministerul Educatiei și Cercetării (MEdC), al cãrui obiectiv de bază îl reprezintă susținerea procesului de predare-învãțare în

Programul sprijinã obiectivele reformei educationale în conformitate cu planul de actiune eEurope 2005, demarat de Uniunea Europeanã ca parte a initiativei europene eLearning.

Furnizorul programului SEI este un consortiu de companii din care fac parte: IBM și HP (pentru echipamente hardware) și SIVECO România (pentru aplicații software).

lecții electronice dau elevilor un puternic suport intuitiv, făcând legătura dintre materia predată și lumea reală. Un beneficiu major al utilizării acestui sistem este încurajarea învãţãmântului inovativ şi stimularea creativitãţii profesorilor şi elevilor, oferind un cadru general favorabil pentru dezvoltarea proiectelor şi participarea beneficiarilor sistemului educațional la dezvoltarea societãții informaționale. Prin folosirea de materiale didactice intuitive si interactive calitatea procesului de învãtare crește. Elevul are la dispoziție nu numai ilustrări abstracte sau statice ale fenomenelor predate ci şi simulări realiste şi ilustrări dinamice. Aceste Prin eliminarea timpului de "scriere pe tablă", profesorul economiseşte timp valoros şi se poate concentra asupra predării propriu-zise.

# **2. Platforma Oracle Academy**

 mai multe licee din ţară. Începând cu ianuarie 2006, el a fost extins la toate şcolile. In Romania, Academiei Oracle este prezenta inca din 1999. In 2003, programul a fost implementat in

Materialul este structurat pe lecţii , quiz-uri şi examene pentru verificarea cunoştiinţelor (totul on-line) . Elevii români au participat în cadrul competiţiei internaţionale de Data Modelling organizată in cadrul Academiei Oracle, cele mai multe premii fiind câştigate de elevii din România.

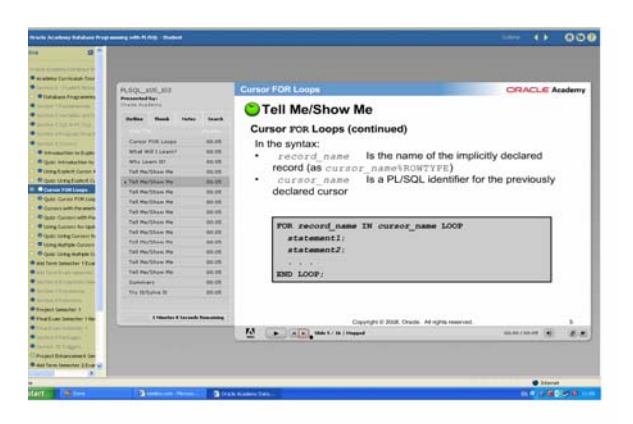

# **2. BIBLIOGRAFIE**

## **2. A. Tratate, monografii, cursuri universitare si alte lucrari de specialitate 2. B. Surse Internet**

- 1. [http://www.edu.ro 6](http://www.edu.ro) aprilie 2009
- 2. [http://www.oracle.academy.com 5](http://www.oracle.academy.com) aprilie 2009
- 3. [http://192.169.1.2:81/ael- 8 ap](http://192.169.1.2:81/ael-8)rilie 2009
- 4. [http://siveco.ro- 10 ma](http://siveco.ro-10)rtie 2009

## **Preda Georgeta Colegiul Naţional Gheorghe Lazăr Sibiu**

**E-mail:** [gtprd@yahoo.com](mailto:gtprd@yahoo.com) 

# **Desfăşurarea unor activitati practice, educative pentru formarea de abilităţi de comunicare şi tehnice în secolul XXI**

## Prof. Monica Oancea

 *Key-Words*: *învăţare prin proiecte, platforme de învăţare, lecţie virtuală*

 La început de secol 21 învăţământul se află în în continuă dezvoltare legată de corelarea activităților școlare de cerințele unei societăți bazată pe tehnologie. Se trece de la mediul de învăţare clasic centrat pe profesor la un mediu de învăţare centrat pe elev. Există o alternanţă între orele clasice şi cele bazate pe învăţarea prin proiecte. Profesorul are în continuare rolul de organizator al activităţilor, respectă cerintele programei şcolare, coordonează activitatea de predare-evaluare. Ce aduce nou învăţarea prin proiecte este faptul că elevul are oportunitatea să interacţioneze, să exploreze să gândească critic în timpul experienţei de învăţare. Se pune accent pe dezvoltarea abilităţilor secolului XXI:

- 1. gândire critică
- 2. creativitate
- 3. lucru în echipă
- 4. întelegere multi-culturală
- 5. comunicare
- 6. folosirea tehnologiei
- 7. autodeterminare

 Având în vedere faptul că elevii dispun de tehnologie multimedia şi internet la şcoală şi în multe http://www.etwinning.ro/. Acestea sunt spații virtuale în care elevi și profesori din întreaga cazuri și acasă, se lucrează deseori pe platforme de învătare :http://www.thinkquest.org/en/, lume crează proiecte de învăţare, colaborează online şi participă la competiţii.

Pentru a experimenta învăţarea pe bază de proiecte, am conceput o clasă virtuală găzduită pe site-ul [http://wik.is pe](http://wik.is)ntru unitatea de învățare **tipul de date struct C**++ la clasa a X-a.

 Am avut în vedere trimiteri spre noţiunile teoretice ce pot fi studiate pe internet. S-au creeat  [http://structuric.wik.is e](http://structuric.wik.is)levii clasei a X-a au lucrat on-line pe teste grilă, au citit instrucţiuni şi echipele. S-au stabilit reguli şi termene de evaluare parţială şi finală. Am postat întrebarea esențială, și tot felul de indicații legate de conținutul proiectului. Prin logarea pe site-ul au postat proiectele lor pe echipe, au comentat proiectele colegilor si au fost evaluaţi conform criteriilor postate.

# **În continuare ţin să subliniez avantajele esenţiale pe care le oferă metoda proiectului :**

- Accesul la materiale se poate face într-un mediu virtual ;
- • Este favorizată dezvoltarea unei gândiri interdisciplinare ;
- lucru în echipă, gândirea critică şi favorizeză schimbul de idei. Utilizarea tehnologiei dezvoltă creativitatea, capacitatea de a cerceta o temă dată, spiritul de
- Sunt dezvoltate abilități ale gândirii de nivel superior ;
- responsabilitata acestora, îmbunătăţind stilul propriu de învăţare ; • Unitățile de învățare bazate pe proiect măresc gradul de implicare al elevilor și
- Metodele utilizate facilitează legătura dintre standardele de conținut și viața reală.
- Proiectul se bazează pe obiective aliniate standardelor specifice;
- • Sunt utilizate tipuri de evaluări multiple şi continue.
- Obiectivele urmăresc dezvoltarea unor competenţe specifice secolului XXI.

 Menţionez că am folosit acestă tehnică de predare-evaluare în urma cursului de formare INTELTEACH desfăşurat la CCD Sibiu şi consider ca a fost foarte apreciata de elevi.

# **BIBLIOGRAFIE**

## **2.A. Tratate, monografii, cursuri universitare si alte lucrari de specialitate**  Curs formare "Instruire pentru societatea cunoașterii"

# **2. B. Surse Internet**

- 1. <http://www.thinkquest.org/en/>
- 2. <http://wik.is>

**Prof. Monica Oancea Prof. Monica Oancea Colegiul Na<sup>ţ</sup>ional "Gheorghe Lazăr " Sibiu E-mail:** [moni\\_oancea@yahoo.com](mailto:moni_oancea@yahoo.com) 

# **Fotbal Logic**

# **Autor:** Badea Victor **Coordonator**: Prof. Preda Georgeta

*Cuvinte-cheie*: fotbal, picior, minge, pix, creion, foaie, joc, distracţie, c#, c sharp;

## **Abstract**

 Spaţiul de joc este prezentat în *Fig.1,* o mutare constând într-o linie trasă între două puncte Programul este o versiune PC a unui joc Pen&Paper popular în regiunea României şi Poloniei . (intersecţii ale liniilor gri) *.* 

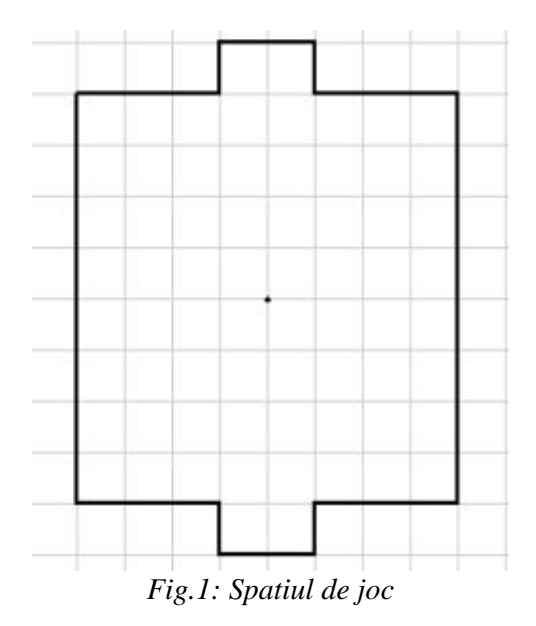

Completarea matricei se face astfel:

- punctele se reprezintă pe poziţiile de coordonate pare in matrice astfel:

$$
teren(i, j) = \begin{cases} 1 \, dac\breve{a} \, punctul \, este \, parcurs \\ 0 \, în \, caz \, contrar \end{cases}
$$

- liniile verticale / orizontale se reprezintă pe poziţiile de coordonate impare astfel:  $\sqrt{ }$ ⎨  $\overline{a}$ 1 0 *în caz contrar dacă linia verticală* / *orizontală este parcursă teren* $(i, j) = \langle$ 

- liniile oblice se reprezintă pe poziţiile de coordonate par / impar astfel:

$$
teren(i, j) = \begin{cases} 1 \, dac\breve{a} \, este parcurs\breve{a} \, diagonala \, sec \,undar\breve{a} \\ 2 \, dac\breve{a} \, este parcurs\breve{a} \, diagonala \, principal\breve{a} \\ 3 \, dac\breve{a} \, sunt \, parcurse \,ambele \, diagonale \\ 0 \, în \, caz \, contrar \end{cases}
$$

Matricea iniţială este reprezentată în tabelul 1*.* 

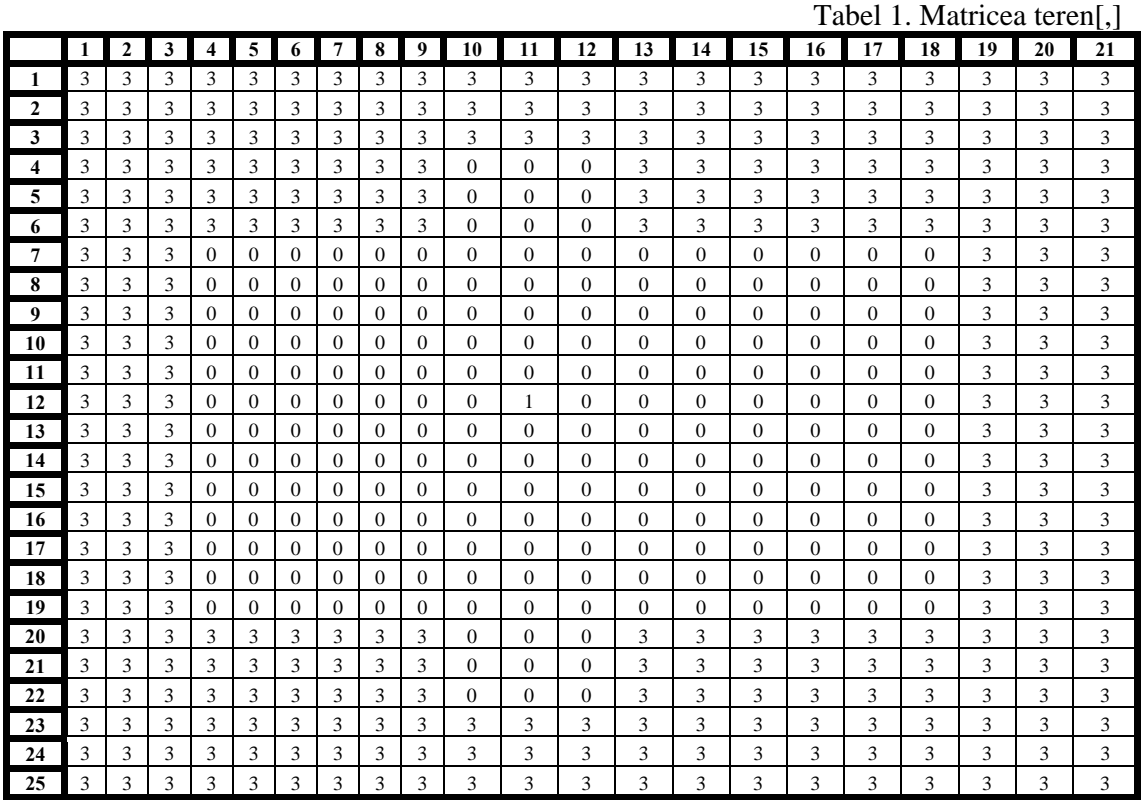

# 2. BIBLIOGRAFIE

- 2.A. Tratate, monografii, cursuri universitare si alte lucrari de specialitate
- **1. GĂLĂŢAN, Constantin,** *C# pentru liceu,* Editura L&S Info-mat, Bucureşti, 2008.

# **2. B. Surse Internet**

1. <http://msdn.microsoft.com/en-us/vcsharp/default.aspx>

**Badea Victor Colegiul Naţional Gheorghe Lazăr XII G Matematică-Informatică** [vkt40000@yahoo.com](mailto:vkt40000@yahoo.com) 

# **Graful hamiltonian, program oprire calculator**

**Autori**: Cherciu Dorin-Ionut Preda Georgeta

 equivalent Word Processor with exactly the same "printing results") by tuning -1.3 cm from right and -1.3 1.8 cm, real distance, from left. Use single space. Use double-column format after the Key-Words. Use 11pt, *Abstract*: This is a sample of the format of your full paper. Use Word for Windows (Microsoft) (or cm from left in the Microsoft Word package, or equivalently by keeping 1.8 cm, real distance, from right and Times New Roman. For the words Abstract, Key-Words and References use Italics.

*Key-Words*: graf, hamiltonian, ciclu hamiltonian, opreste, shutdown, restart, log off, calculator, computer

# **1. Abstract extins**

Primul proiect consta in gasirea tuturor ciclurilor hamiltoniene ale unui graf dat. Ciclu hamiltonian este un ciclu elementar care contine toate nodurile grafului.

cel putin 3 varfuri astfel incat gradul fiecarui nod respecta conditia  $d(x)=n/2$ , atunci graful este hamiltonian. Conditii de suficienta : Teorema lui Dirac: Fie G dat prin perechea (A,B). Daca G are un numar de

 Aceasta se realizeaza prin folosirea unui algoritm backtracking adaptat corespunzator problemei. Implementarea lui s-a realizat in C++ fiind reprezentat cu grafica(Fig.1).

 calculatorului dupa un anumit numar de minute sau secunde date de utilizator. Programarea este orientata pe Proiectul al doilea consta in implementarea unui algoritm de stingere, repornire sau delogare a obiecte si este realizata in C#(Fig.2).Proiectele sunt puse intr-o pagina html.

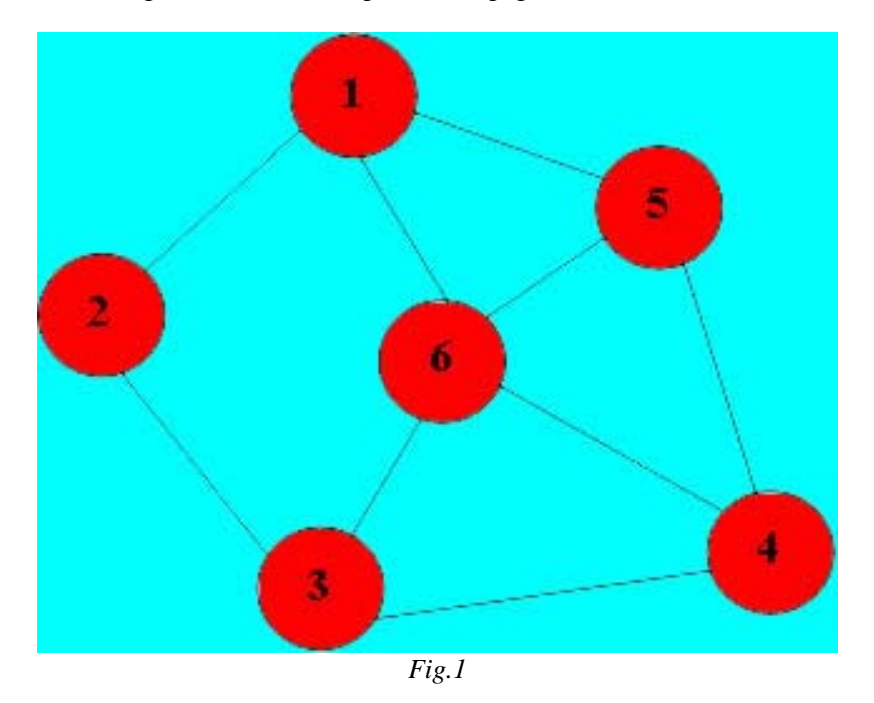

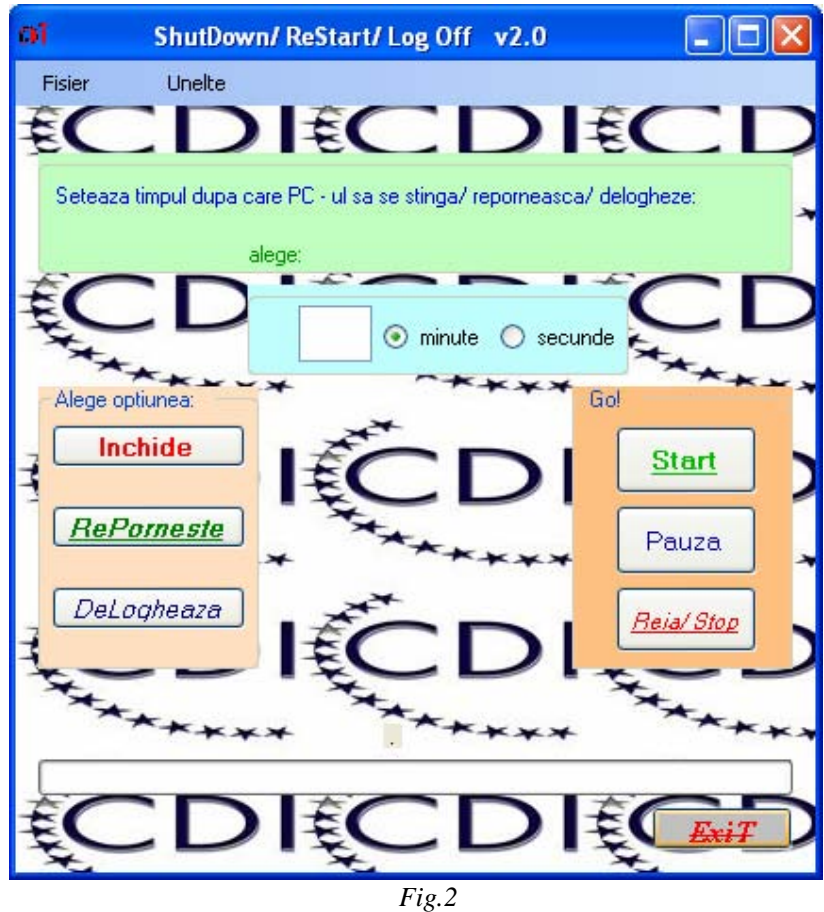

 meu, dar care sper sa placa si altora. Motivatia a fost de a crea un program propriu implementat dupa o idee proprie, deci configurat dupa placul

# **2. Bibliografie**

**2.A.** 

1.Manual C#, Autori Constantin Galatan, Susana Galatan **2.B. Surse Internet** 1. <http://cppworld.warpfive.net/cls11/grafuri/teorie.html>

**Cherciu Dorin-Ionut Colegiul National "Gheorghe Lazar" Sibiu Matematica-Informatica**  [cdionut1990@yahoo.com](mailto:cdionut1990@yahoo.com) 

# **Data Modeling: Environmental Friendly Technology**

## **Autori**: Cristian Alexandru, Radomir Mareş Prof. Oancea Monica

 from CO2 using plankton, the second company is a solar panel retailer which promotes the idea of "green *Abstract:* In this project there are presented ideas and informational need of two companies, Plank-Corp and Eco-Evolution, that will help make the world a better place. The first company deals with producing O2 living".

 *Key-Words:* Plank-Corp, Eco-Evolution, carbon footprint, plankton, solar panel, environment, ERD, entities, attributes, relationship, normal form

# **Extended abstract**

 companies and build an ERD (entities relationship diagram) from witch a future database program would be created. Starting from the base ideas of each company a plan of development and business was made: The goal of our project was to document, present and asses the informational needs of two

## Plank – Corp

 In a world where pollution is continuously growing, and the global warming is reaching dangerous heights, the humankind is searching for a way to reduce the quantity of toxic gasses like carbon.

 We, here at "Plankton Corp.", have a well defined goal: to provide every company that effuses a had the idea to balance the difference between carbon dioxide and oxygen by offering a new kind of natural quantity of toxic gasses, much bigger than the law admits the possibility to convert carbon to oxygen. We technology, plankton. Plankton through pphotosynthesis eliminates carbon from the atmosphere and produces oxygen. The factories will use our services because the amount of toxic gasses emitted is limited by law, so if they want to continue their work, the representative agents will start new contracts with our company.

### Eco-Evolution

We promote the concept of green energy by building an international company that makes retail with solar panels manufactured all over the world.

 Such a complex system requires a strong control, provided by our well organized, flexible and efficient database, meeting all our company's needs.

After assessing the needs of both companies we designed and ERD and integrated it in a detailed presentation of our imaginative business.

## **References**

1. <http://www.washingtonpost.com/wpdyn/content/article/2007/07/19/AR2007071902553.html>

- a website which contains information about a similar company

- 2. <http://en.wikipedia.org/wiki/Plankton>
	- detailed information about what plankton means, and its role in nature

3. <http://www.solarhome.org/solarpanelscenter.html>

4. [http://en.wikipedia.org/wiki/Carbon\\_footprint](http://en.wikipedia.org/wiki/Carbon_footprint) 

Cristian Alexandru Radomir Mares

 [cristianalex81@gmail.com](mailto:cristianalex81@gmail.com) **Cristian Alexandru Colegiul National "Gheorghe Lazar" Sibiu Matematica – Informatica** 

**Radomir Mares Colegiul National "Gheorghe Lazar" Sibiu Matematica – Informatica**  [maresh2all@yahoo.com](mailto:maresh2all@yahoo.com) 

# **Teoria grafurilor reprezentată grafic în C++**

**Autori**: Cristian Alexandru, Diaconescu Bogdan, Radomir Mareş Prof. Oancea Monica

 *Abstract:* În acestă lucrare sunt prezentate într-un mod interactiv câteva din noţiunile de bază ale grafurilor. Pe lângă partea teoretică pe care o reprezintă algoritmii de bază a grafurilor pentru o mai bună înţelegere a functionării acestora am reprezentat grafic fiecare pas al algoritmului cu ajutorul mediului de programare  $C_{++}$ .

*Key-Words:* grafuri, noduri, muchie, parcurgere, drum, ciclu, componentă conexă, bipartit,

# **Abstract extins**

Lucrarea constă într-o prezentare PowerPoint a algoritmilor de bază pe grafuri şi aplicaţii C++ corespunzătoare.

S-au avut în vedere noțiunile fundamentale : nod, muchie, grad, lant, ciclu, componente conexe.

Pe lângă noțiunile elementare am studiat și parcurgerile Depth First, Breadth First și am realizat programe ce simulează în mod grafic parcurgerea grafului.

Pentru testarea proprietății de graf hamiltonian am folosit tehnica de programare backtracking.

Pentru testarea proprietății de graf eulerian am folosit condițile necesare și suficiente ale teoremei, verificând conexitatea grafului şi paritatea gradelor nodurilor.

De asemenea am implementat testarea notiunii de graf bipartit ce separă multimea nodurilor în două mulţimi disjuncte a căror reuniune este mulţimea iniţială. Dacă fiecare muchie are extremităţile în cele două multimi atunci graful este bipartit.

 În toate aceste probleme se regăseşte algoritmul de desenare a unui graf citit din fişierul de intrare. dispun omogen toate nodurile grafului. În funcţie de cerinţa problemei am sincronizat algoritmul de Am găsit un mod eficient de reprezentare a grafului cu ajutorul ecuației carteziene a cercului, pe care se rezolvare a problemei cu reprezentarea grafică a rezultatelor. Animaţia s-a realizat prin desenări şi ştergeri succesive.

Lucrarea reprezintă o modalitate de a recapitula notiunile legate de grafuri într-un mod intuitiv, putând fi folosită ca material auxiliar în înţelegerea şi fixarea algoritmilor studiaţi.

# **2. Bibliografie**

- 1. **CERCHEZ, Emanuela, ŞERBAN, Marinel,** *Programarea în limbajul C/C++ pentru elevi*, Editura Polirom, 2006
- 2. **MILOŞESCU, Mariana,** *Manual pentru clasa a XI-a Informatică Intensiv*, Editura didactică şi pedagogică ,2006

**Cristian Alexandru, Diaconescu Bogdan, Radomir Mareş Colegiul Naţional "Gheorghe Lazăr" Sibiu Matematică – Informatică** [cristianalex81@gmail.com,](mailto:cristianalex81@gmail.com)[d\\_bogdi@yahoo.com,](mailto:d_bogdi@yahoo.com) [maresh2all@yahoo.com](mailto:maresh2all@yahoo.com) 

# **Fields of Gold**

## **Autori**: Bonci Eduard, Bulat Flaviu, Făgărăşan Luana, Iaru Claudiu Coordonator: Preda Georgeta

*Cuvinte-cheie*: afacere, client, furnizor, servicii, meteorologie, agricultură,

# *Abstract*

 crearea si explicarea diagramei bazei de date a unei firme ce se bazează pe date meteorologice şi explicarea În cadrul unui curs de baze de date, am participat la un concurs de idei de afaceri, ce avea ca scop conceptului de operare al acesteia.

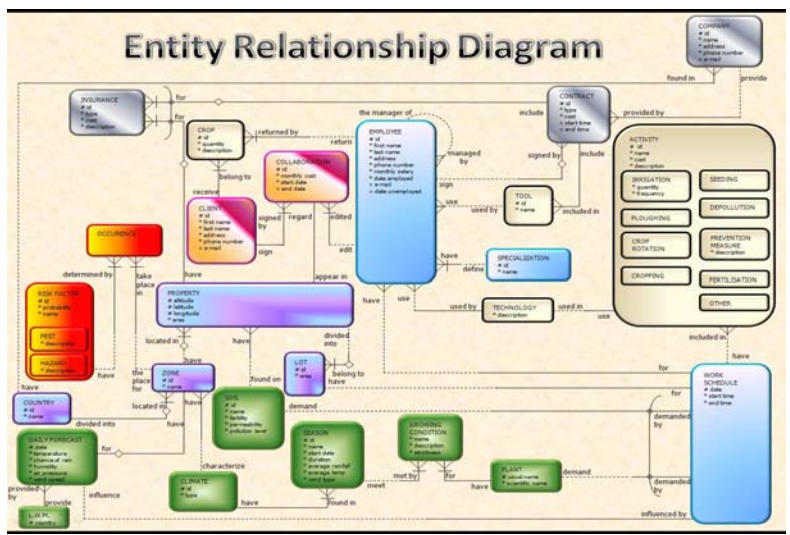

*Fig. 1: Diagrama bazei de date* 

 diagramă, colorată in funcţie de categoriile de entităţi. Firma imaginată de echipa noastră se ocupă Într-o sesiune de brainstorming am identificat necesităţile afacerii şi am creat această cu cultivarea terenurilor clientilor. Conceptul este simplu, dar eficient, luând în seamă datele meteo, în funcţie de care sunt programate lucrări agricole pentru fiecare teren. O parte din recoltă este reținută de firmă ca plată, iar restul este restituit proprietarului. Obiectivul principal a fost implementarea cu succes a datelor meteorologice într-o afacere profitabilă, iar acest lucru a fost realizat, folosind date diverse, necesare funcționării eficiente a afacerii.

**Iaru Claudiu Colegiul Naţional "Gheorghe Lazăr" Profil: Matematică - Informatică** [iclam90n@yahoo.com](mailto:iclam90n@yahoo.com)